### **1. INTRODUCCIÓN**

## **1.1ANTECEDENTES:**

La mayoría de las instituciones no cuentan con un sistema para la consulta de calificaciones y aprovechamiento por lo que se ha planteado desarrollar un sistema para consulta fácil e interactiva de manera que los padres de familia puedan acceder en cualquier momento y verificar el rendimiento de sus hijos ya que muchos de ellos no tienen la facilidad de ir al colegio mensualmente para consultar el aprovechamiento de sus hijos, mediante un sistema en el cual el usuario se familiarice rápidamente pero al no tener una computadora cerca el sistema facilita aun más la consulta utilizando mensajes de texto pudiendo así consultar cualquier asignatura.

### **1.2 FORMULACIÓN DEL PROBLEMA:**

¿Se logrará con la creación de un portal web, dar un mejor servicio educativo a los jóvenes, con el cual se podrá mejorar el aprovechamiento y los padres podrán estar siempre pendientes de sus hijos y por tanto dar un monitoreo constante, donde el portal sea una herramienta de trabajo y apoyo para la institución educativa?

#### **1.3 SISTEMATIZACIÓN**

## **1.3.1 Diagnostico:**

Debido a la falta de fuentes de trabajo muchos de los padres de familia tiene que salir fuera de la parroquia Zhidmad a trabajar lejos haciendo

- 1 -

muy difícil el acercarse a consultar el aprovechamiento de sus hijos es por eso que solo al finalizar el año se dan cuenta de falencias que muchas de las veces llevan a la perdida de año.

- La comunicación y la información es algo esencial dentro de toda institución, pública o privada, comercial o de servicios. El colegio mixto Zhidmad no es la excepción los padres de familia podrán aprovechar la tecnología de hoy en día mediante un sistema que de una idea clara del rendimiento de sus hijos.
- Implementar un sistema fácil en su manejo que ayude a mejorar la calidad y competitividad de cada alumno y dar prestigio al colegio ya que pocos colegios cuentan con este beneficio.

### **1.3.2 Pronóstico:**

- El no entregar los datos en una forma precisa causa problemas en los padres de familia que por diversos motivos no puede acercarse a la institución para informarse sobre el rendimiento académico de sus hijos.
- Este sistema ayudara a que la comunidad se inmersa en la nueva era de tecnología que se vive en la actualidad.

## **1.3.3 Control del pronóstico:**

Se ha planteado entregar al colegio nacional mixto "Zhidmad" un sistema que sea fácil rápido de manera que la comunidad se familiarice rápidamente con el ya que la mayoría de estas personas conoce poco o nada de manejo de computadoras se tratara de entregar un software

con ventanas fáciles e interactivas y ya que no todas las personas de esta comunidad tienen una PC a mano se podrá realizar las consultas mediante mensajes de texto.

## **1.4 OBJETIVOS**

#### **1.4.1 Objetivo General**

Desarrollar un sistema de consulta de calificaciones en la web y vía mensajes de texto, para el colegio nacional mixto Zhidmad que sea de fácil uso.

#### **1.4.2 Objetivos específicos**

- Implementar un sistema para la consulta mediante el internet y vía mensajes de texto.
- Entregar un sistema de fácil acceso y manejo que necesite poca capacitación.
- Mejorar la comunicación a través del portal web, reduciendo el tiempo que demanda realizar este proceso de transmitir la información a tiempo, y evitar inconvenientes.
- Elaborar un plan de operación, donde todo el personal sepa operar el portal web, y a la vez sean quienes instruyan a los padres. De esta manera se utilice de forma correcta el software.
- Incentivar al personal administrativo a incluirse más en el ámbito de la informática, para que hagan del portal web una herramienta de trabajo, con toda la comunidad educativa.

### **1.5 JUSTIFICACION**

### **1.5.1 Justificación Teórica**

Existen nuevas tecnologías que al ser aprovechadas correctamente potencia las capacidades de desarrollo de interfaces de interacción integrando y ampliando las mejores características de aplicaciones Web. Además ofrecen una amplia infraestructura y potencialidad gráfica con la que se podrán desarrollar aplicaciones de excitante y atractiva apariencia, con mayores y más funcionales facilidades de interacción que incluyen animación, vídeo, audio, documentos, navegación, gráfica 3D.

### **1.5.2 Justificación Práctica.**

El software en la web facilitara al monitoreo de alumnos con problemas en las distintas materias ya que la consulta de notas se podrá realizar a cualquier hora y en cualquier lugar del mundo esto ayudara a los padres migrantes y emigrantes para esto el padre de familia deberá tener una clave con la cual podrá acceder a la pagina.

## **1.5.3 Justificación Metodológica**

Para empezar con el desarrollo del software se utilizaran:

MÉTODOS TEÓRICOS.- este nos permitirá revelar las relaciones esenciales del objeto de investigación, son fundamentales para la comprensión de los hechos y para la formulación de la hipótesis de investigación.

- El método teórico que se utilizara es el Histórico Lógico el cual sigue la trayectoria de los datos para llegar a la lógica del diseño de un software.
- El método Analítico Sintético este Consiste descomponer y distinguir los elementos de un todo y revisar ordenadamente cada uno de ellos por separado.

## TÉCNICAS:

- $\checkmark$  Entrevistas
- $\checkmark$  Encuestas
- $\checkmark$  Observaciones

## **1.6 ALCANCE Y LIMITACIONES**

## **1.6.1 alcances**

## El software de consulta de calificaciones contendrá

Un formulario de ingreso con nombre de usuario y clave para los alumnos que al ingresar mostrara cada una de las materias que tiene el alumno y se podrá acceder a revisar promedios de cada una de las materias o promedio general, para facilitar la búsqueda de problemas en los alumnos se tendrá filtro de notas, así el padre de familia podrá informarse de una manera rápida y sencilla de el rendimiento de sus hijos, por otra parte los profesores al ingresar podrán escoger el curso al que quieren calificar mostrándose así la lista de alumnos de ese curso. El administrador en este caso será la sra. Secretaria quien podrá ingresar nuevos alumnos, profesores, materias y demás parámetros del sistema.

En cuanto a las consultas vía mensajes de texto al enviar un mensaje se podrá saber el promedio con el que está el estudiante.

#### **1.6.2 Impacto del proyecto**

El impacto que tendrá este proyecto, será en diferentes aspectos como:

- En lo Tecnológico la investigación e implementación de esta nueva tecnología de interfaz de interacción integrado empujara a que cada uno de los padres se inmiscuya y usen nuevas opciones tecnológicas que tal vez ignoraban.
- En lo social, la sociedad educativa estará informada de los acontecimientos positivos y negativos de los estudiantes por tanto se podrá controlar con anticipación la falla que se tenga pudiendo evitar futuras sorpresas.
- En lo económico, este sistema ayudara a reducir recursos financieros a padres de familia y pérdida de horas de trabajo para preguntar por el rendimiento de sus hijos.

### **1.6.3 Limitaciones**

- No es un sistema de matriculación.
- No podrá ser implementado debido al poco tiempo que se tiene para realizar el proyecto.

 **Puntaje**

## **1.7 ESTUDIOS DE FACTIBILIDAD**

## **1.7.1 Factibilidad técnica**

.

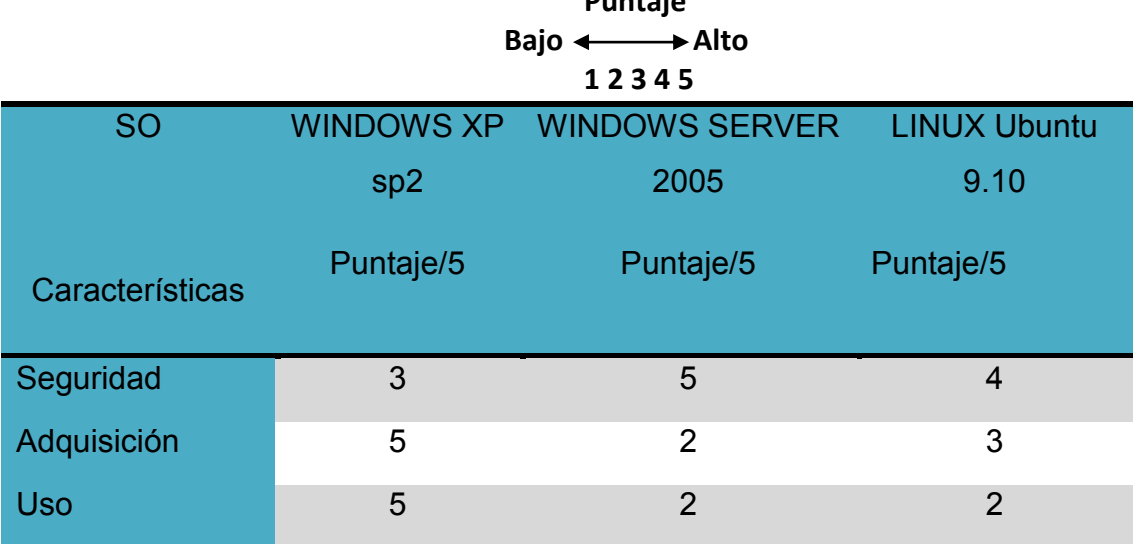

Tabla 1.0. Evaluación de sistema operativo.

Análisis de la Tabla.1.0.

Este cuadro de comparación evalúa 3 sistemas operativos buscando el más adecuado para el desarrollo de nuestro software, se utiliza un puntaje del 1 al 5: Windows Xp tiene un puntaje de 3 (medio) en seguridad, 5(alto) en adquisición ya que es un sistema operativo que se puede conseguir fácilmente, y 5(alto) en uso ya que la mayoría de personas se ha familiarizado con este sistema.

Windows server tiene un puntaje de 5 es decir alto, en cuanto a la adquisición no se consigue fácilmente y su uso es poco conocido por tanto tiene un puntaje de 2 (bajo) en adquisición y en uso.

Linux tiene un puntaje de 4(alto) en seguridad es decir alto, la adquisición es de 3(medio) aceptable pues se va de a poco afianzando en el mercado, en cuanto al uso se tiene un puntaje de 2 (bajo)ya que pocas personas lo manejan.

Una vez analizado los puntajes de cada uno se ha visto al SO Windows XP con el más alto puntaje y por tanto se ha electo este SO para trabajar.

## PLATAFORMA DE DESARROLLO

## MATRIZ DE PONDERACION DE LA PLATAFORMA DE DESARROLLO

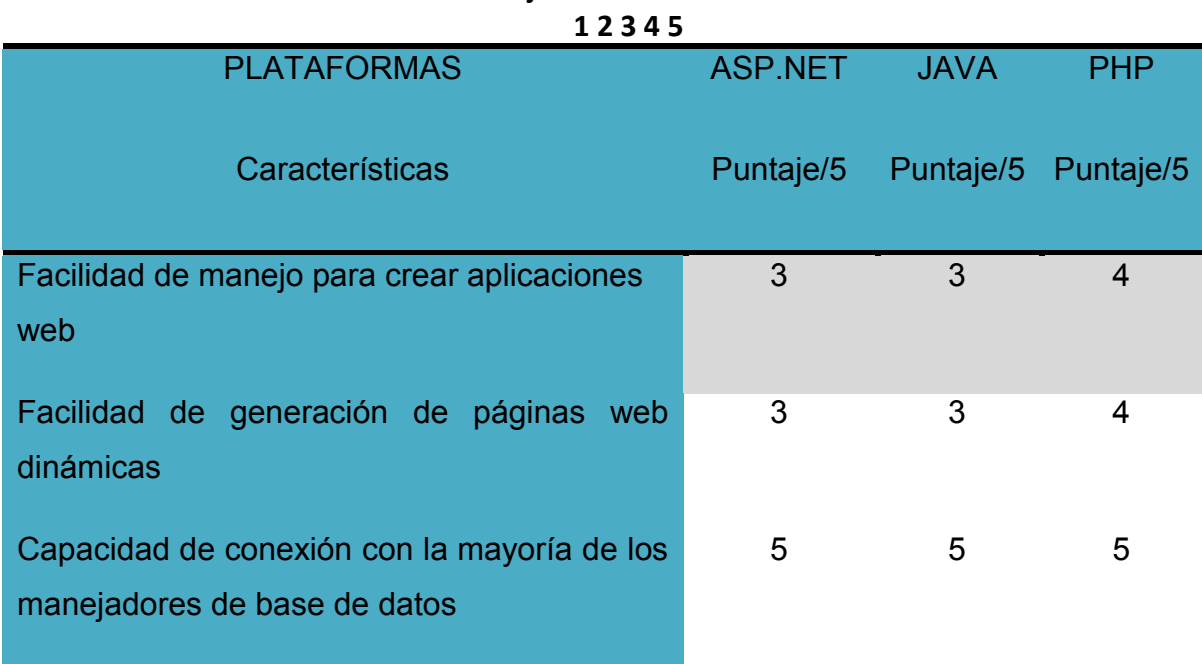

 **Puntaje** Baio <**Alto** 

Tabla 2.0. Evaluación de plataforma de desarrollo.

Análisis de la Tabla.2.0.

Este cuadro de comparación evalúa 3 plataformas de desarrollo buscando la más adecuado para el desarrollo de nuestro software, se utiliza un puntaje del 1 al 5. ASP.NET tiene un puntaje de 3 es decir medio en facilidad de manejo y de generación de páginas web, y de 5 (alto) en capacidad de conexión con la mayoría de bases de datos.

JAVA tiene un puntaje de 3 es decir medio en facilidad de manejo y de generación de páginas web, y 5 (alto) en capacidad de conexión con la mayoría de bases de datos.

PHP tiene un puntaje de 4 es decir alto en facilidad de manejo y de generación de páginas web, y 5 (alto) en capacidad de conexión con la mayoría de bases de datos.

Al analizar los puntajes arrojados por los cuadros se ha decidido trabajar con la plataforma de desarrollo PHP.

## BASE DE DATOS

## MATRIZ DE PRIORIDADES DEL GESTOR DE BASE DE DATOS

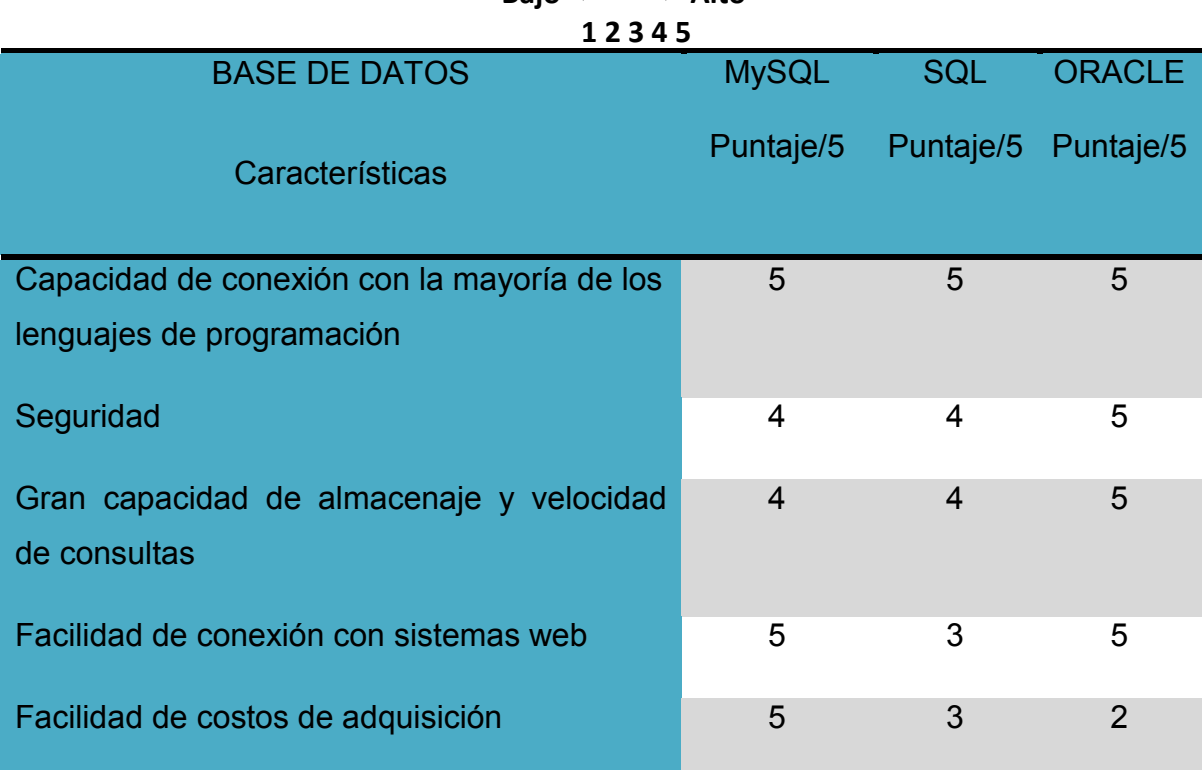

 **Puntaje Bajo ← Alto** 

Tabla 3.0 Evaluación de Gestor de Base de datos.

Análisis de la Tabla.3.0.

Este cuadro de comparación evalúa 3 bases de datos buscando la más adecuado para el desarrollo de nuestro software, se utiliza un puntaje del 1 al 5.

MySql tiene un puntaje de 5 es decir alto en conexión con la mayoría de lenguajes de programación, facilidad de costos de adquisición, y facilidad de conexión con sistemas web, un puntaje de 4 (Alto) en seguridad, capacidad de almacenamiento y velocidad de consulta.

SQL tiene un puntaje de 5 es decir alto en conexión con la mayoría de lenguajes de programación, un puntaje de 3 (medio) facilidad de costos de adquisición, y facilidad de conexión con sistemas web, un puntaje de 4 (Alto) en seguridad, capacidad de almacenamiento y velocidad de consulta.

Oracle tiene un puntaje de 5 (alto) en todos los análisis excepto en facilidad de costos de adquisición con un puntaje de 2 (Bajo) pues obtener licencias de la base de datos Oracle es costoso.

Al analizar los puntajes arrojados por los cuadros se ha decidido trabajar con la plataforma de desarrollo PHP ya que aunque Oracle obtuvo el mejor puntaje el costo de adquisición limita el uso de esta herramienta.

# **1.7.2 Factibilidad económica**

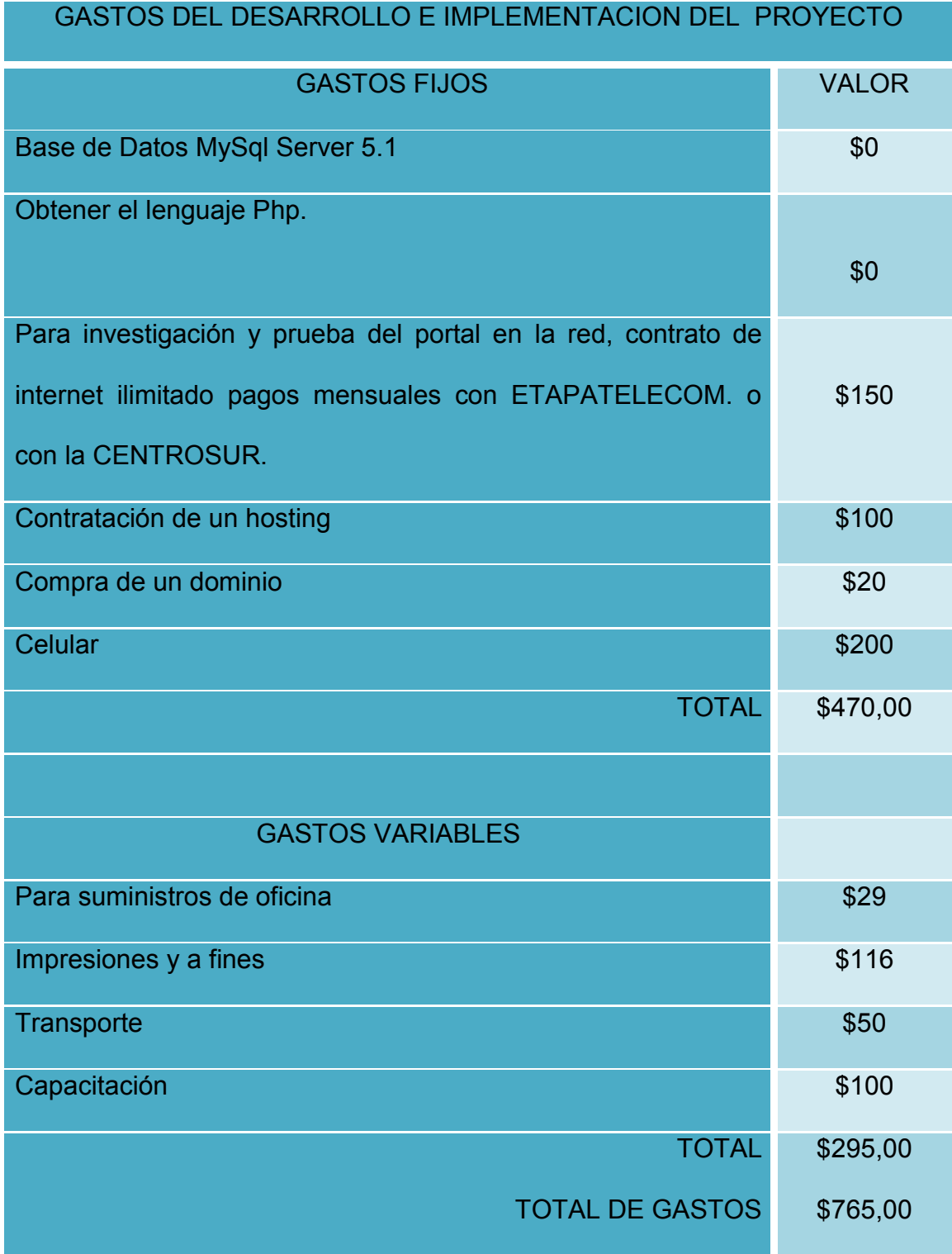

Tabla 4.0. Factibilidad económica.

# **1.7.2.1 Flujo de Fondo**

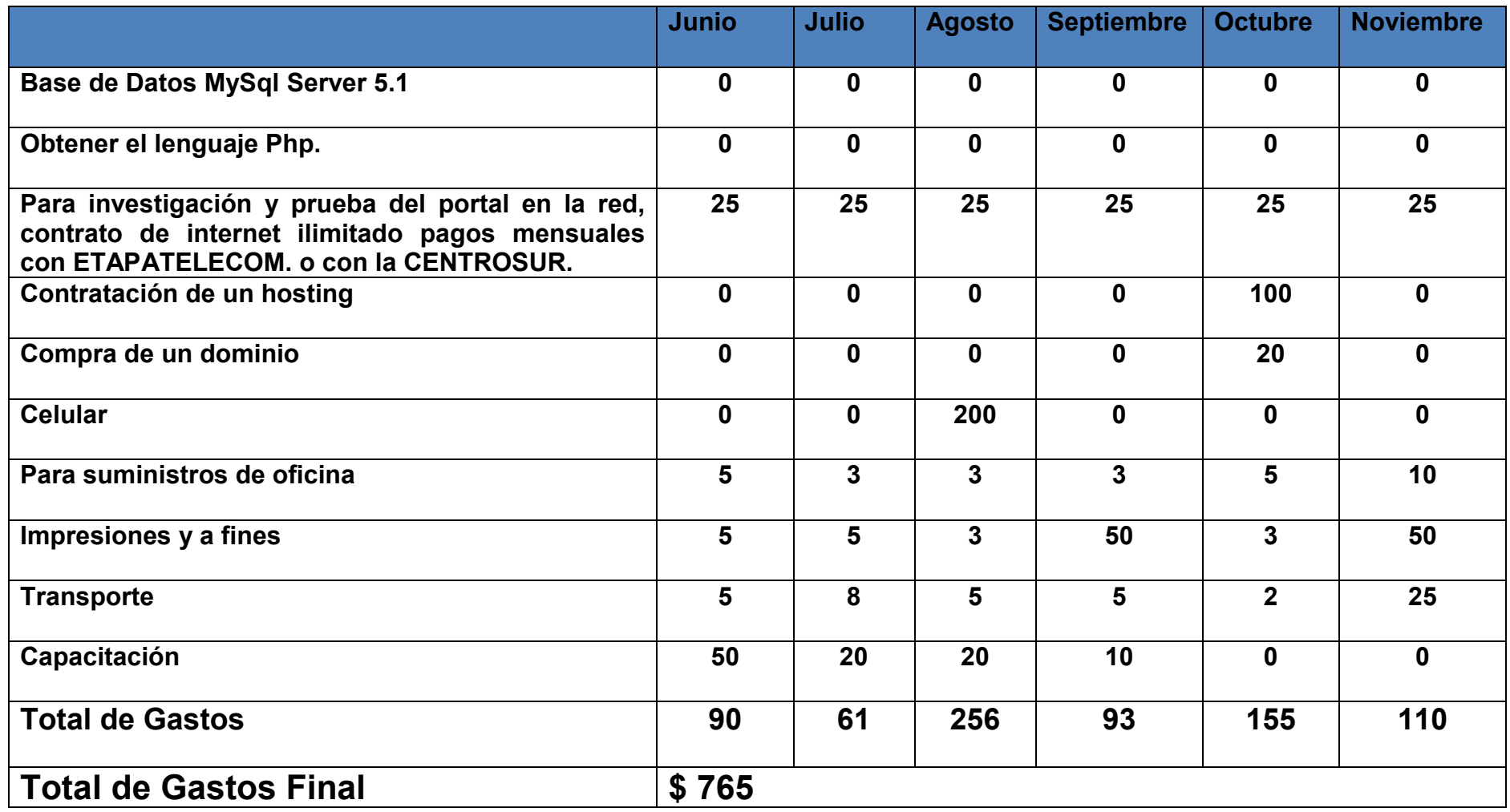

Tabla 5.0. Flujo de fondo.

#### **1.7.3 Factibilidad Operativa**

El sistema de consulta de calificaciones busca dar apoyo a los padres de familia con ventanas fáciles e interactivas de manera que el usuario no necesite de mucha capacitación y se familiarice rápidamente.

Ya que muchos de los padres de este sector tienen pocos o nulos conocimientos de computación, se ha tratado de realizar entornos sencillos que permitan el fácil acceso y uso del sistema.

El sistema se ha enfocado a facilitar el uso de la información a los padres de familia, ya que al no tener una computadora cerca se podrá realizar la consulta vía mensajes de texto, necesitando únicamente un celular con funciones básicas sabiendo que la mayoría de padres de familia tienen y usan un celular.

Mediante este software el padre de familia podrá estar siempre pendiente de su hijo ya que se podrá consultar calificaciones, conducta y observaciones.

#### **2. MARCO DE REFERENCIA**

#### **2.1 Marco teórico**

Una vez analizada la problemática se procederá a implementar el sistema tomando en cuenta que el colegio "Zhidmad" no cuenta con ningún sistema de consulta por tanto los padres de familia no están pendientes de sus hijos pues la mayoría de ellos trabajan por fuera por tanto salen por la mañana y regresan por la noche algunos de ellos cada semana y otros son inmigrantes es por esto que muchos se encuentran con sorpresas desagradables con respecto a las calificaciones o conducta de sus hijos ya que muchos de ellos visitan el plantel solo al finalizar el trimestre o incluso el año.

Ya que los padres de familia de esta zona tienen pocos o nulos conocimientos de computación, se necesita de un sistema rápido, eficaz y fácil de manejar esto se hará en el diseño del sistema conjuntamente con la creación de la base de datos (MYSQL) a continuación la codificación en la plataforma PHP fijándonos en el diseño del sistema planteado .Una vez terminada la codificación procedemos a poner en prueba nuestro sistema lo realizara el desarrollador y luego una persona ajena al sistema de manera que sea mejor la detección de problemas.

Para el buen funcionamiento del sistema se necesitara los siguientes requerimientos mínimos:

- Computador Intel o compatible
- Procesador Pentium 4
- Dispositivo puntero Mouse
- Tarjeta de red Opcional (requerido para acceso a los recursos de la red) 512 MB (256 MB soportado) Ram
- El Sistema operativo podrá ser Windows Xp Sp2, Sp3, Windows Vista, Windows 7.

Para la consulta de calificaciones los padres ingresaran con su usuario y clave así podrán revisar las notas de sus hijos en caso de mansajes de texto se enviara un mensaje con la asignatura a consultar y se devolverá el promedio.

## **2.2 MARCO CONCEPTUAL**

### **2.2.1 Investigación de Campo**

Este tipo de investigación será realizada para analizar la realidad de los padres de familia que necesitan saber de sus hijos y de cómo ayudaría o mejoraría la educación al obtener este nuevo servicio.

## **2.2.2 Observación.**

## Observación Directa

Se utilizara para medir que aspectos se debe tomar en cuenta al realizar el software.

Pasos de la Observación

- Determinar el Modelo más adecuado, para que el servicio que se ofrece, sea efectuado correctamente, en este caso en la Institución escogida como prueba o modelo para el desarrollo del portal.
- Determinar los objetivos de la Observación, aquí se buscara las razones para que se va observar la institución educativa.
- Registrar los Datos Observados, en este paso se tomara nota de todo los procesos y como se desarrollan los mismos, que considere más importantes para el desarrollo del proyecto.
- Analizar los Datos y Elaborar Conclusiones; todo lo apuntado se analizará detenidamente, clasificaremos el material que verdaderamente nos podrá servir para el desarrollo del proyecto y se sacará algunas conclusiones sobre el modo de enseñanza de todos los docentes.

#### **2.2.3 Entrevista**

Se realizara una investigación para determinar cuáles son las principales preguntas que se hacen los padres de familia y de que les gustaría que se les informe en la pagina a realizarse.

#### **2.2.4 Programación orientada a objetos**

Para realizar el software se utilizara la metodología RUP (Proceso Unificado Racional) es un proceso de desarrollo de software y junto con el Lenguaje Unificado de Modelado UML, constituye la metodología estándar más utilizada para el análisis, implementación y documentación de sistemas orientados a objetos.

El ciclo de vida RUP es una implementación de desarrollo en espiral. Fue creado ensamblando los elementos en secuencias semi-ordenadas. El ciclo de vida organiza las tareas en fases e iteraciones.

RUP divide el proceso en cuatro fases, dentro de las cuales se realizan varias iteraciones en número variable según el proyecto y en las que se hace un mayor o menor hincapié en las distintas actividades. En la Figura muestra cómo varía el esfuerzo asociado a las disciplinas según la fase en la que se encuentre el proyecto RUP.

Las primeras iteraciones (en las fases de Inicio y Elaboración) se enfocan hacia la comprensión del problema y la tecnología, la delimitación del ámbito del proyecto, la eliminación de los riesgos críticos, y al establecimiento de una Baseline(Línea Base) de la arquitectura.

- 17 -

Durante la fase de inicio las iteraciones hacen mayor énfasis en actividades de modelado del negocio y de requisitos.

En la fase de elaboración, las iteraciones se orientan al desarrollo de la baseline de la arquitectura, abarcan más los flujos de trabajo de requisitos, modelo de negocios (refinamiento), análisis, diseño y una parte de implementación orientado a la baseline de la arquitectura.

En la fase de construcción, se lleva a cabo la construcción del producto por medio de una serie de iteraciones.

Para cada iteración se selecciona algunos Casos de Uso, se refina su análisis y diseño y se procede a su implementación y pruebas. Se realiza una pequeña cascada para cada ciclo. Se realizan tantas iteraciones hasta que se termine la implementación de la nueva versión del producto.

En la fase de transición se pretende garantizar que se tiene un producto preparado para su entrega a la comunidad de usuarios.

Como se puede observar en cada fase participan todas las disciplinas, pero que dependiendo de la fase el esfuerzo dedicado a una disciplina varía.

#### **2.2.4 1 Modelo en cascada**

El modelo en cascada describe el desarrollo de software, desde la fase inicial hasta la fase final. El propósito de este modelo es definir las distintas fases intermedias que se requieren para validar el desarrollo de la aplicación, es decir, para garantizar que el software cumpla los requisitos para la aplicación y verificación de los procedimientos de desarrollo: se asegura de que los métodos utilizados son apropiados.

- 18 -

Este modelo se origina en el hecho de que es muy costoso rectificar los errores que se detectan tarde dentro de la fase de implementación. El ciclo de vida permite que los errores se detecten lo antes posible y por lo tanto, permite a los desarrolladores concentrarse en la calidad del software, en los plazos de implementación y en los costos asociados, el modelo en cascada tradicional terminaba su ciclo en la etapa de pruebas, de esta manera no se buscaba el mejoramiento del software, es por eso que los modelos actuales han incrementado una fase de mantenimiento la cual brinda un proceso de retroalimentación en cada fase similar al modelo espiral.

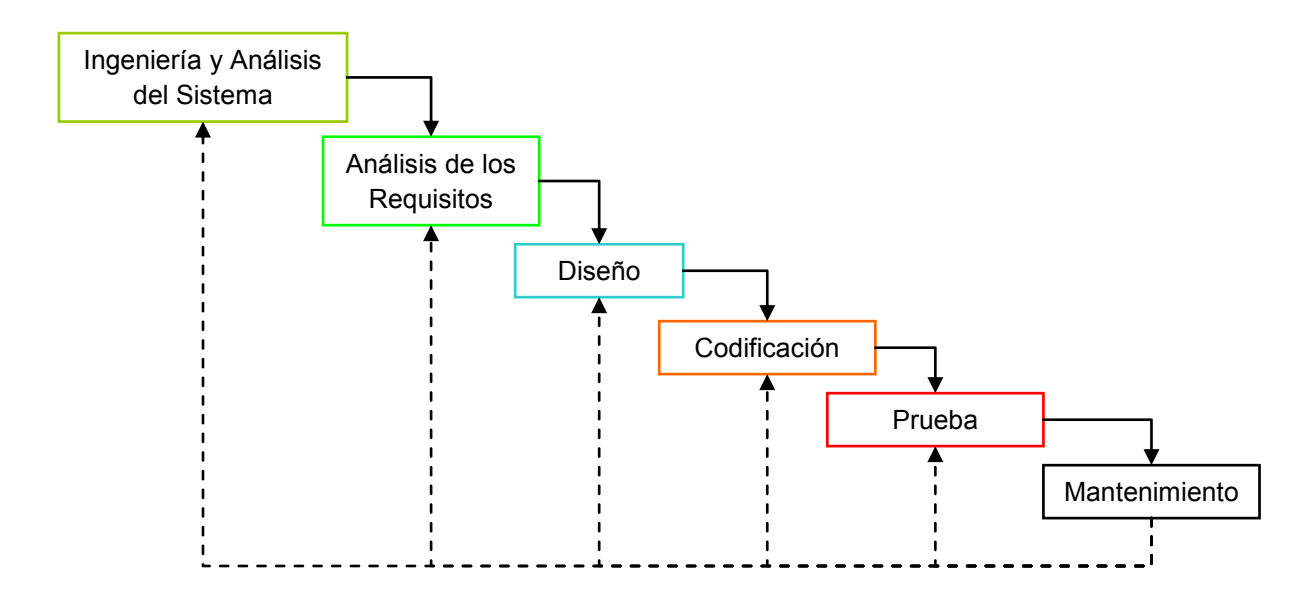

Figura.1.0. Elementos del ciclo de vida de un software.

*Ingeniería y Análisis del Sistema:* Debido a que el software es siempre parte de un sistema mayor el trabajo comienza estableciendo los requisitos de todos los elementos del sistema y luego asignando algún subconjunto de estos requisitos al software. En esta fase se analizan las necesidades de los usuarios finales del software para determinar qué objetivos se debe cubrir, para esto se aplicaran los diagramas de UML (casos de uso, diagramas de secuencia, diagrama de clase, etc.) los cuales nos permitirán analizar los diferentes escenarios que se puedan dar en cada uno de los procesos, evitando así posibles errores no previstos, lo que se busca mediante estos diagramas es mejorar, agilitar o reducir el tiempo en que se está realizando cada proceso.

*Análisis de los requisitos del software:* el proceso de recopilación de los requisitos se centra e intensifica especialmente en el software. El ingeniero de software (Analistas) debe comprender el ámbito de la información del software, así como la función, el rendimiento y las interfaces requeridas. En esta fase se analizaran herramientas que ayuden a realizar un proyecto que cumpla los requerimientos solicitados por el usuario final.

*Diseño:* el diseño del software se enfoca en cuatro atributos distintos del programa: la estructura de los datos, la arquitectura del software, el detalle procedimental y la caracterización de la interfaz. El proceso de diseño traduce los requisitos en una representación del software con la calidad requerida antes de que comience la codificación.

*Codificación:* el diseño debe traducirse en una forma legible para la maquina. El paso de codificación realiza esta tarea. Si el diseño se realiza de una manera detallada la codificación puede realizarse mecánicamente.

*Pruebas:* una vez que se ha generado el código comienza la prueba del programa. La prueba se centra en la lógica interna del software, y en las

 $-20-$ 

funciones externas, realizando pruebas que aseguren que la entrada definida produce los resultados que realmente se requieren.

Mantenimiento: el software sufrirá cambios después de que se entrega al cliente. Los cambios ocurrirán debido a que se haya encontrado errores, a que el software deba adaptarse a cambios del entorno externo (sistema operativo o dispositivos periféricos), o debido a que el cliente requiera ampliaciones funcionales o del rendimiento.

## **2.3. MARCO ESPACIAL / TEMPORAL**

El tiempo estimado es de aproximadamente ocho meses, esto por el motivo de la consecución del soporte tecnológico ya que hay que gestionar, además de las respectivas pruebas. El portal en si podrá ser implementado en cualquier colegio o escuela, como señalamos anteriormente, será para el aporte total hacia la mejora de la educación de Zhidmad.

## **2.4. MARCO LEGAL**

Se realiza el proyecto con la autorización de las autoridades de la Universidad Israel y con el apoyo del guía de proyecto.

#### **3. METODOLOGIA**

## **3.1. METODOLOGIA DE LA INVESTIGACION**

#### **3.1.1. Unidad de Análisis**

El análisis para la elaboración del sistema se hará en el colegio nacional Zhidmad ubicado en la parroquia del mismo nombre cantón Gualaceo.

### **3.1.2. Tipo de Investigación**

El tipo de investigación que se utilizará será la combinación de la metodología aplicada, documental y de campo.

- Documental: Identificación y búsqueda de información tanto virtual como de contenido de libros y manuales necesarios para el desarrollo y la aplicación del software.

- Aplicada: A parte de desarrollar el tema de investigación el portal web podrá ser creado e implementado dentro de las instituciones que se dediquen a este mismo tipo de servicio. Y que quizás nos soliciten o requieran de nuestro trabajo.

- Campo: Esta nos permitirá realizar entrevistas, cuestionarios y verificar cómo funciona la institución.

Este tipo de investigación se realizará mediante visitas periódicas, a las distintas escuelas para verificar la forma de trabajo actual del personal docente, esto servirá como inicio para el diseño del portal, y consecuentemente el desarrollo del mismo. Paulatinamente se irán moldeando todos los servicios propuestos en el nuevo proyecto.

## **3.2 LA TÉCNICA DE LA OBSERVACIÓN Y LA ENTREVISTA**

La observación es una técnica de investigación que consiste en observar atentamente el fenómeno, hecho o caso, tomar información y registrarla para su posterior análisis.

La observación es un elemento fundamental en nuestro proceso investigativo; en ella nos apoyamos para obtener el mayor numero de datos.

La entrevista es una técnica de investigación basada en las declaraciones emitidas por una muestra representativa de una población concreta y que nos permite conocer sus opiniones, actitudes, valoraciones subjetivas, etc. Dada su enorme potencial como fuente de Información, la utilizaremos ya que nos sirve como instrumento de sondeo. Para esto utilizaremos una entrevista estructurada y una entrevista no estructurada como instrumento básico de obtención de información especificando las alternativas de respuesta a cada pregunta.

Son las técnicas que utilizaremos en nuestra investigación para obtener la información que requerimos para el desarrollo de este proyecto, con preguntas dirigidas a una muestra al personal involucrado en presente proyecto de manera que las conclusiones que se obtengan puedan generalizarse al conjunto de la población esto porque la entrevista se basa en el método inductivo, es decir, a partir de un número suficiente de datos podemos obtener conclusiones a nivel general.

- 23 -

Las ventajas de la entrevista, son las siguientes:

- Rentabilidad, ya que permite obtener información diversa, de un amplio sector de la población.
- Fiabilidad, porque se conoce con certeza quién contesta y se evita la influencia de terceras personas, obteniendo así respuestas menos evasivas e inconcretas, ya que el entrevistador puede aclarar cualquier tipo de dudas que se puedan suscitar en el cuestionario y se reducen de forma considerable las típicas respuestas de no sabe no contesta.
- Utilidad, ya que los datos obtenidos gracias a este procedimiento pueden ser procesados rigurosamente mediante cálculo de significación estadística.

Las desventajas de la entrevista, son las siguientes:

- La falta de sinceridad en las respuestas (deseo de causar una buena impresión o de disfrazar la realidad).
- La tendencia a decir "si" a todo.
- La sospecha de que la información puede revertirse en contra del encuestado, de alguna manera.
- La falta de comprensión de las preguntas o de algunas palabras.
- La influencia de la simpatía o la antipatía tanto con respecto al investigador como con respecto al asunto que se investiga.

## **3.3 POBLACIÓN INVOLUCRADA EN LA ENTREVISTA.**

A continuación se muestra el listado del personal enumerado en cantidad y porcentajes, ya que esto es necesario para el analizar los resultados de las diferentes entrevistas.

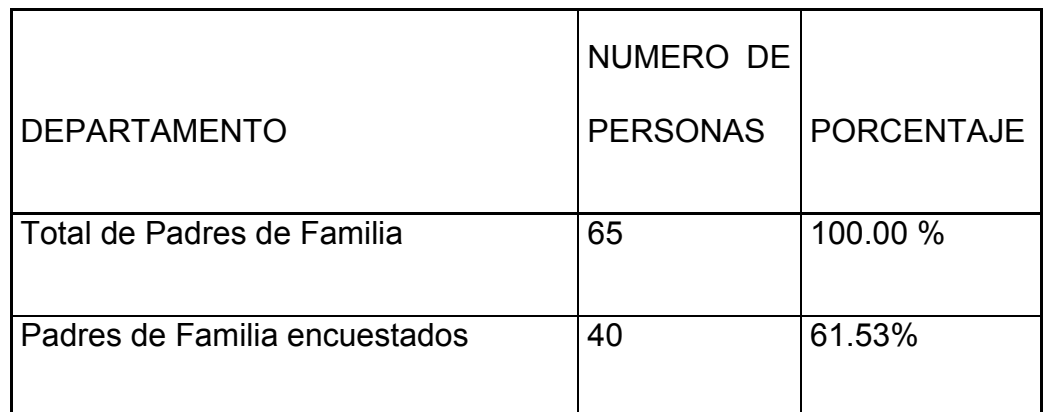

Tabla 6.0. Personal entrevistado.

## **3.4CUESTIONARIOS DE LAS ENTREVISTAS Y SU ANÁLISIS.**

Para este proceso se entrevistaron a 40 Padres de familia (ver tabla 5.0). Formato de la entrevista estructurada realizada a los padres de familia.

## ENTREVISTA

En el colegio nacional mixto Zhidmad se esta realizando un estudio para implementar un sistema informático, el mismo que podrá usarse a través de Internet y vía mensajes de texto, en el cual los padres de familia podrán ver el rendimiento del alumnado desde cualquier lugar del mundo y a cualquier hora, para esto necesitamos su ayuda con datos reales mediante esta entrevista.

¿Tiene usted la facilidad de ir hasta el colegio con frecuencia para saber sobre el desenvolvimiento de su hijo? Si No Piensa usted que un programa de computadora para consultar calificaciones mejorara el aprovechamiento de sus hijos Si No Tal vez Cree usted que un programa en la Web estará al alcance de todos los padres de familia. Si No Cree usted que consultar de manera frecuente las calificaciones y conducta de sus hijos reducirá las pérdidas de año. Si No Le gustaría hacer el seguimiento del rendimiento escolar de su hijo(a) a través de Internet desde cualquier lugar del mundo y a cualquier hora? SI NO

Pregunta 1. ¿Tiene usted la facilidad de ir hasta el colegio con frecuencia para saber sobre el desenvolvimiento de su hijo?

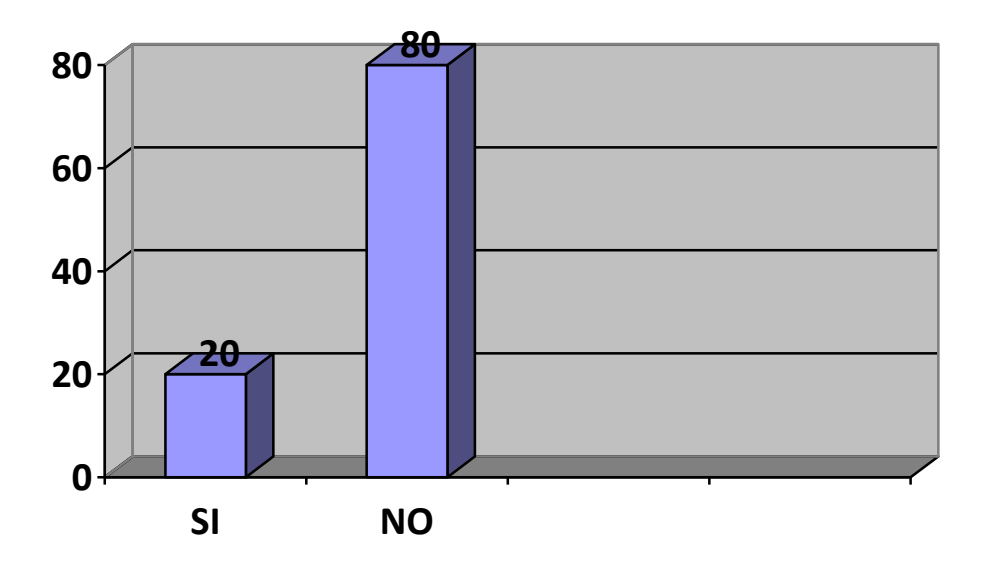

# **¿Tiene usted la facilidad de ir hasta el colegio con frecuencia para saber sobre el desenvolvimiento de su hijo?**

Figura.2.0. Grafico estadístico de la pregunta 1 entrevista estructurada.

Fuente: Información obtenida del cuestionario a los padres de familia.

Elaborado por: Santiago Valladares.

Análisis de la Figura.2.0.

De las 40 personas encuestadas, 32 equivalente al 80% de los padres de familia trabajan lejos de la parroquia Zhidmad por lo tanto no se pueden acercar con frecuencia a consultar por sus hijos, las 8 personas equivalente al 20% dijeron que si pueden acercarse al colegio con frecuencia.

Pregunta 2. Piensa usted que un programa de computadora para consultar calificaciones mejorara el aprovechamiento de sus hijos

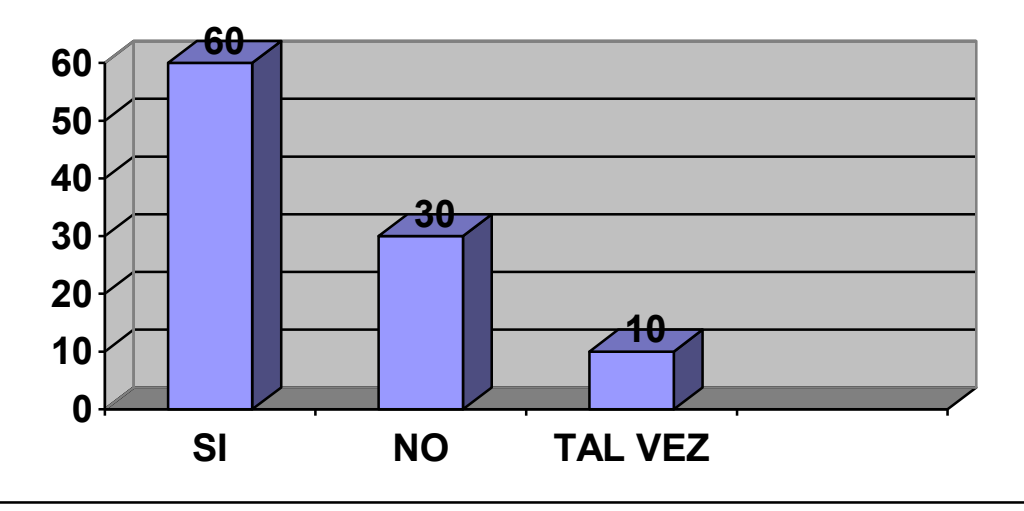

**Piensa usted que un programa de computadora para consultar calificaciones mejorara el aprovechamiento de sus hijos**

Figura.3.0. Grafico estadístico de la pregunta 2 entrevista estructurada.

Fuente: Información obtenida del cuestionario a los padres de familia.

Elaborado por: Santiago Valladares.

Análisis del Figura.3.0.

De las 40 personas encuestadas, 24 equivalente al 60% de los padres de familia creen que un programa para consulta de calificaciones ayudaría a mejorar el aprovechamiento de sus hijos, las 12 personas equivalentes al 30% dijeron que no creen que un programa ayude a mejorar el aprovechamiento de sus hijos y las 4 personas restantes equivalentes al 10% respondieron que tendrían que probar para saberlo.

Pregunta 3. Cree usted que un programa en la Web estará al alcance de todos los padres de familia.

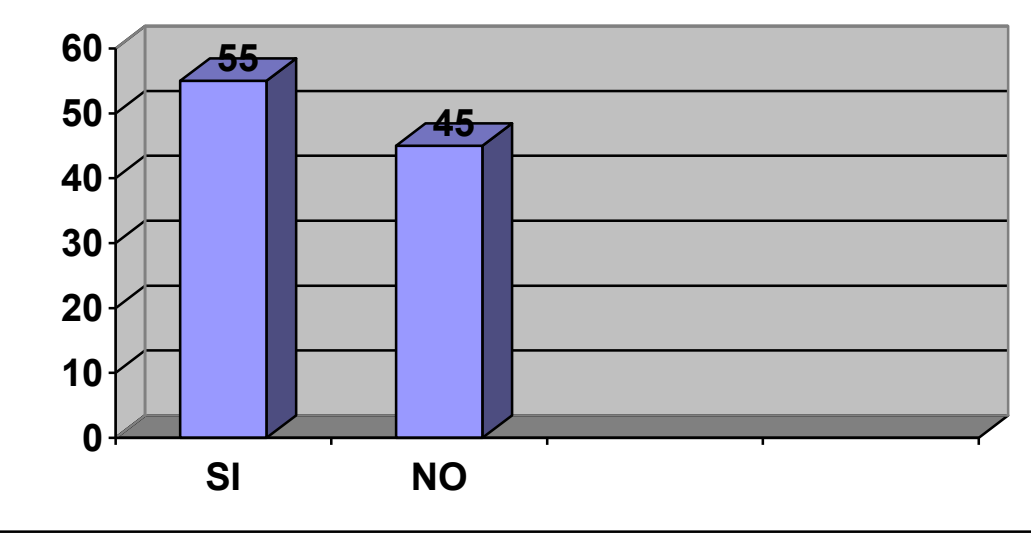

**Cree usted que un programa en la web estará al alcance de todos los padres de familia.**

Figura.4.0. Grafico estadístico de la pregunta 3 entrevista estructurada.

Fuente: Información obtenida del cuestionario a los padres de familia.

Elaborado por: Santiago Valladares.

Análisis de la Figura.4.0.

De las 40 personas encuestadas, 22 equivalente al 55% de los padres de familia creen que un programa en la Web estará a su alcance, las 18 personas equivalentes al 45% dijeron que no creen que el programa este a su alcance.

Pregunta 4. Cree usted que consultar de manera frecuente las calificaciones y conducta de sus hijos reducirá las pérdidas de año.

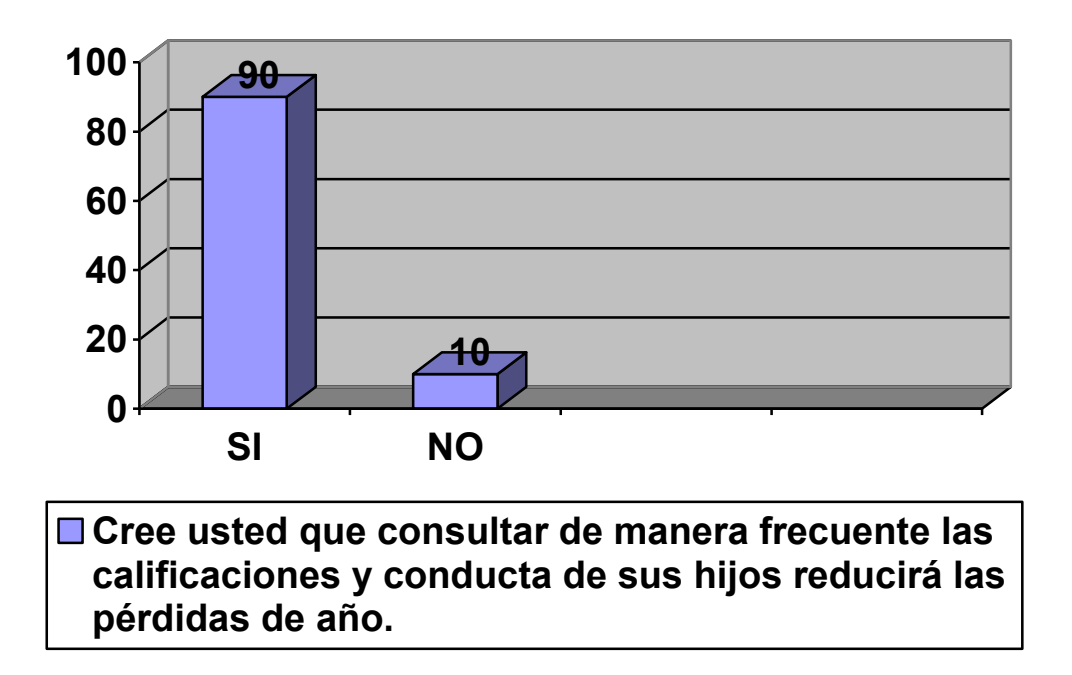

Figura.5.0. Grafico estadístico de la pregunta 4 entrevista estructurada.

Fuente: Información obtenida del cuestionario a los padres de familia.

Elaborado por: Santiago Valladares.

Análisis de la Figura.5.0.

De las 40 personas encuestadas, 36 equivalente al 90% de los padres de familia creen que consultar de manera frecuente las calificaciones y conducta de sus hijos ayuda a reducir las pérdidas de año, las 4 personas equivalentes al 10% dijeron que no creen que consultar frecuentemente el aprovechamiento de sus hijos ayude a la reducción en las perdidas de año.

Pregunta 5. ¿Le gustaría hacer el seguimiento del rendimiento escolar de su hijo(a) a través de Internet desde cualquier lugar del mundo y a cualquier hora?

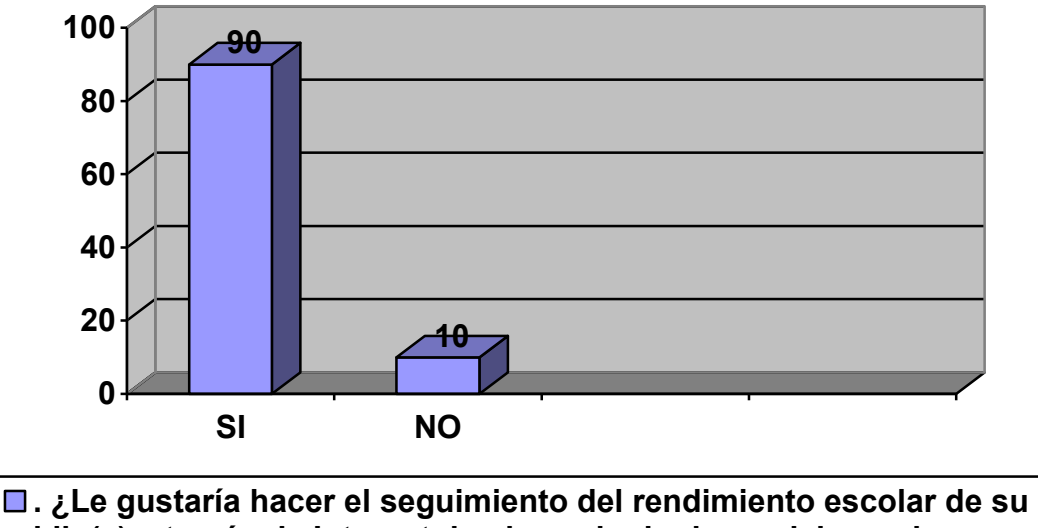

**hijo(a) a través de Internet desde cualquier lugar del mundo y a cualquier hora?**

Figura.6.0. Grafico estadístico de la pregunta 5 entrevista estructurada.

Fuente: Información obtenida del cuestionario a los padres de familia.

Elaborado por: Santiago Valladares.

Análisis de la Figura.6.0.

De las 40 personas encuestadas, 36 equivalente al 90% de los padres dijeron que si les gustaría consultar mediante Internet el aprovechamiento de sus hijos, las 4 personas equivalentes al 10% dijeron que no.

Formato de la Entrevista no Estructurada realizada a los padres de familia y alumnos de la institución.

## ENTREVISTA

En el colegio nacional mixto Zhidmad se esta realizando un estudio para implementar un sistema informático, el mismo que podrá usarse a través de Internet y vía mensajes de texto, en el cual los padres de familia podrán ver el rendimiento de el alumnado desde cualquier lugar del mundo y a cualquier hora, para esto necesitamos su ayuda con datos reales mediante esta entrevista.

¿Con que frecuencia va hasta el colegio para saber sobre el desenvolvimiento de su hijo?

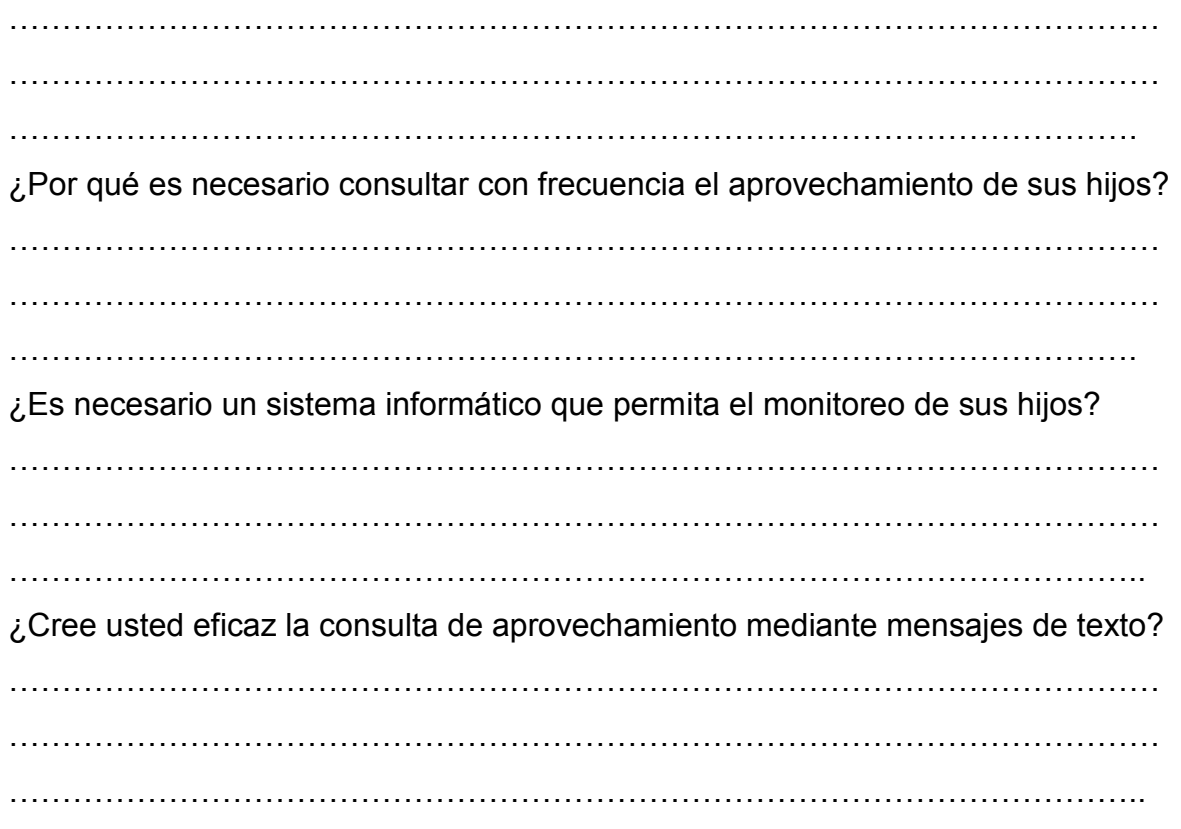

Análisis de la entrevista no estructurada.

Al realizar esta entrevista se ha podido determinar que los padres de familia aprueban el sistema y que tienen mucha expectativa por un sistema en el que puedan consultar calificaciones, comportamiento y observaciones de sus hijos mediante la Web y vía mensajes de texto.

## **4. DESARROLLO**

## **4.1REQUERIMIENTOS.**

Si contratamos un servidor que es lo más cómodo para subir nuestra aplicación, solamente necesitamos estar conectados a internet y con un computador de característica básica, y un explorador de preferencia el *Mozilla Firefox,* y así podremos usar el sistema.

Caso contrario si disponemos de una IP pública lo que debemos hacer es comprar el dominio y enlazarlo a nuestra IP para lo cual necesitaremos de un computador con las siguientes características para convertirlo en nuestro servidor y garantizar que su funcionamiento no será muy lento.

- 1. Hardware.
- Intel Core Duo.
- Procesador de 2.00 GHZ.
- Memoria (RAM) 3.00 GB.
- $\bullet$ Mainboard Intel DG33.
- Disco duro SATA de 160GB.
- Teclado con puerto USB.  $\bullet$
- Ratón de preferencia óptico.
- 2. Software.
- **Nicrosoft Windows XP Professional Version 2002 SP 2.**

#### **4.2 BENEFICIOS.**

El sistema dará los accesos de acuerdo a los privilegios asignados a cada tipo de cuenta, es decir, los usuarios ya sean del personal administrativo, docentes, alumnos o padres de familia accederán en tiempo real y simultáneo.

A ser un sistema que se puede ejecutar en red, la programación y sus datos estarán centralizados lo que facilitará las mejoras y mantenimiento en la programación y el mantenimiento de los datos.

El ingreso de datos de los alumnos por conceptos de inscripción, matriculación, notas, etc., se podrá ingresar en tiempo real, así también la generación de reportes.

Los datos pueden ser ingresados o revisados desde la comodidad de la casa, para ello bastará tener un computador conectado a Internet.

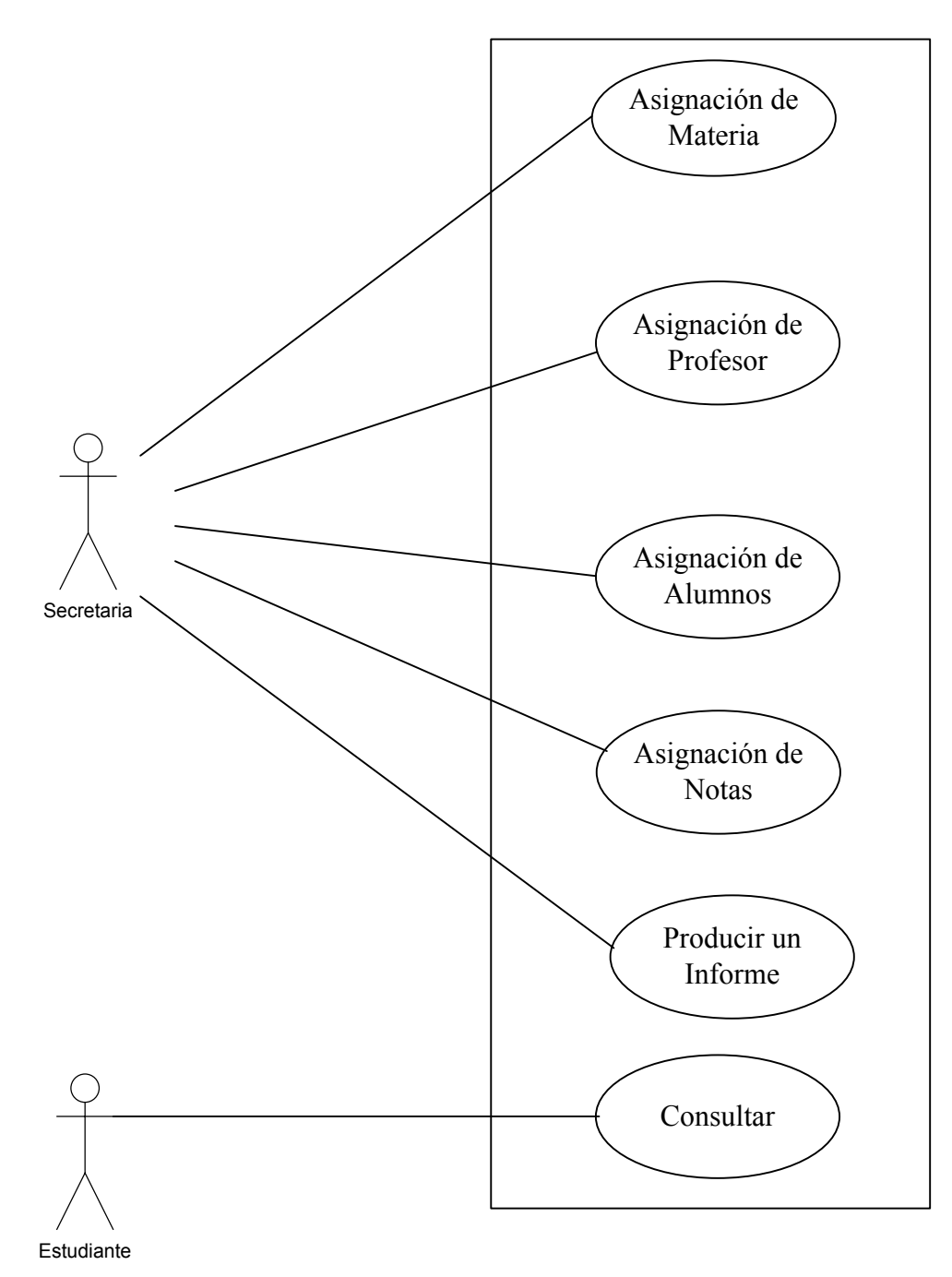

Figura 7.0: Diagrama de casos de uso del sistema.

## **CASO DE USO:** ASIGNACIÓN DE PROFESOR

En este caso de uso se ingresa, modifica y elimina el profesor que tiene el colegio.

1. La secretaria solicita datos del profesor como:

Nombre del profesor

Apellido del profesor

Teléfono

Dirección

Especialidad

- 2. La secretaria asigna las materias que impartirá y los cursos que le corresponden.
- 3. La secretaria Guardar los datos referentes al profesor.
- 4. En caso de haber alguna corrección la secretaria podrá editar o borrar.

Falta de documentos o información

Tabla 7.0. Asignación de profesores.
# CASO DE USO: ASIGNACIÓN DE MATERIA

En este caso de uso se ingresa la materia que tiene el colegio y se edita en caso de que haya algún cambio.

1. La secretaria fijándose en el plan curricular enviado por el ministerio de educación Ingresa las materias de cada curso como:

Nombre de materia.

Observación de materia

- 2. La secretaria busca entre los profesores contratados y de planta el que ha sido designado para impartir esta materia.
- 3. La secretaria guarda los datos de la materia.
- 4. En caso de alguna corrección que se tenga que hacer se podrá Editar o eliminar.

No hay profesor para la materia

Tabla 8.0. Asignación de materia.

**CASO DE USO:**ASIGNACIÓN DE ALUMNOS En este caso de uso se ingresa el alumno y se edita en caso de que haya algún cambio. 1. La secretaria solicita los datos del alumno como: Nombre de Alumno Apellido de Alumno Dirección Teléfono Edad 2. Selecciona el curso en el que se matriculara. 3. La secretaria guarda los datos del alumno. 4. En caso de que haya alguna corrección se podrá editar o borrar la nota. El alumno no tiene todos los requisitos para la inscripción

Tabla 9.0. Asignación de alumnos.

# CASO DE USO: ASIGNACIÓN DE NOTAS

En este caso de uso se ingresa la nota que tiene el alumno y se edita en caso de que haya algún cambio.

- 1. La secretaria selecciona el Curso, trimestre, Alumno, y materia en el que va a ingresar las notas.
- 2. La secretaria revisa los datos y los guarda.
- 3. En caso de que haya alguna corrección se podrá editar o borrar la nota.

El profesor no pasa la nota

El alumno no está asistiendo

Tabla 10.0. Asignación de notas.

# CASO DE USO: CONSULTAR

En este caso de uso se hace la consulta de nota del alumno.

- 1. El usuario Ingresara a la página escribiendo su usuario y clave en caso de ser vía mensajes de texto enviara un mensaje el cual le devolverá un mensaje pidiéndole usuario y clave.
	- 2. Una vez ingresado seleccionara la materia que desee consultar en caso de mensajes de teto se le devolverá un mensaje que le pida:

Marque 1 para matemáticas, 2 para Sociales, 3 para Ingles, Etc.

3. La página web le da opciones de filtros para las calificaciones.

El profesor no pasa la nota

Tabla 11.0. Consultar.

#### **4.4 DIAGRAMA DE CLASES**

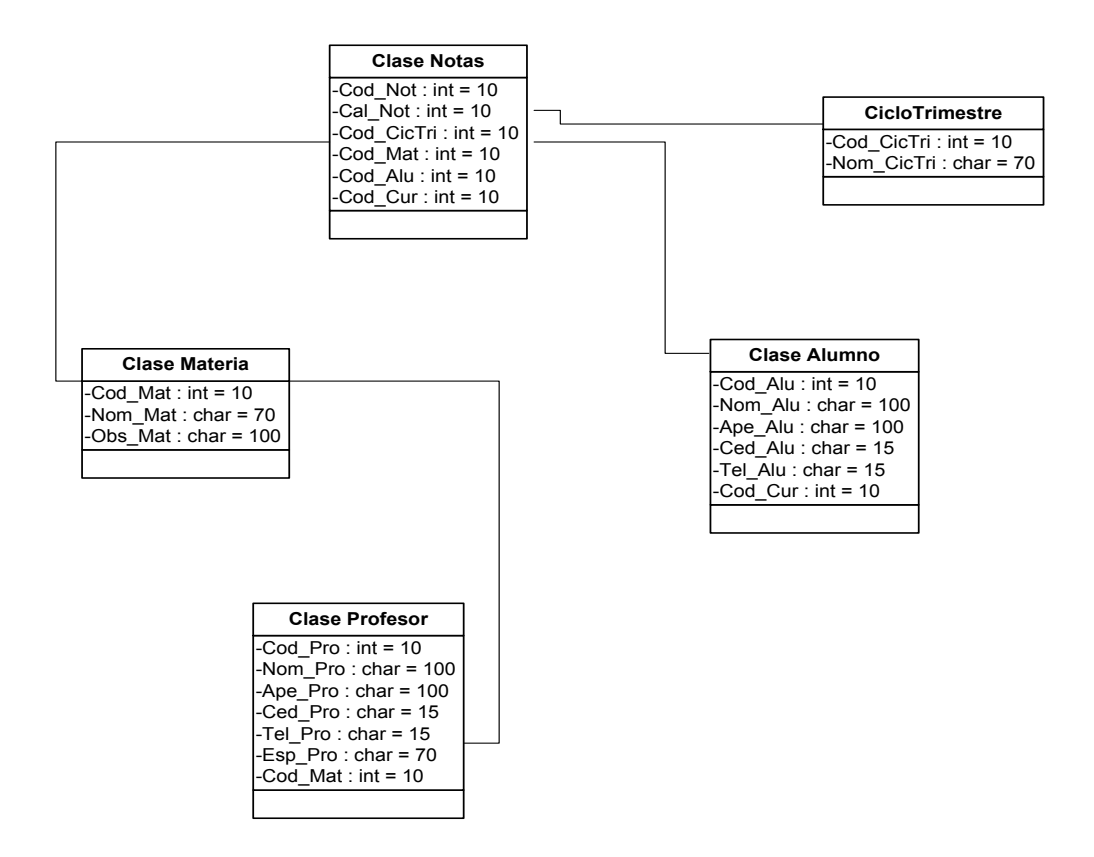

Figura.8.0. Grafico diagrama de clase.

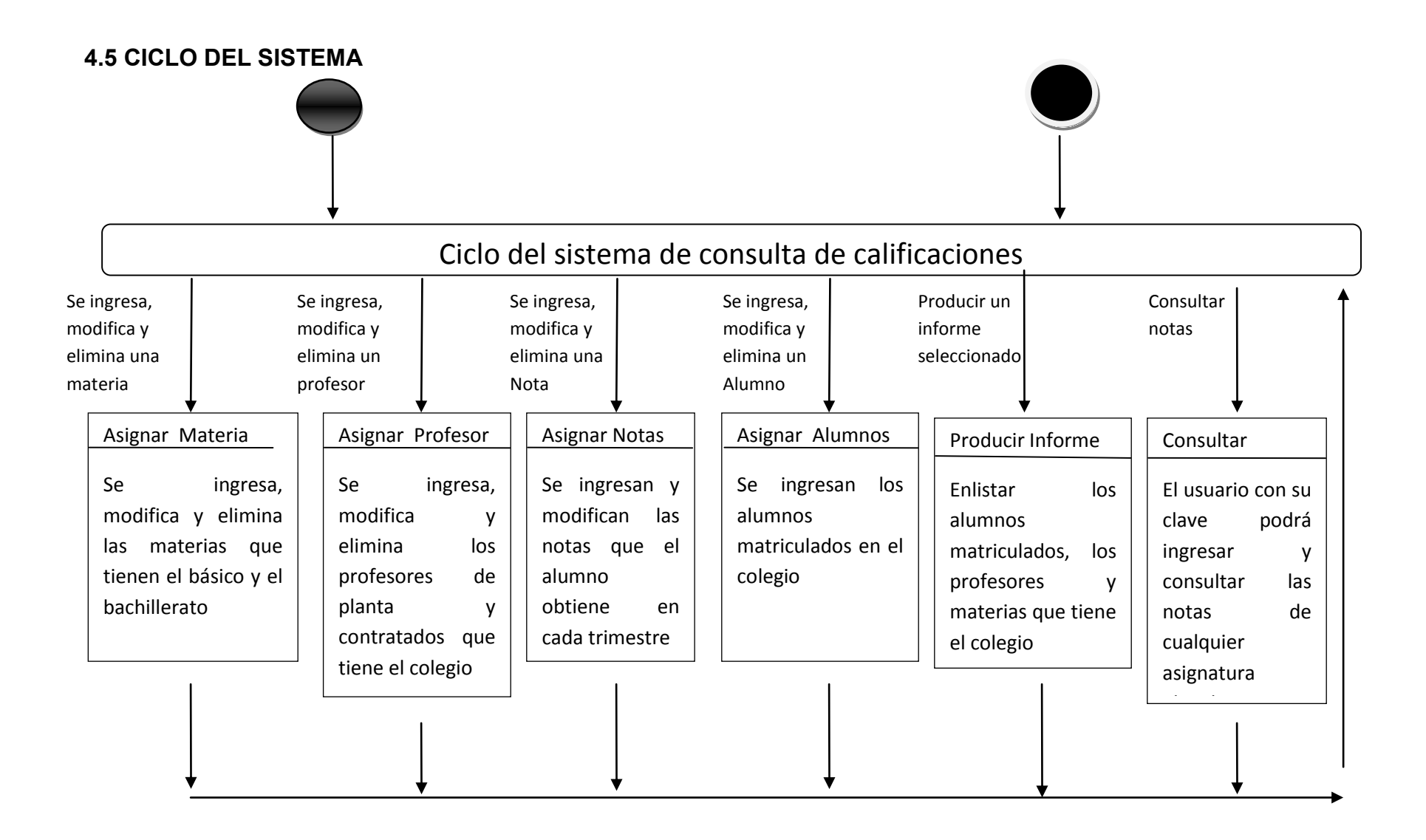

Figura 9.0: grafico diagrama ciclo del sistema.

# **4.6 EXTRACCIÓN DE CLASES**

Extracción de la clase Borde

Clase interfaz de usuario materia

Clase interfaz de usuario profesor

Clase interfaz de usuario notas

Clase interfaz de usuario Alumnos

Clase interfaz de usuario Consultar

Figura 10.0 : Grafico Extracción de la clase borde.

Extracción de la clase Control

Clase calcular materia

Clase calcular Notas

Clase calcular profesor

Clase calcular Alumno

Figura 11.0 : Grafico Extracción de la clase Control.

# **4.7 DIAGRAMA DE COLABORACIÓN**

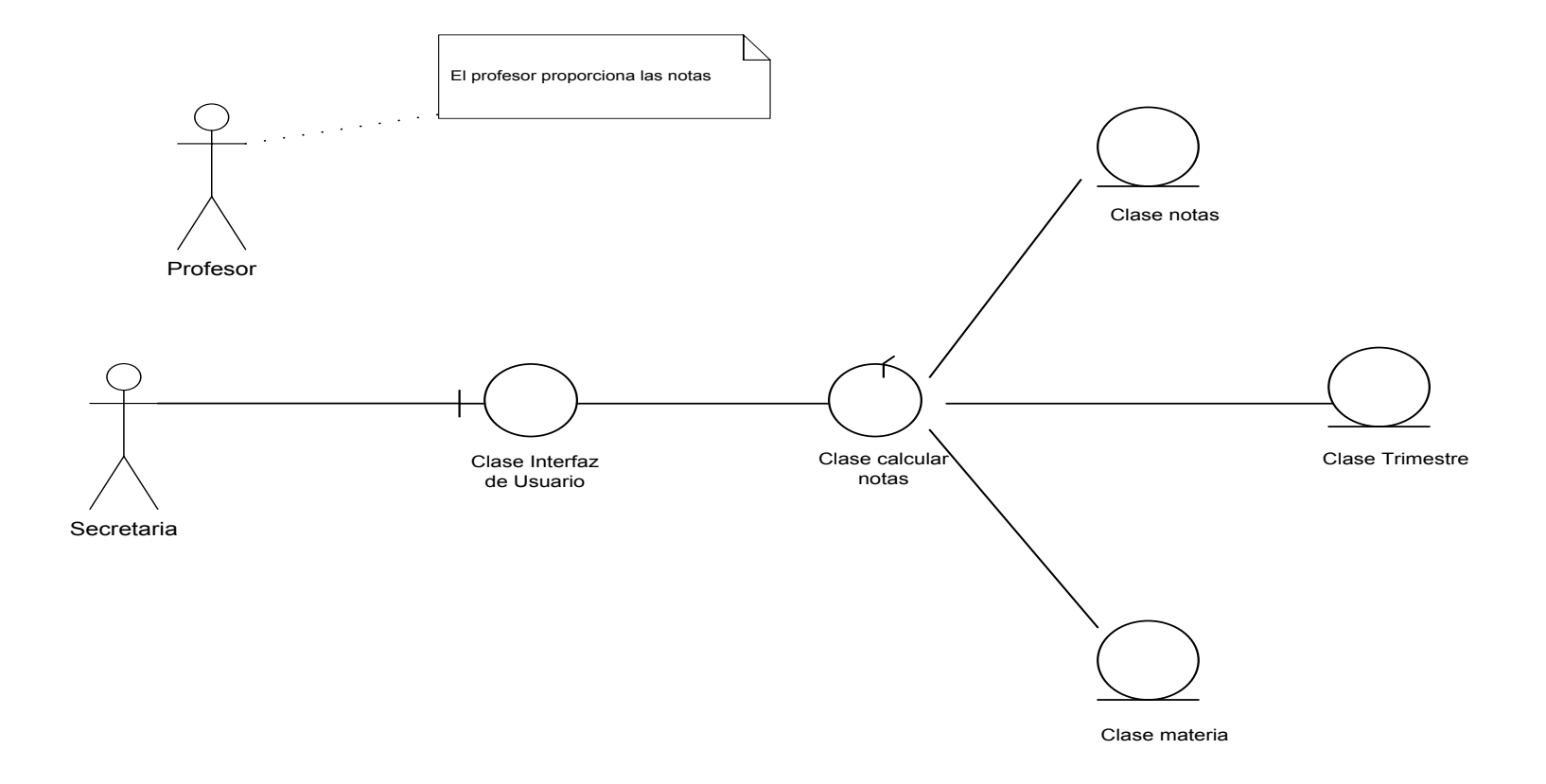

Figura 12.0: diagrama de colaboración ingresar notas.

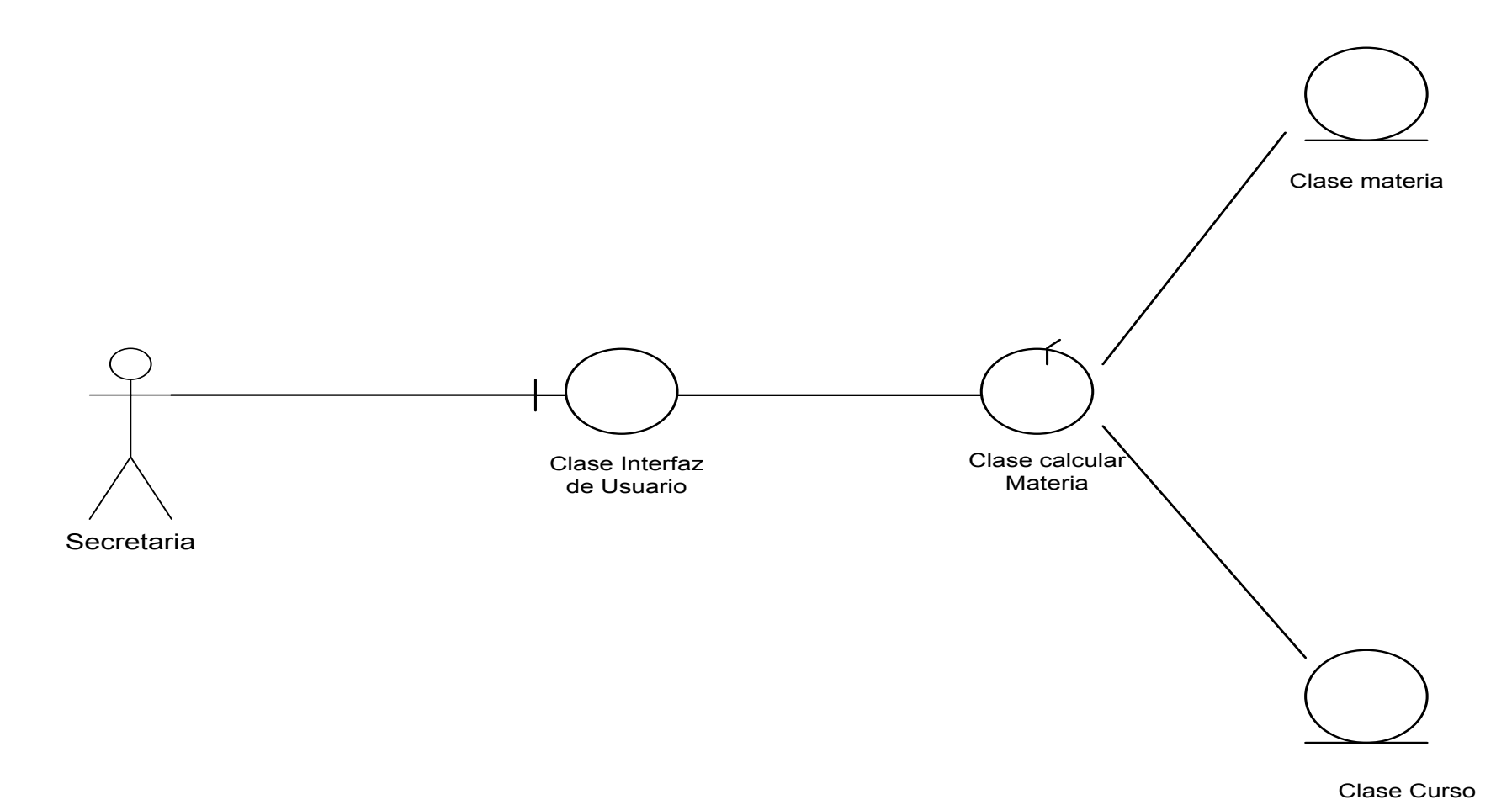

Figura 13.0: diagrama de colaboración ingresar materias.

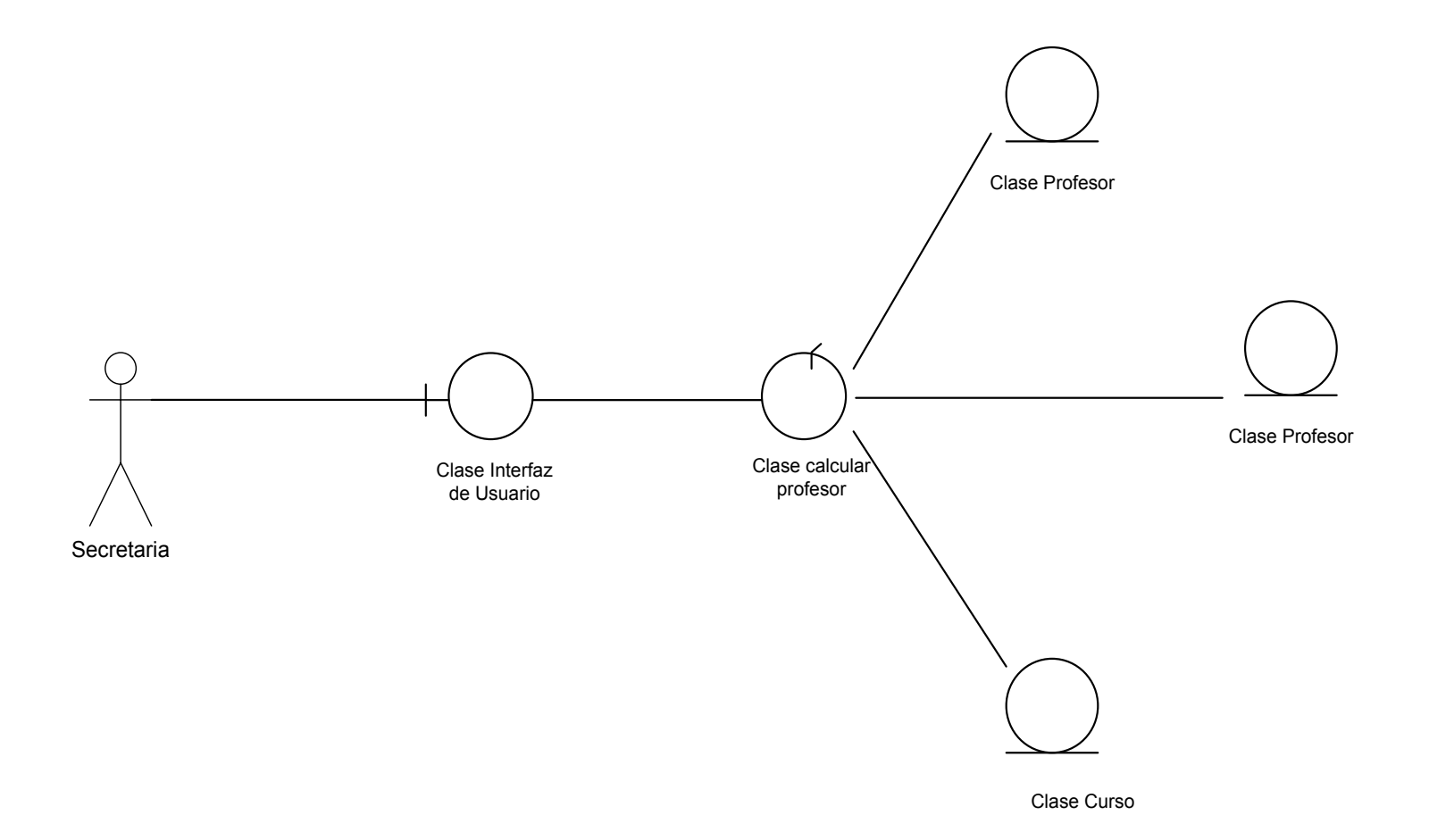

Figura 14.0: diagrama de colaboración ingresar Profesor.

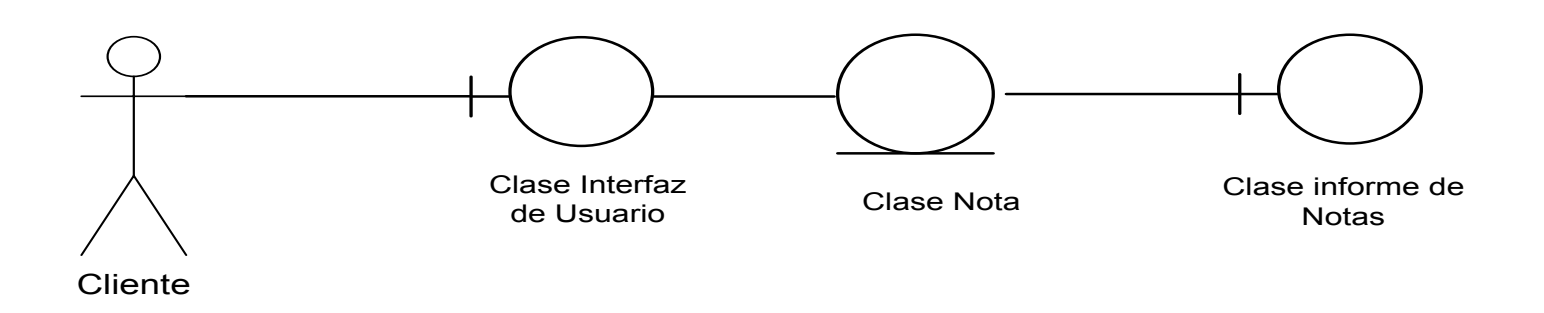

Figura 15.0: diagrama de colaboración informe de notas.

## **4.8 DIAGRAMAS DE SECUENCIA**

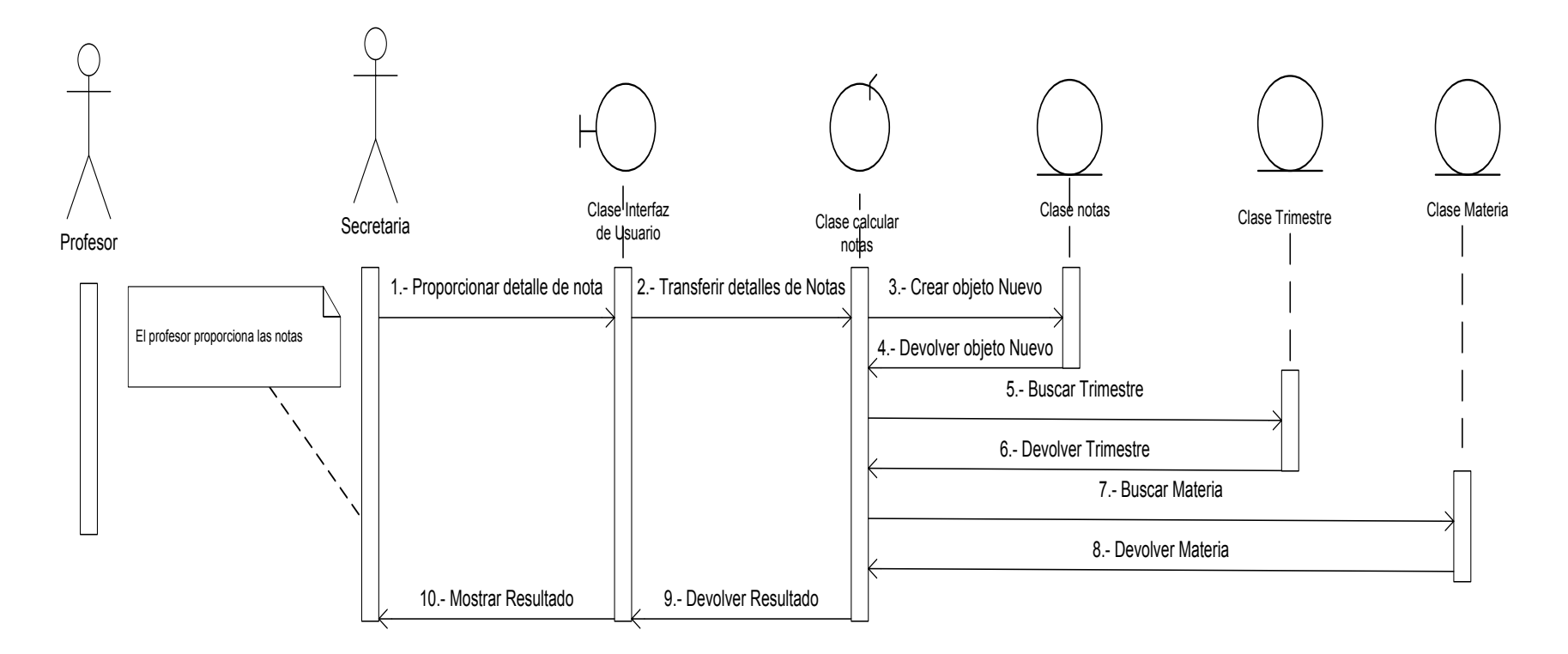

Figura 16.0: diagrama de secuencia ingresar notas.

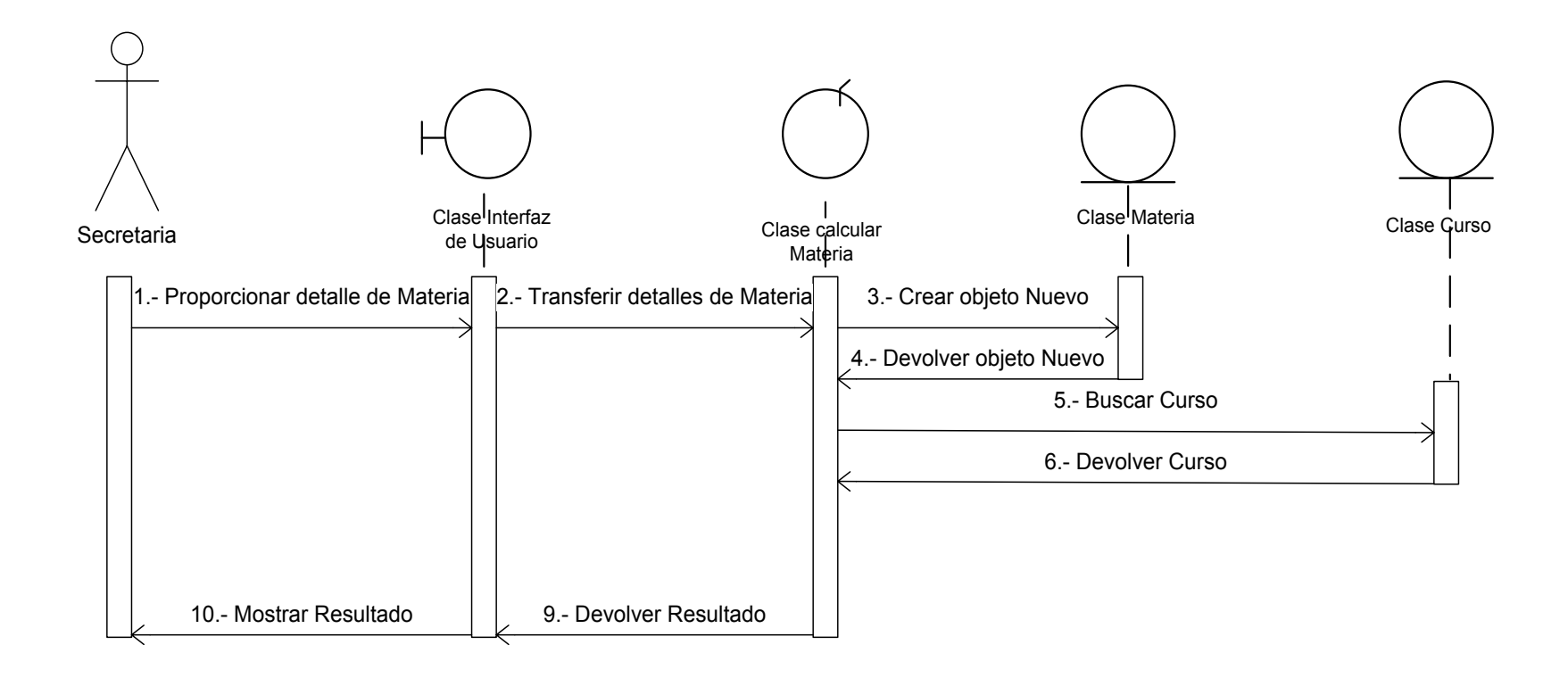

Figura 17.0: diagrama de secuencia ingresar materias.

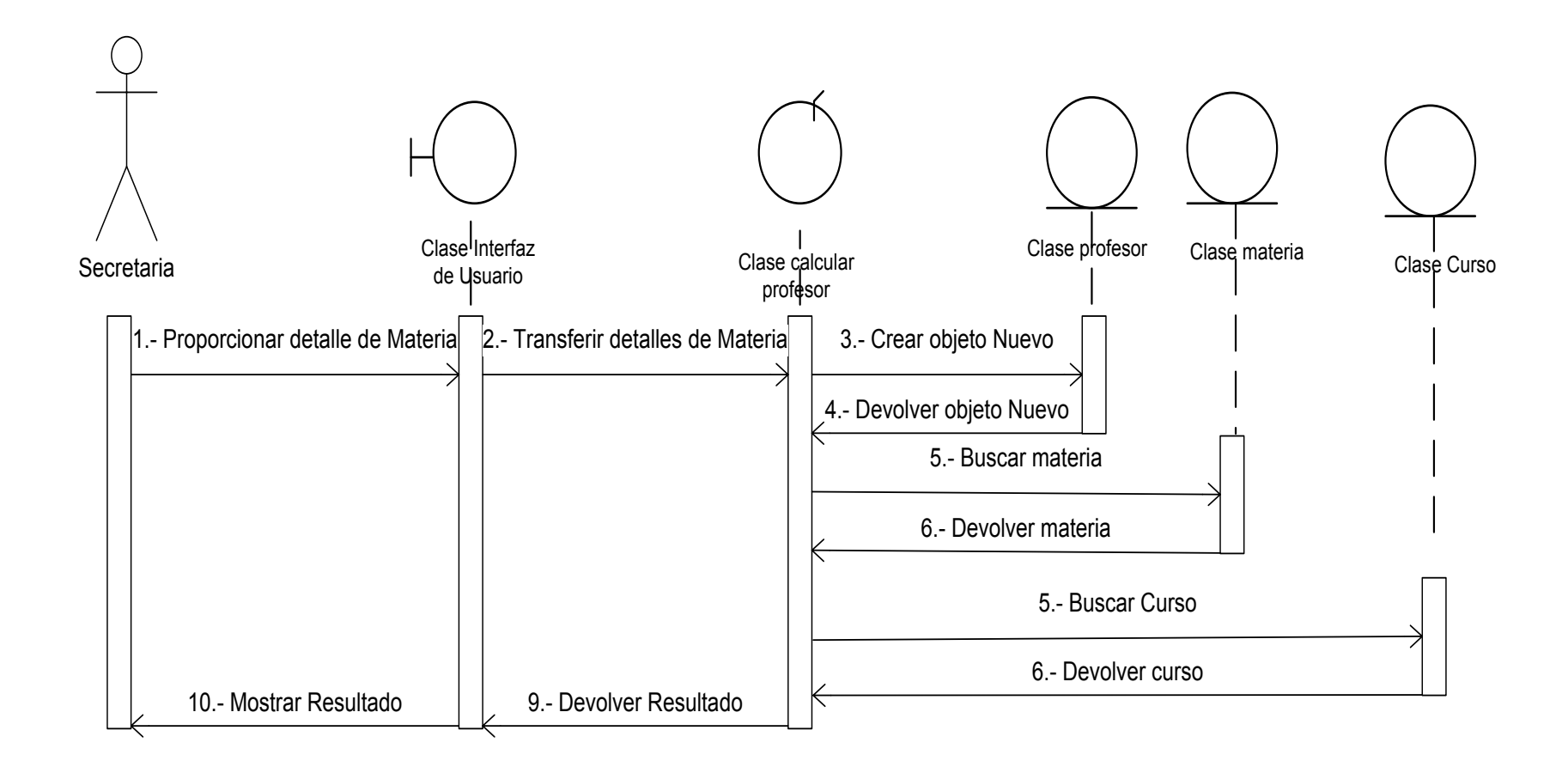

Figura 18.0: diagrama de secuencia ingresar profesor.

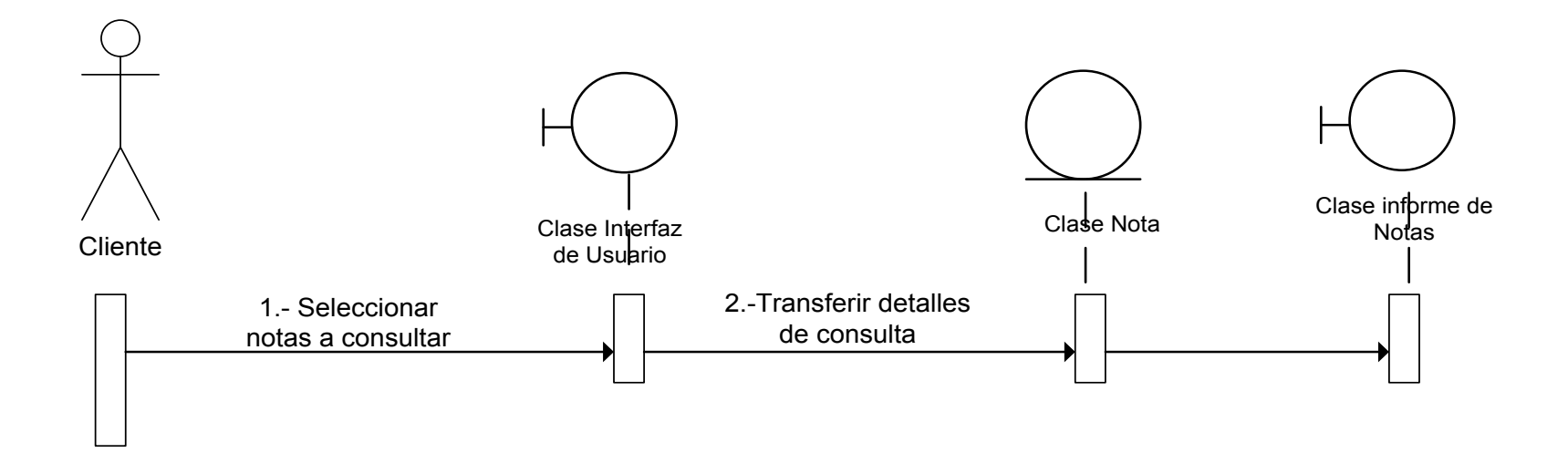

Figura 19.0: diagrama de secuencia informe de notas.

#### **4.9 ASIGNAR OPERACIONES**

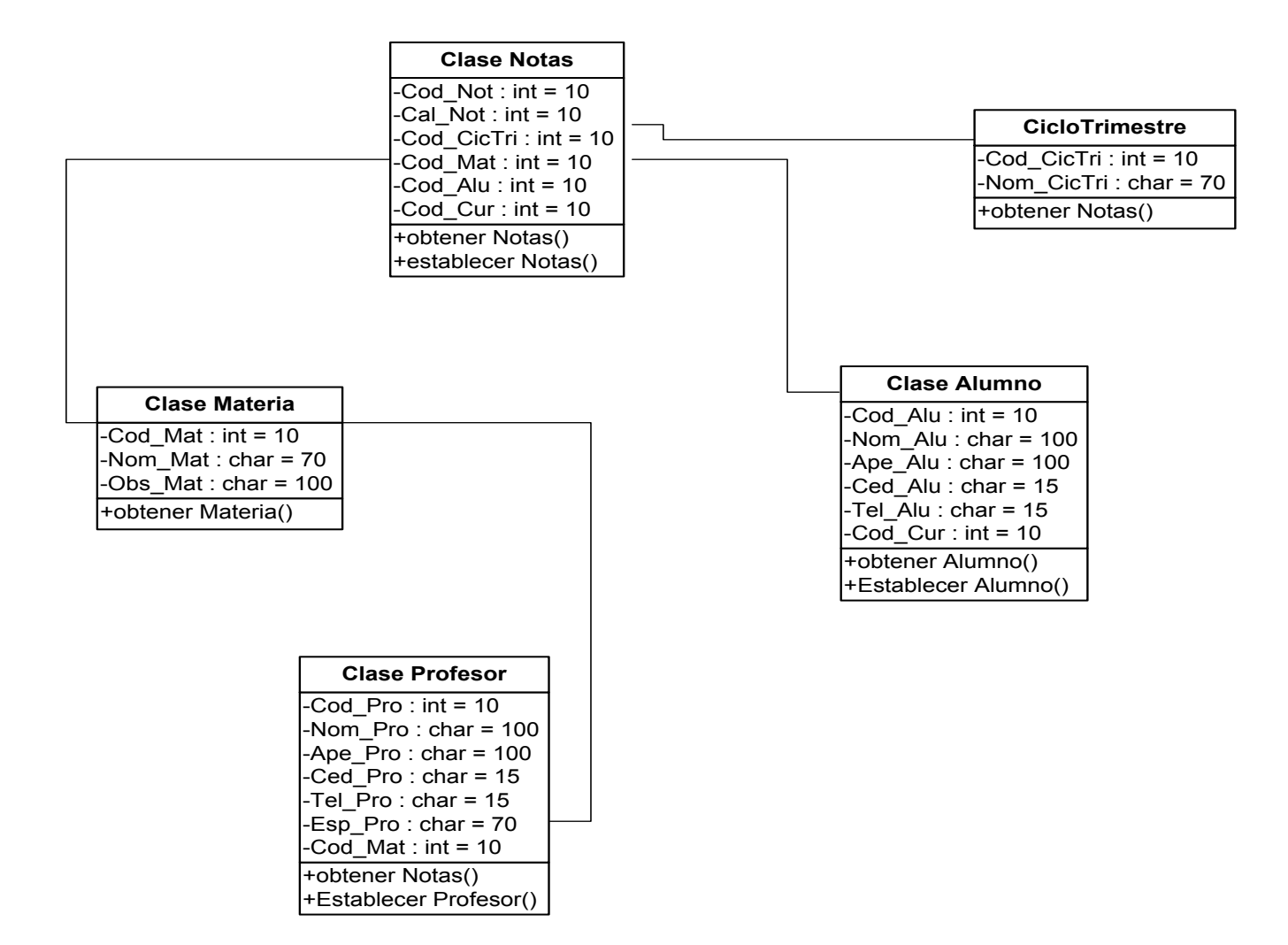

Figura 20.0: Grafico asignar operaciones.

## **4.10 DIAGRAMA DEL SISTEMA PROPUESTO.**

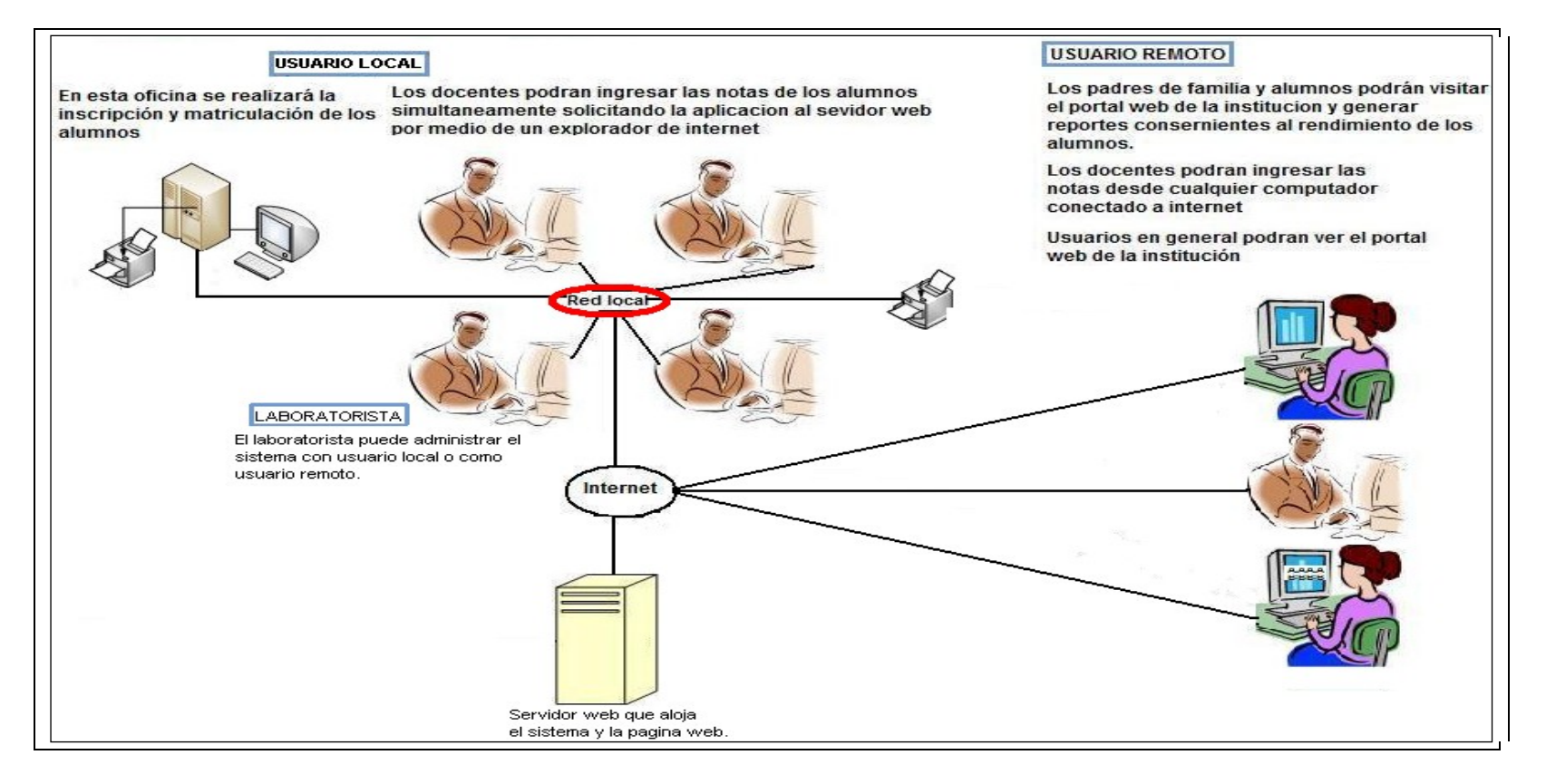

Figura 21.0: Diagrama del sistema propuesto.

#### **4.11 DICCIONARIO DE DATOS.**

El diccionario de datos es un listado organizado de todos los datos pertinentes al sistema con definiciones precisas y rigurosas para que tanto el usuario como el analista tengan un entendimiento común de todas las entradas, salidas y cálculos intermedios que se realizan en el mismo.

El diccionario de datos tiene un papel importante porque en él se va a documentar las características del sistema. En él se encuentran la lista de todos los elementos que forman parte del flujo de datos en todo el sistema lo que quiere decir que es el documento que complementa al diagrama entidadrelación.

A continuación los diccionarios de datos del Sistema de Control de matriculación y notas:

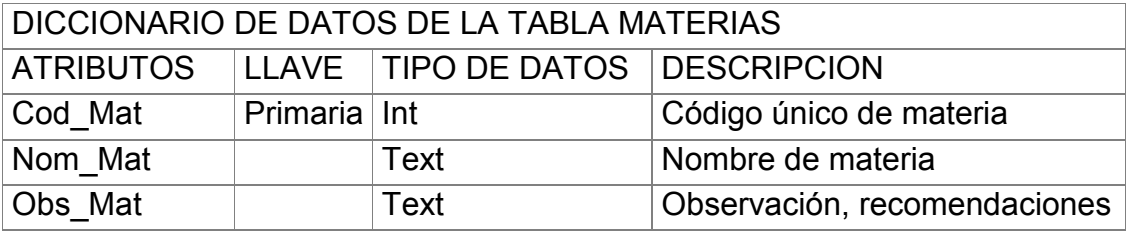

Tabla 14.0. Diccionario de Datos de Materia

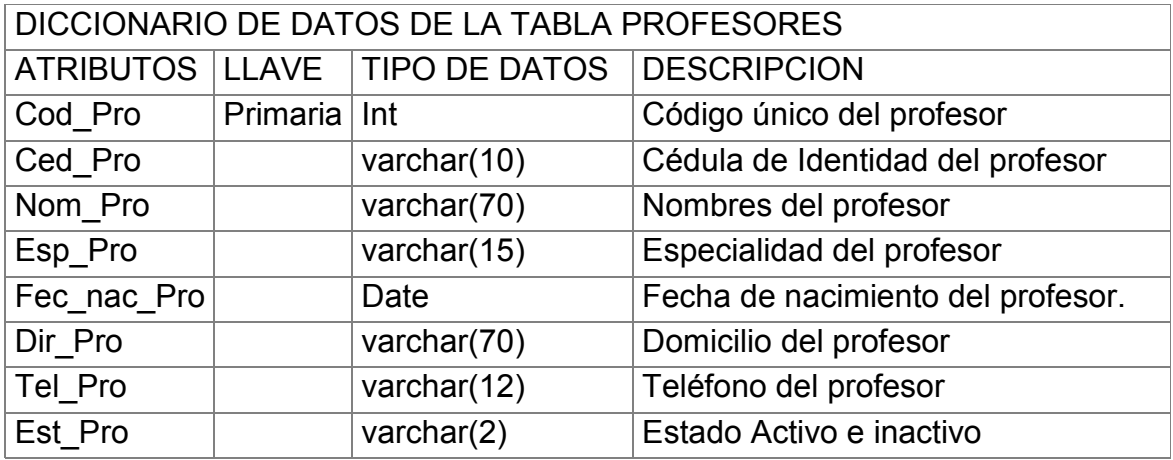

Tabla 15.0. Diccionario de Datos de la tabla Representante.

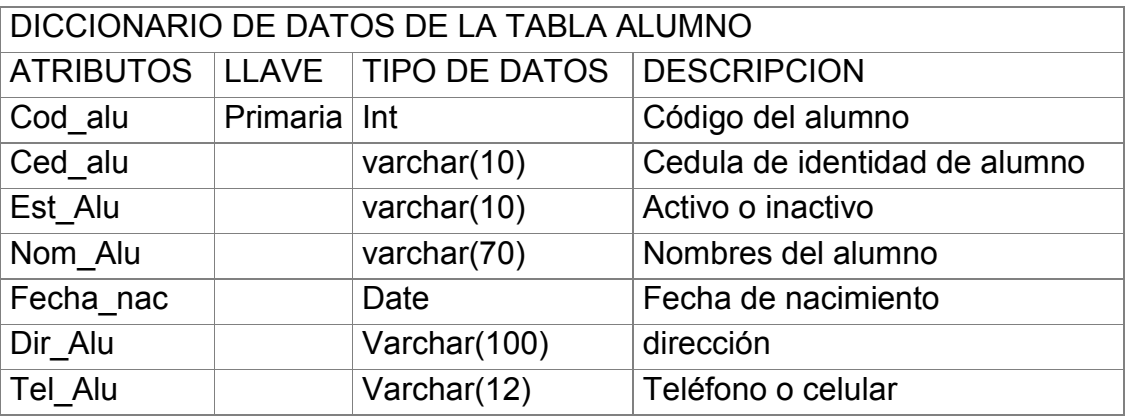

Tabla 16.0 Diccionario de Datos de la tabla alumno

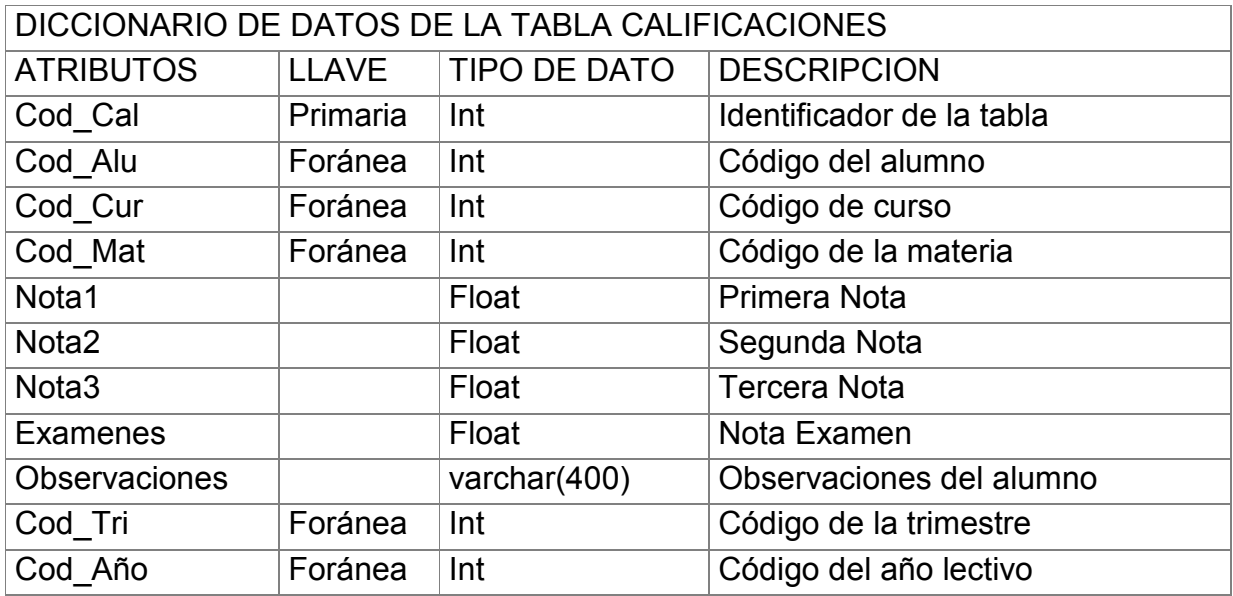

Tabla 17.0 Diccionario de Datos de la tabla Calificaciones

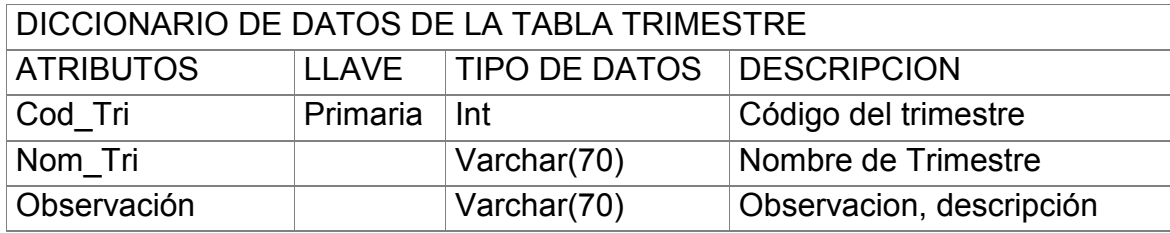

Tabla 18.0 Diccionario de Datos de la tabla Trimestre.

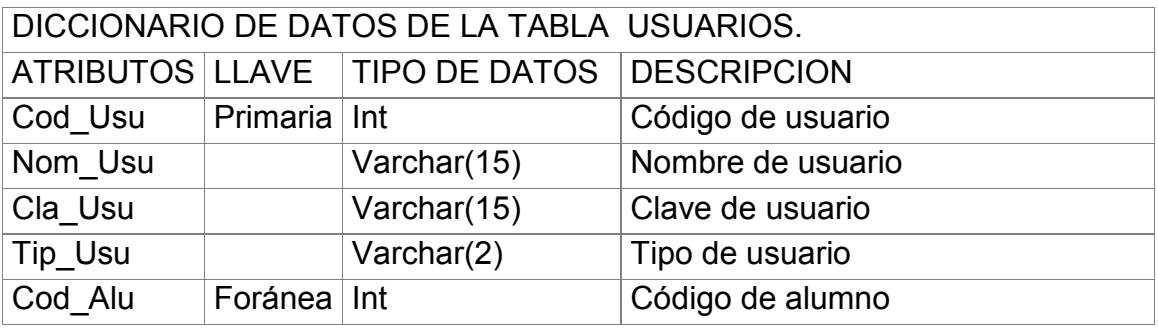

Tabla 19.0 Diccionario de datos de la tabla Usuarios.

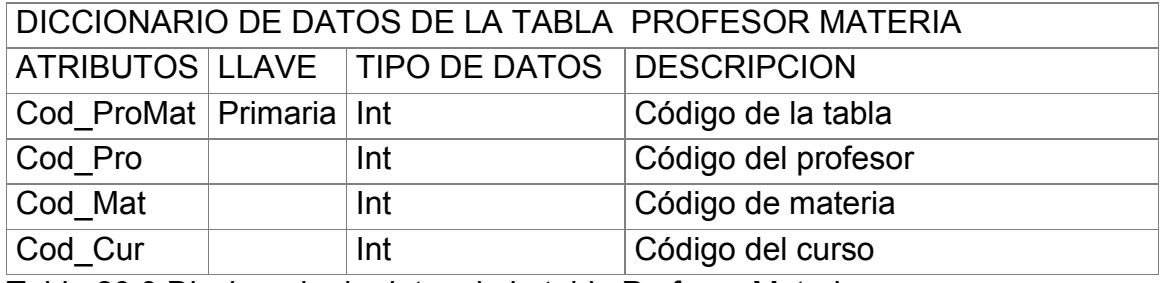

Tabla 20.0 Diccionario de datos de la tabla Profesor Materia.

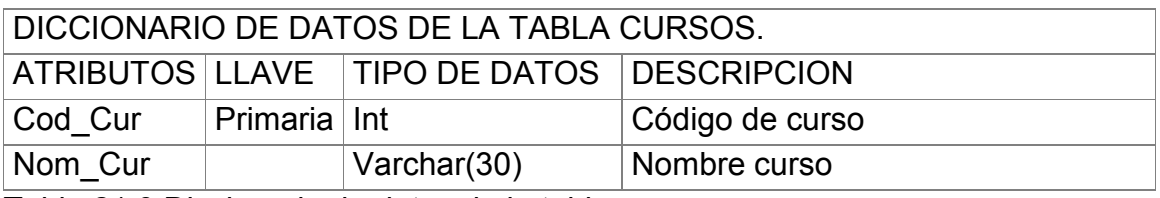

Tabla 21.0 Diccionario de datos de la tabla cursos.

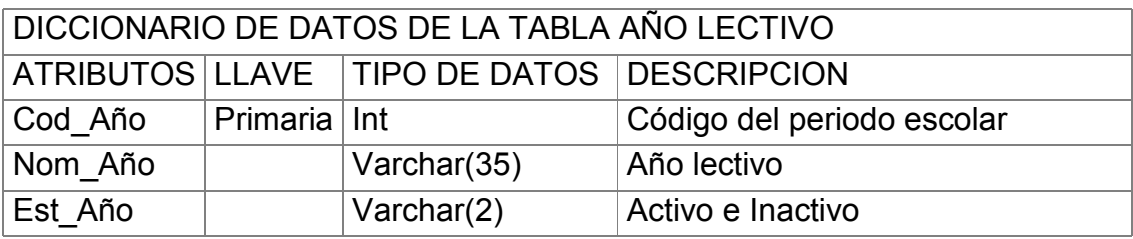

Tabla 22.0 Diccionario de datos de la tabla Año lectivo.

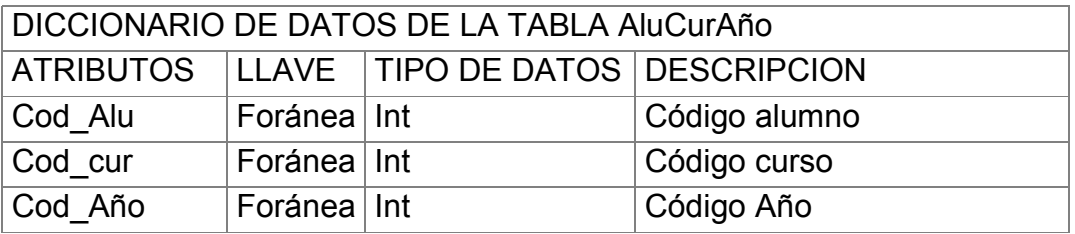

Tabla 23.0 Diccionario de datos de la tabla AluCurAño.

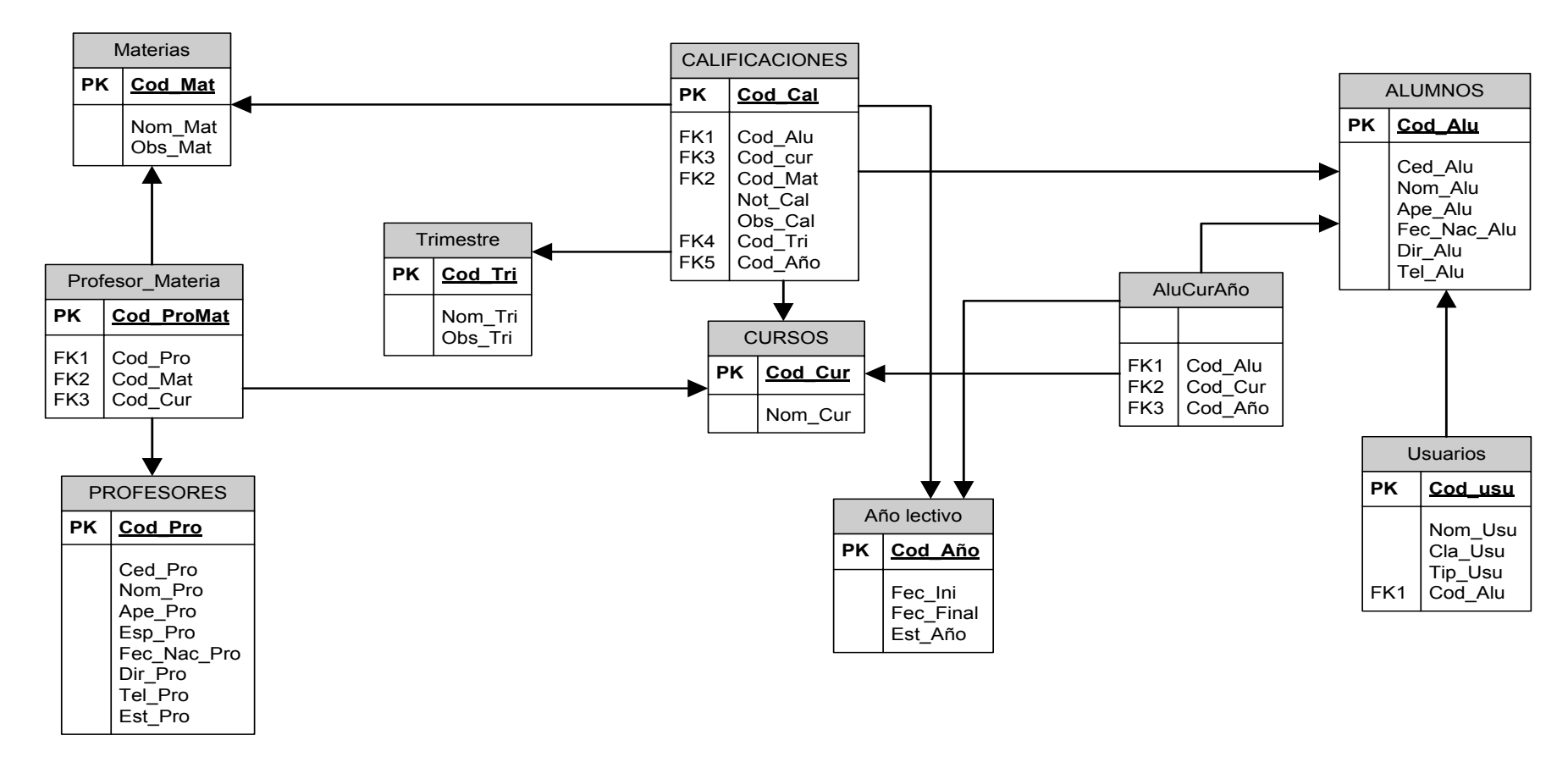

#### **4.12 BASE DE DATOS RELACIONADA.**

Figura 22.0: Grafico base de datos relacional.

## **4.13 GENERACIÓN Y CONEXIÓN DE LA BASE DE DATOS.**

Paso 1.- Creamos en el block de notas el escript con todas las sentencias sql, creando y relacionando las tablas de acuerdo al diagrama entidad-relación y lo guardamos en cualquier lugar de nuestro computador con la extensión *.sql.*

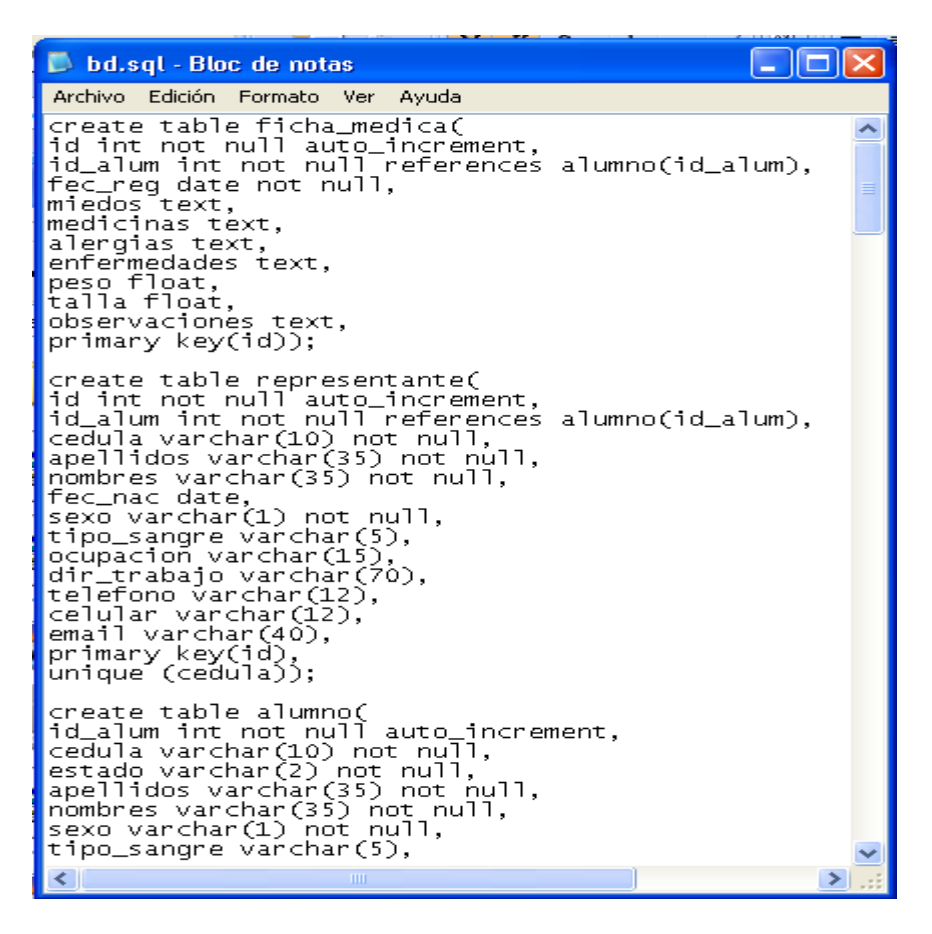

Figura 23.0: generación de la base de datos.

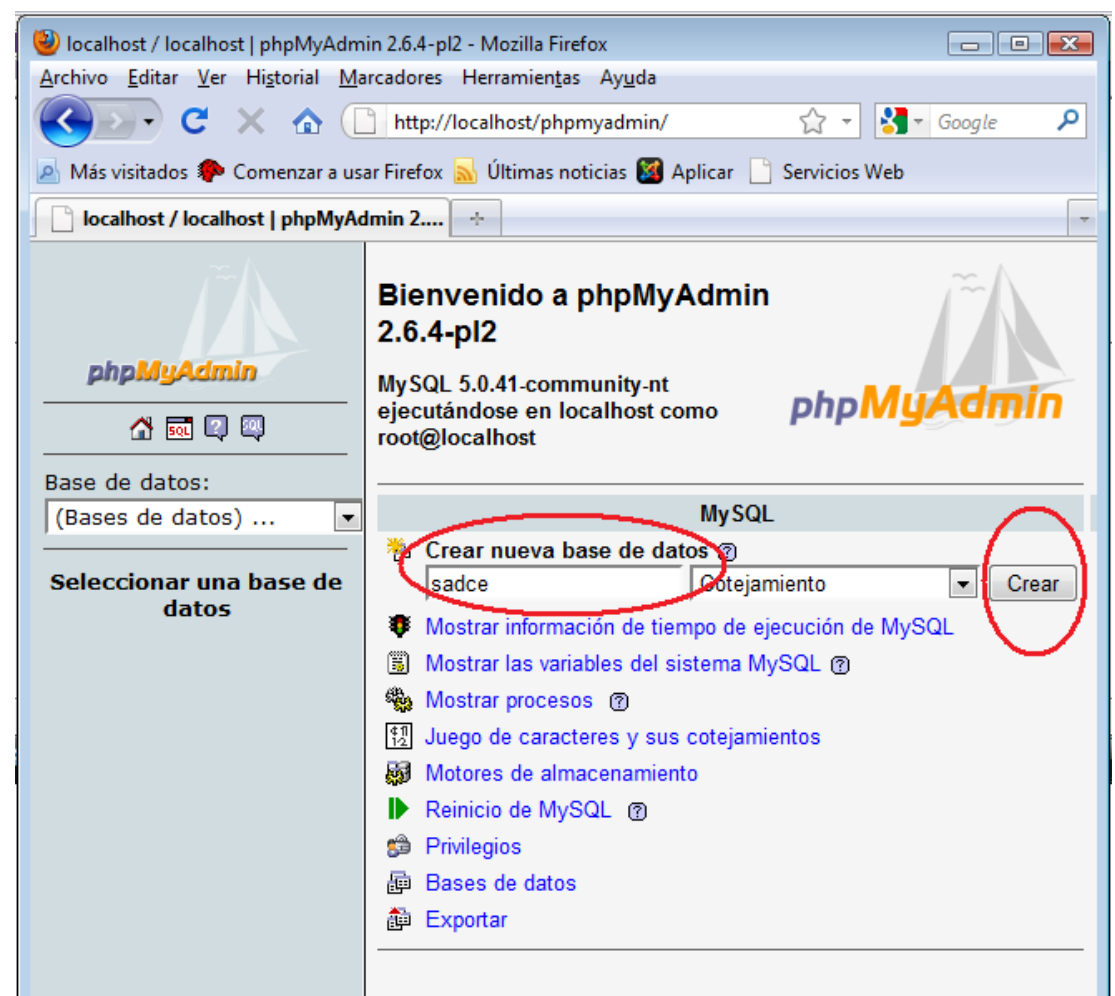

Figura 24.0: Grafico crear nueva base de datos.

Paso 2.- introducimos el nombre de la base de datos y pulsamos el botón crear.De esta forma PhpMyAdmin crea y guarda en la creación de nuestra base de datos en el MySql server.

Paso 3.- Pulsando el botón SQL, que nos muestra una ventana donde podemos buscar el archivo con los script de las tablas relacionas que ya creamos previamente. Pulsamos el botón continuar y PhpMyAdmin creará todas las tablas escritas en las sentencias sql de nuestro archivo.

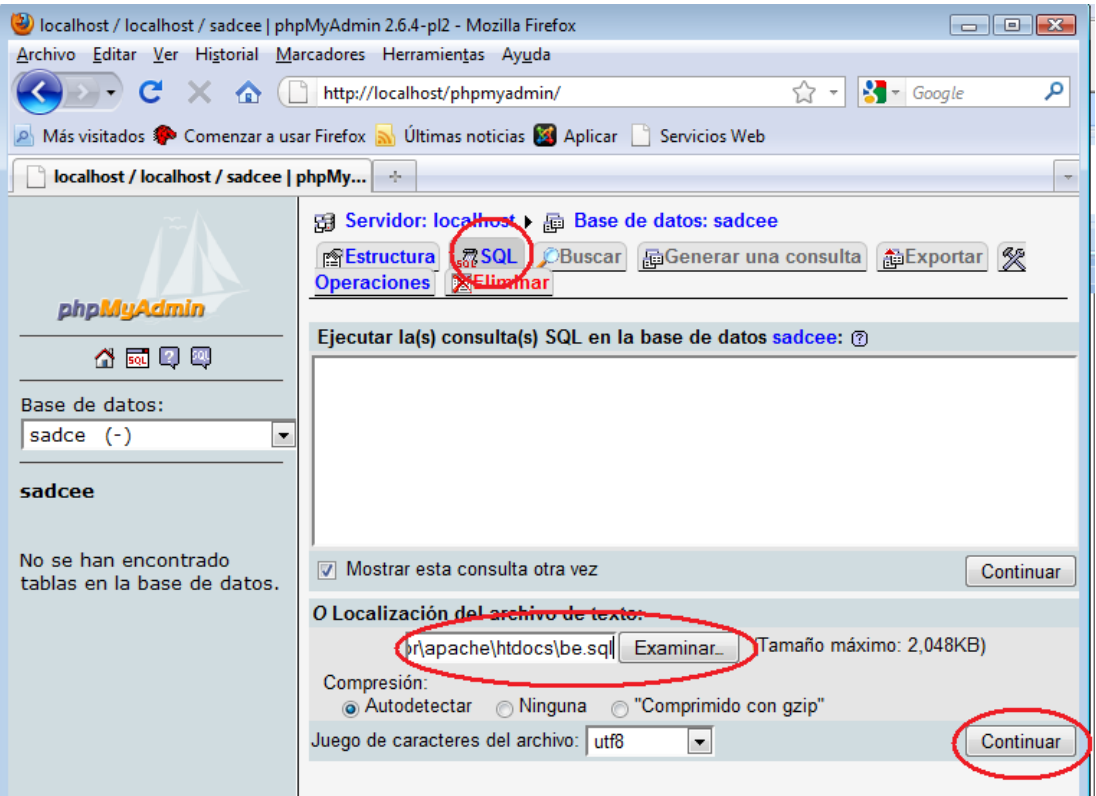

Figura 25.0: Grafico búsqueda de Script.

Pulsamos el botón continuar, si no tememos errores de código en los script, o en la relación de las tablas se ejecutará la creación de las tablas relacionadas.

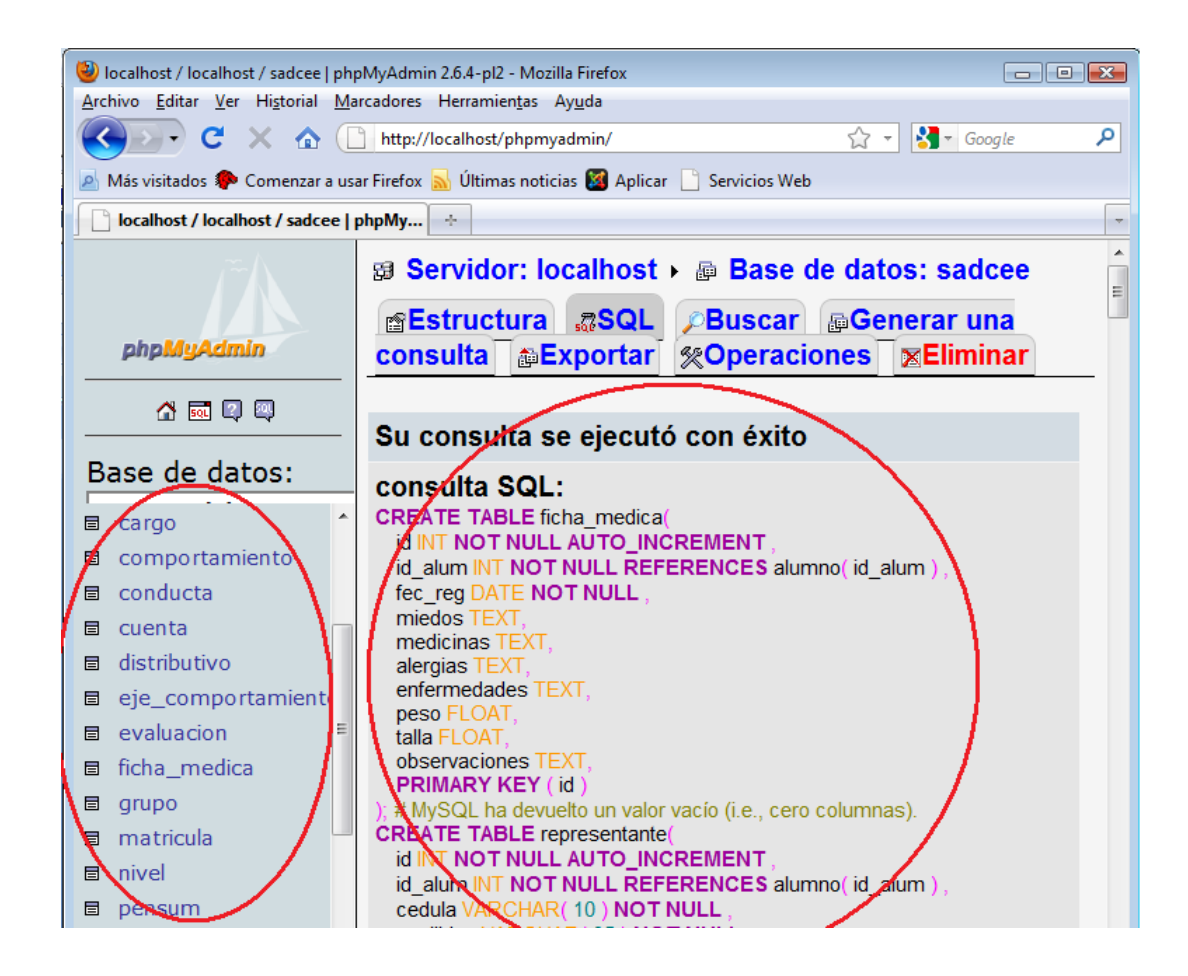

Figura 26.0: Grafico creación de la tabla relacionada.

PhpMyAdmin también permite crear directamente las tablas, pero resulta difícil la corrección de errores al relacionar las tablas. Este proceso resultará más fácil si tenemos el archivo que hemos creado previamente en el cual haremos las correcciones y podemos ejecutarlo las veces que sea necesario hasta eliminara por completo los errores que se puedan presentar en el código.

Paso 4.- Creamos el archivo de conexión de la base de datos el mismo que guardaremos en el directorio de nuestro servidor que contiene la carpeta de nuestro sistema "*sadce". C:\servidor\apache\htdocs\sadce\modulo\_conexion\,*

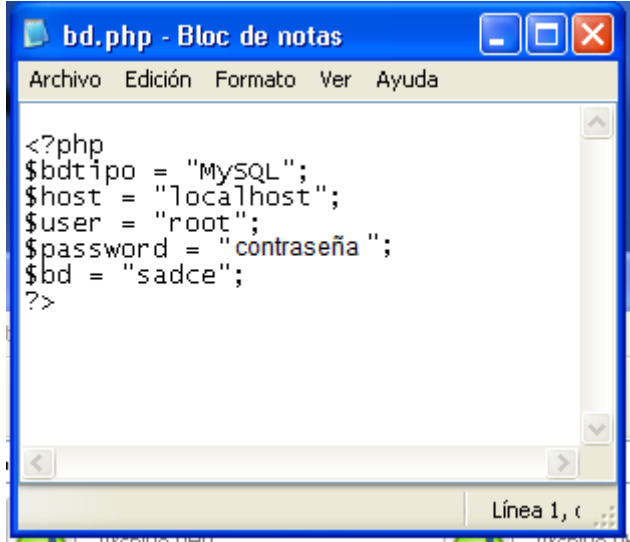

Figura 27.0: Grafico archivo de conexión.

La carpeta Sitio Tesis ubicada en el directorio htdocs de apache, contiene todos los módulos del sistema de matriculación y notas inclusive el módulo de conexión a la base de datos.

- \$bdtipo ="MySQL"; declaramos que nuestra base de datos esta creada en mysql.
- \$host ="localhost"; declaramos el alojamiento que puede ser local "localhost" (es nuestro caso para el desarrollo del sistema), puede una dirección *IP* pública o privada para usarla en internet o en una intranet.
- \$user = "root"; es el nombre de usuario o administrador de la base de datos
- \$password = "contraseña"; contraseña de acceso a la base de datos.

Modulo de conexión.- contiene el archivo de conexión a la base de datos.

Módulos del sistema de matriculación y notas.- estas carpetas contienen los archivo con extensión .*php,* en los cuales está toda la programación y diseños de las interfaces del sistema.

Archivo de arranque del sistema.- Una de las características de php es que el archivo index.php será siempre el programa que se ejecutara por defecto, en nuestro caso tiene la programación para el *login* de los usuarios.

#### **4.14 INTERFACE DEL SISTEMA.**

#### **4.14.1 Acceso al sistema.**

Los usuarios tienen acceso al sistema exclusivamente a la los módulos asignados por el administrador del sistema.

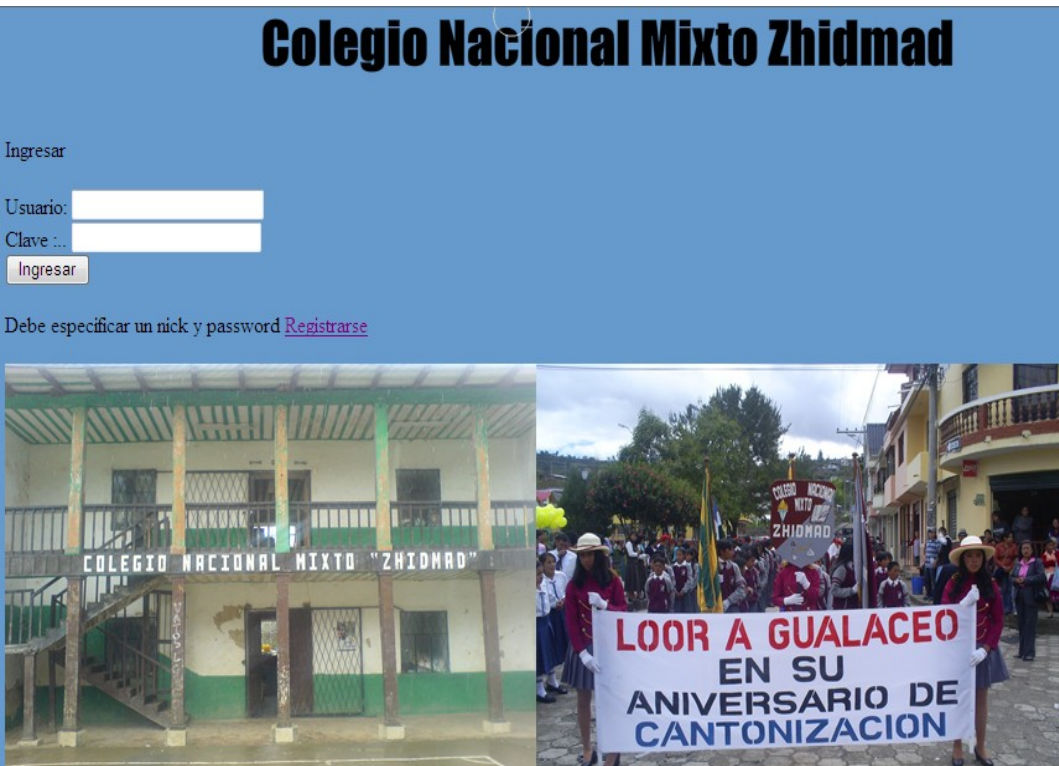

Figura 27.0: Ventana de ingreso al sistema.

# **4.14.2 Registrarse en el sistema**

Si el estudiante no tiene acceso para consultar sus calificaciones lo podrá hacer mediante el siguiente modulo de registro.

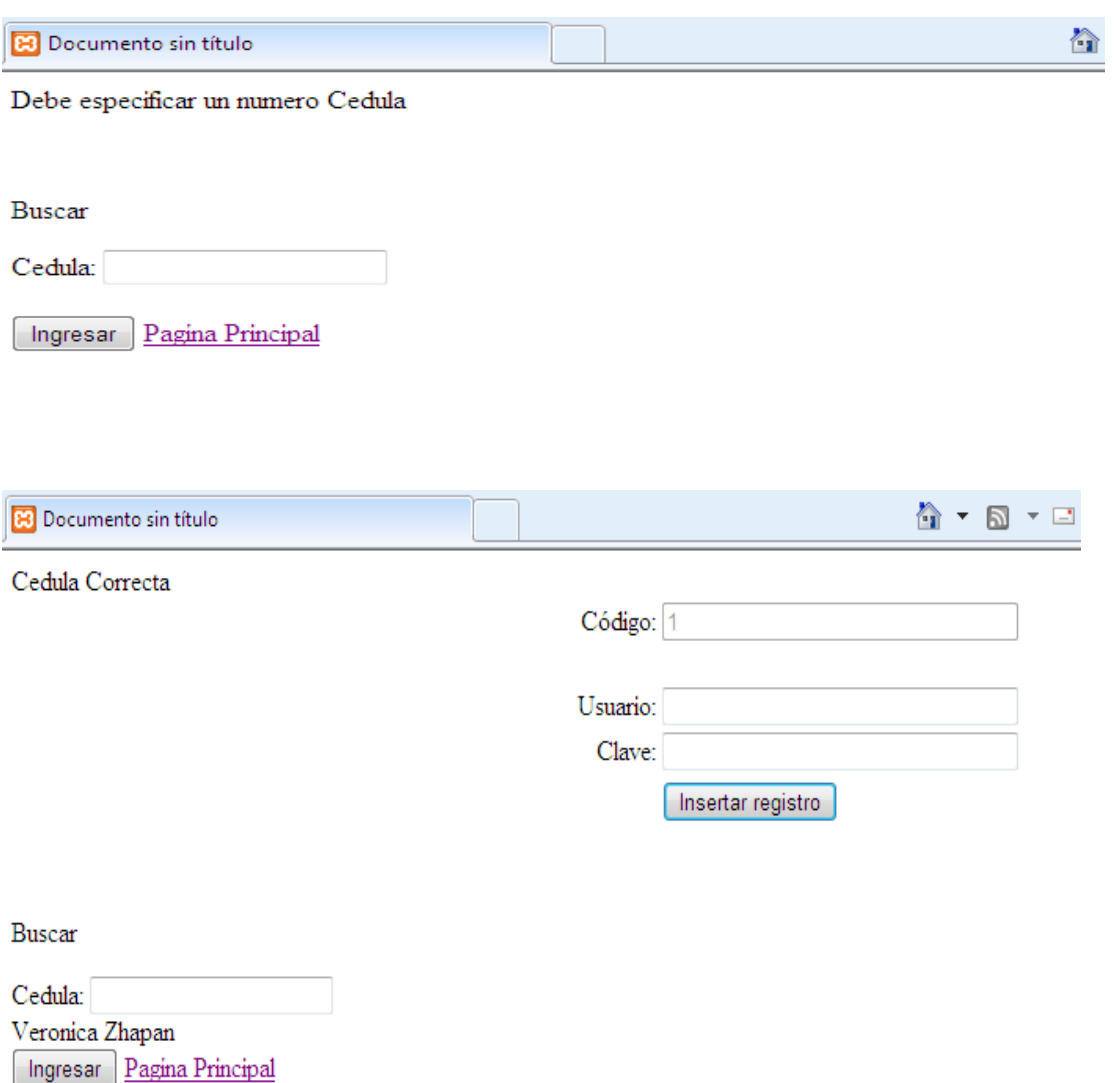

Figura 28.0: Ventana de registro del sistema.

# **4.14.3 Ingresar Calificaciones**

Si se ingresa al sistema con usuario y contraseña de profesor mostrara la siguiente pagina

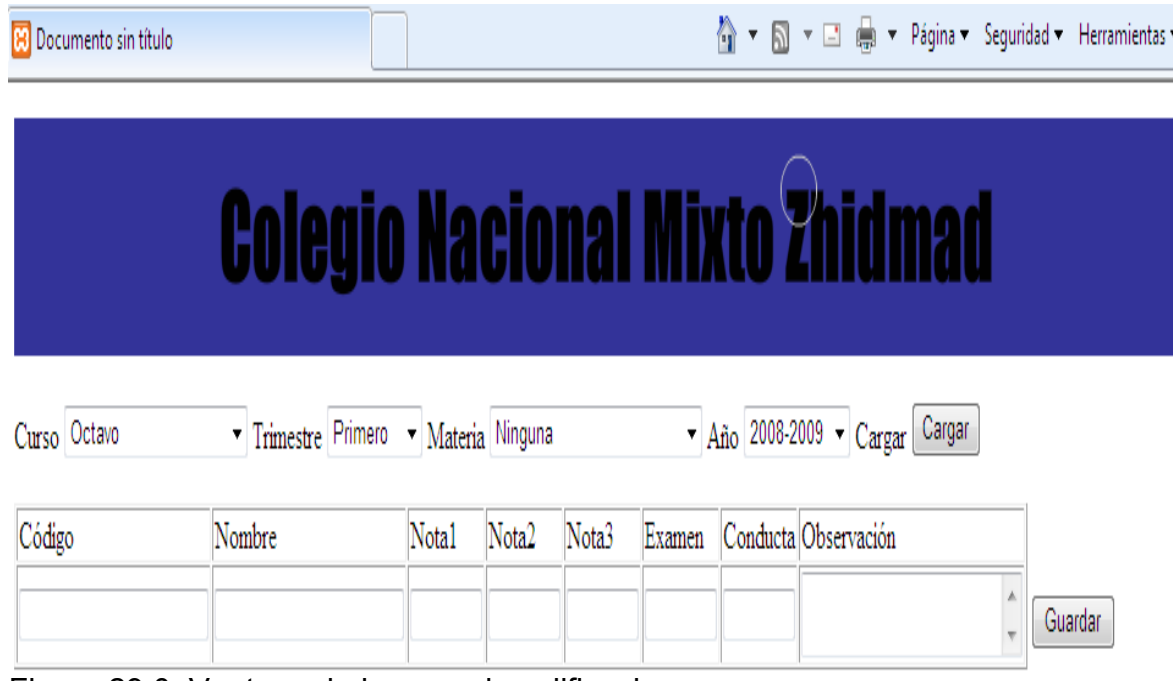

Figura 29.0: Ventana de ingreso de calificaciones.

# **4.14.4 Menú Principal**

Si se ingresa al sistema con usuario y contraseña de administrador mostrara la siguiente pagina.

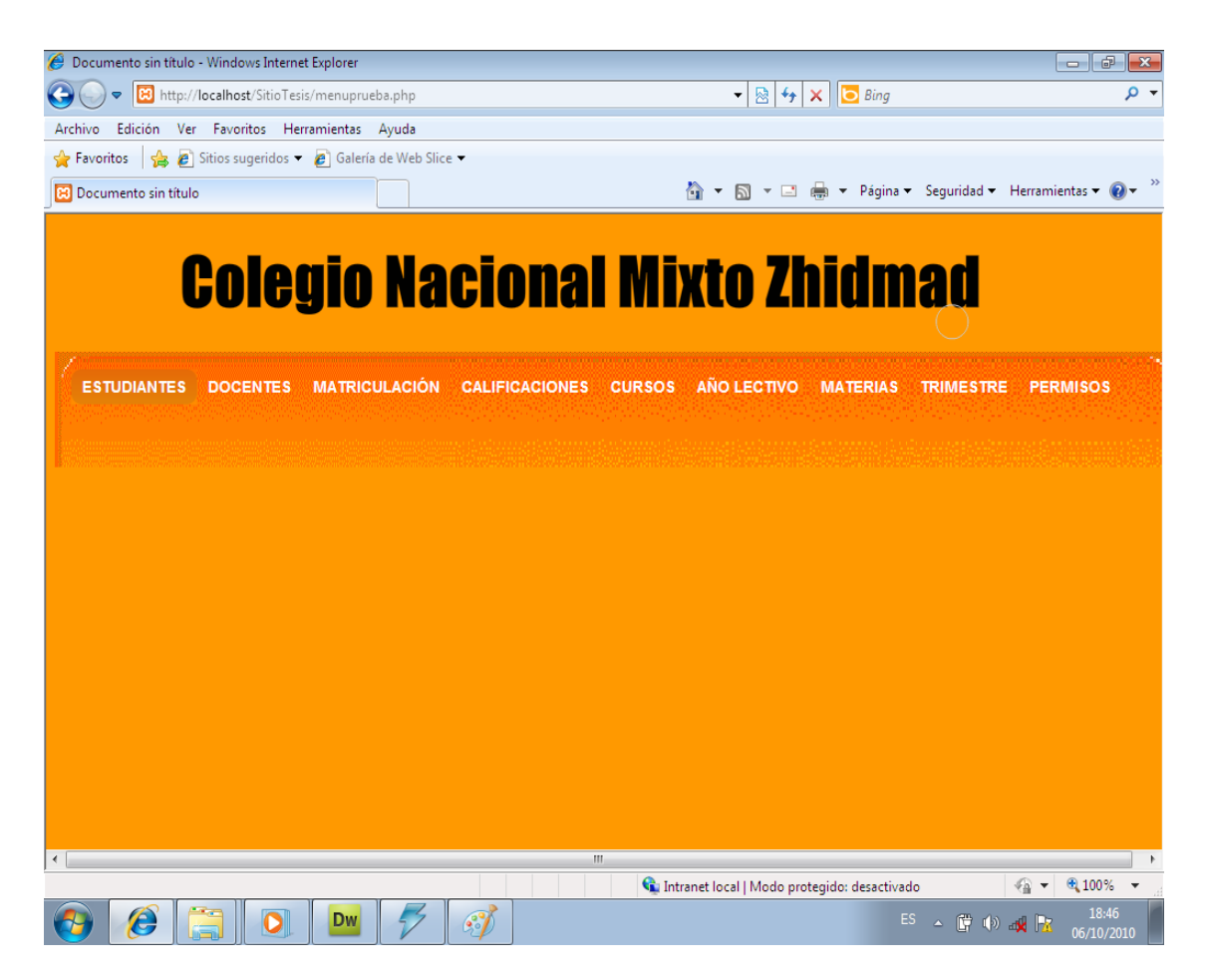

Figura 30.0: Ventana de menú de administrador.

## **4.14.5 Nuevos Docentes**

Esta ventana permite ingresar nuevos docentes.

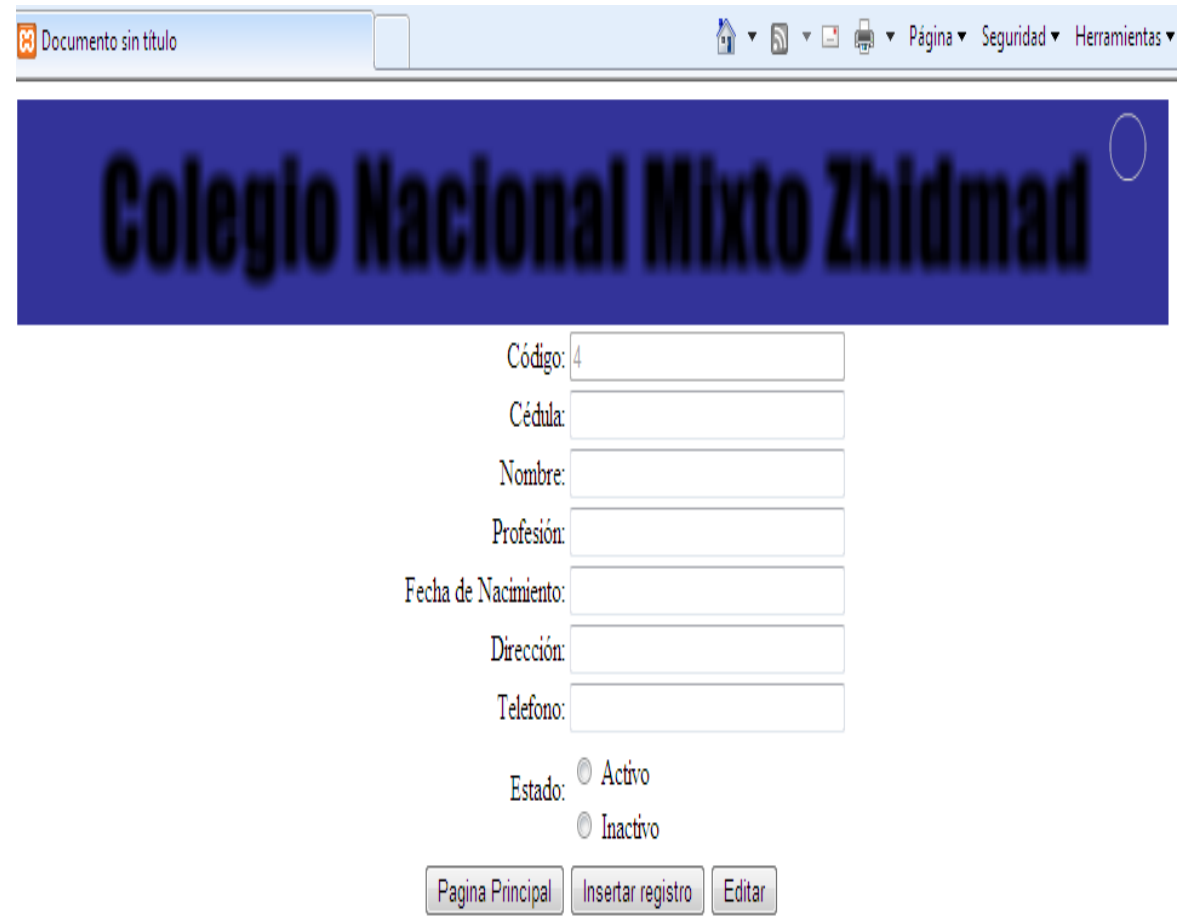

Figura 31.0: Ventana de ingreso de nuevos docentes.

# **4.14.6 Actualizar Docentes**

Esta ventana permite editar cualquier dato del profesor.

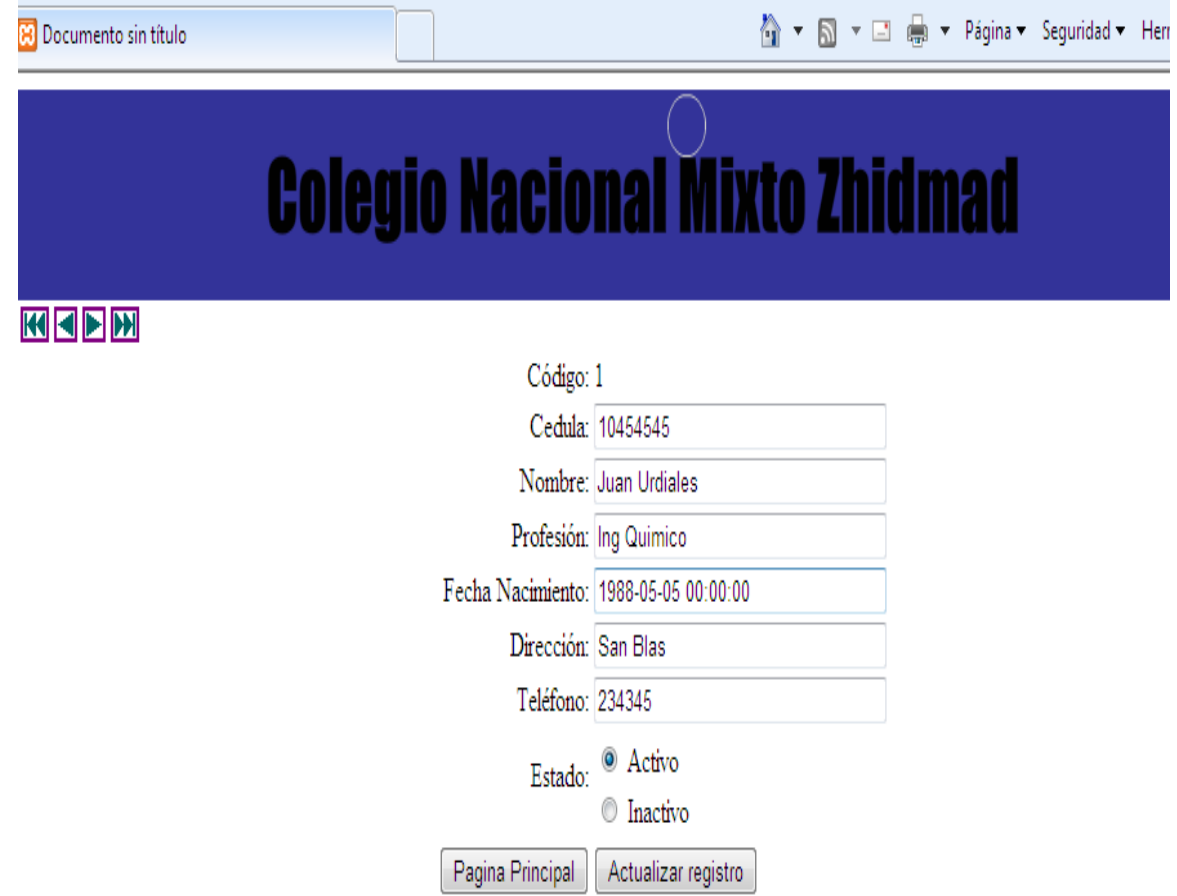

Figura 32.0: Ventana de edición docentes.

# **4.14.7 Nuevos Alumnos**

Esta ventana permite ingresar nuevos alumnos.

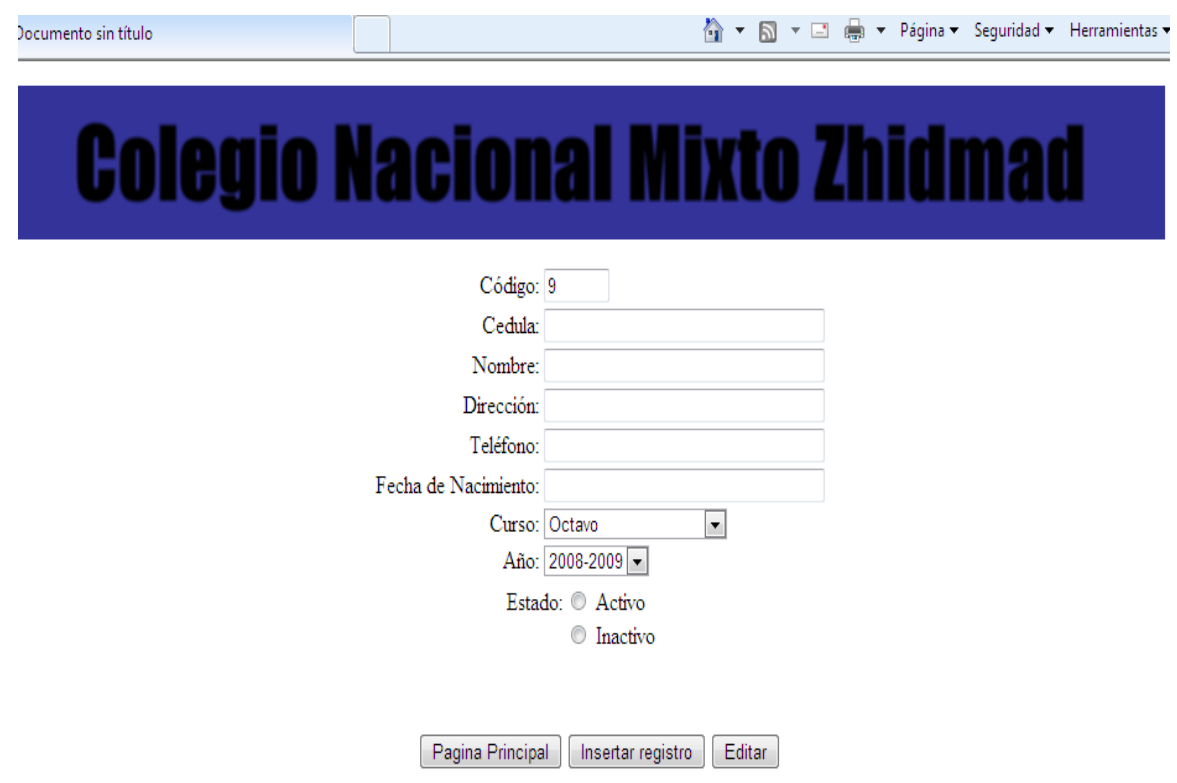

Figura 33.0: Ventana de ingreso de nuevos alumnos.

# **4.14.8 Actualizar Alumnos**

Esta ventana permite editar cualquier dato del alumno.

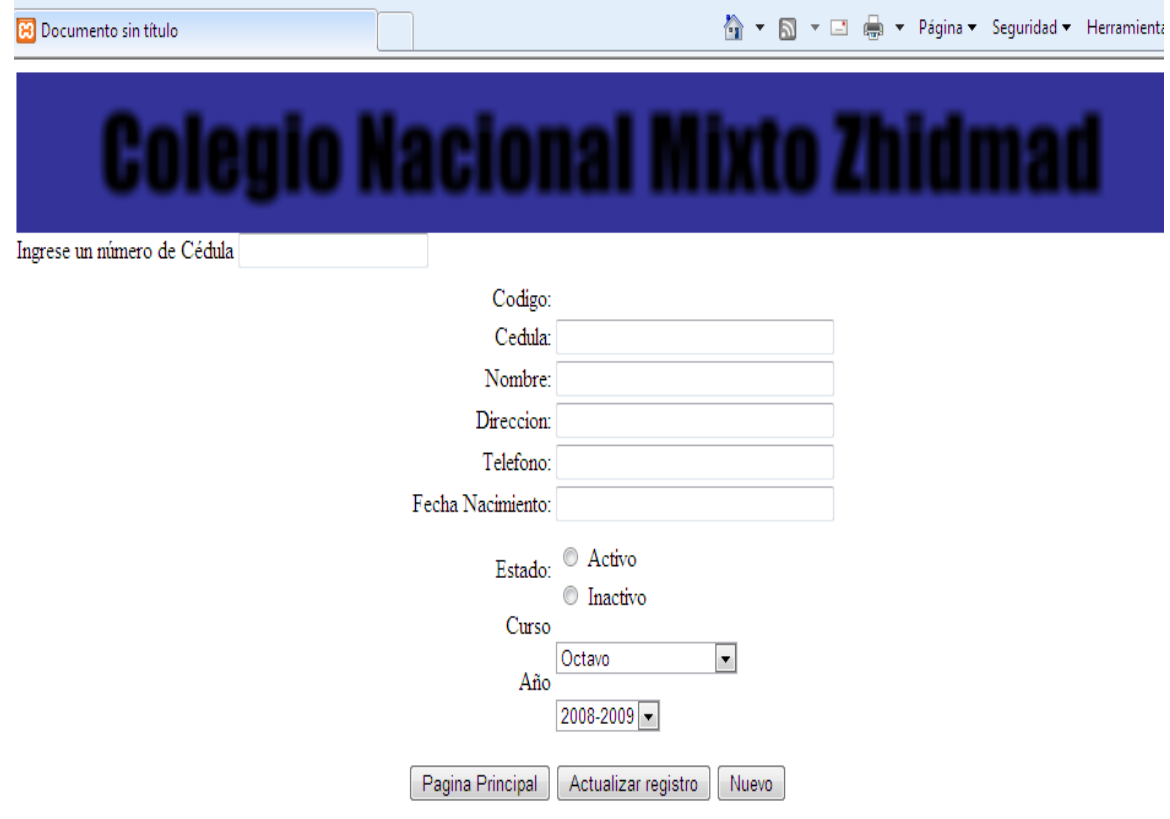

Figura 34.0: Ventana de edición de alumnos.

# **4.14.9 Matriculación**

Esta ventana permite matricular alumnos en los nuevos años lectivos.

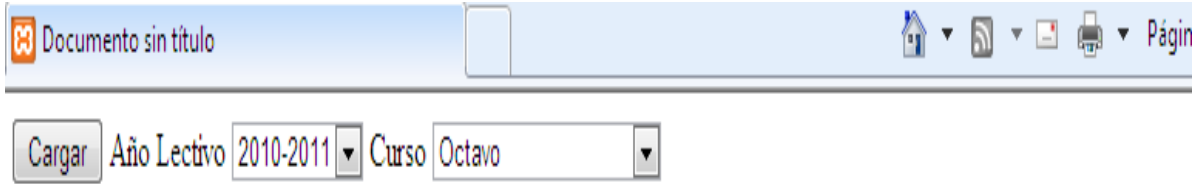

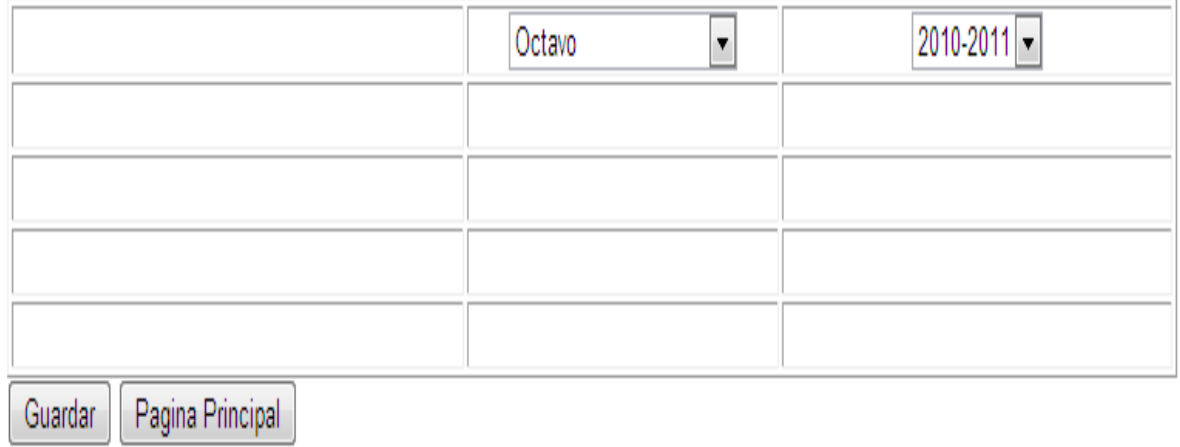

Figura 35.0: Ventana de matriculación de alumnos.
#### **4.14.10 Asignar Materias**

En esta ventana se podrán ingresar nuevas materias.

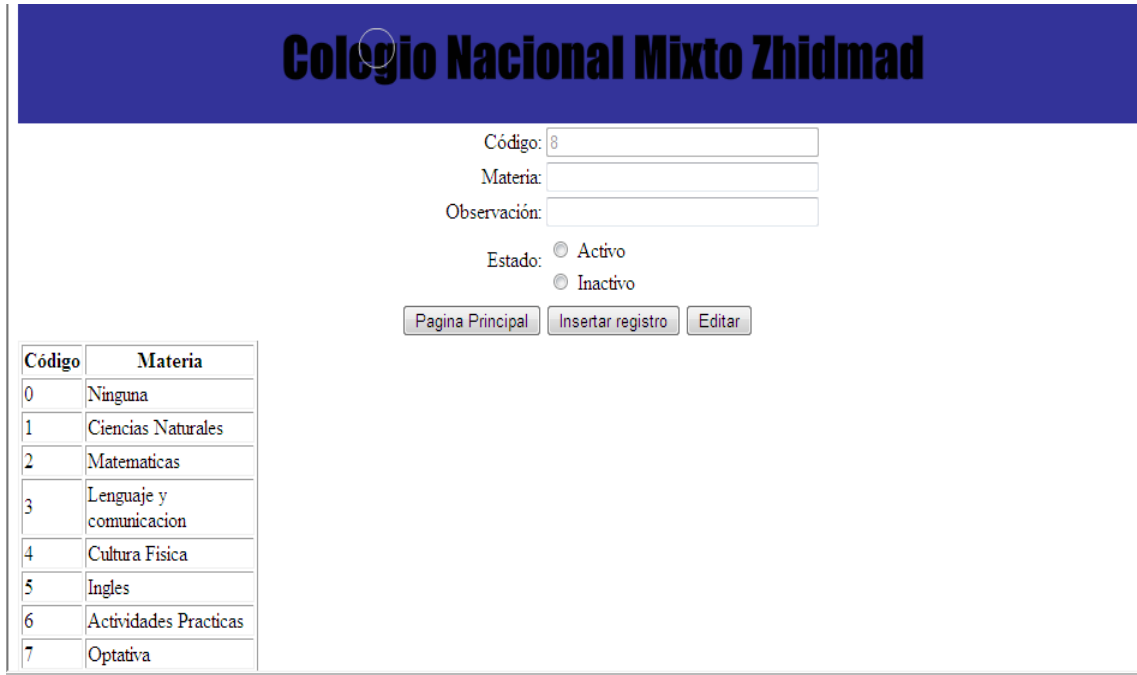

Figura 36.0: Ventana de ingreso de materia.

# **4.14.11 Editar Materias**

En esta ventana podremos editar cualquier dato a la materia.

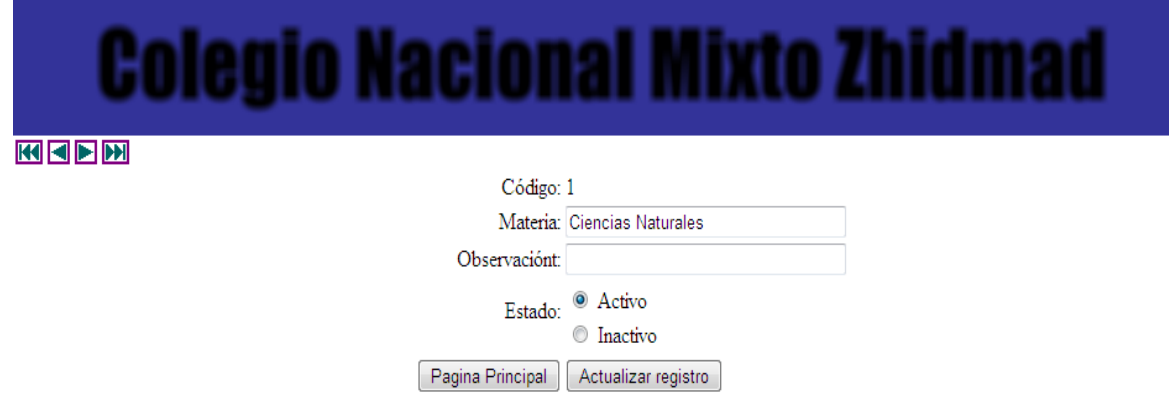

Figura 37.0: Ventana de edición de materias.

## **4.14.12 Asignar Cursos**

Esta ventana permite ingresar nuevos cursos.

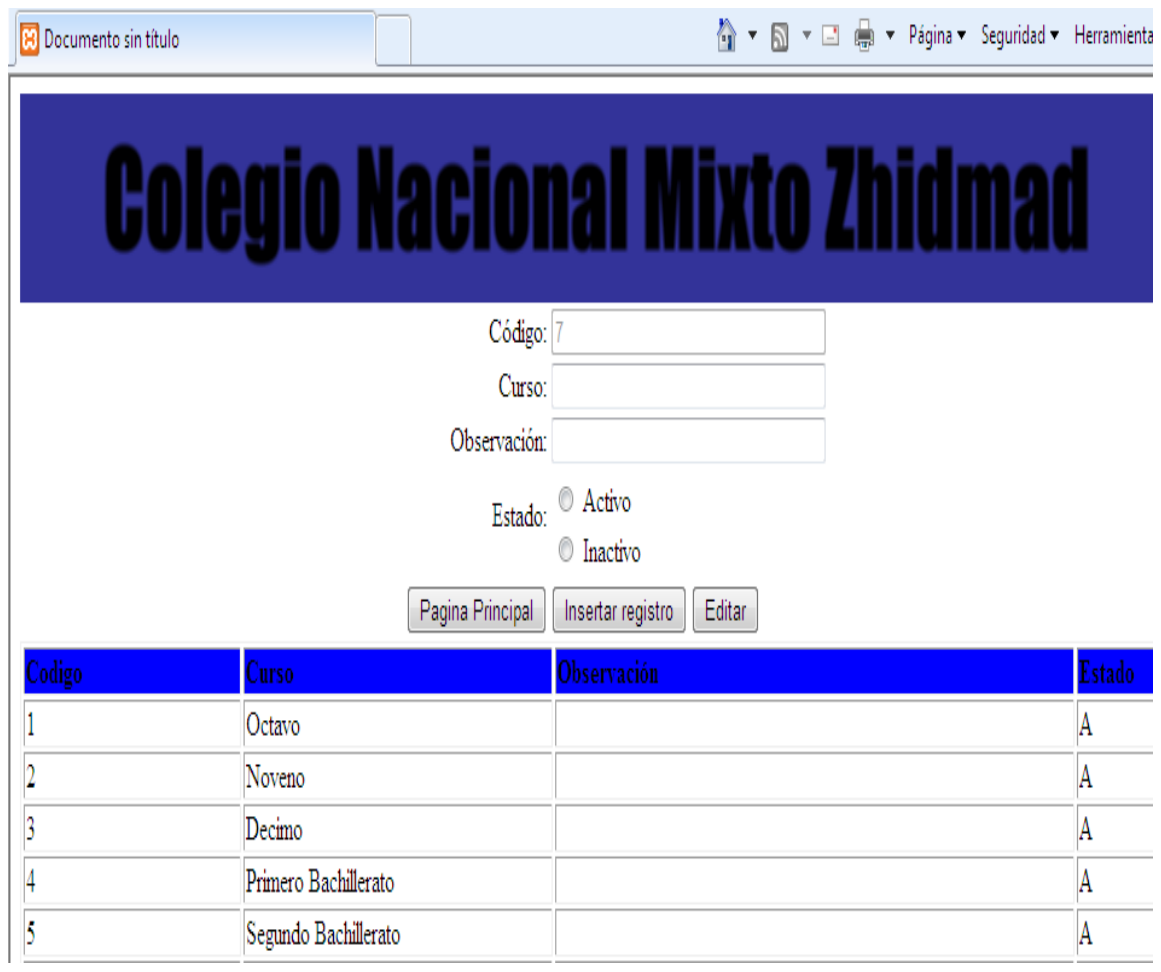

Figura 38.0: Ventana de ingreso de nuevos cursos.

#### **4.14.13 Editar Cursos**

Esta ventana permite editar cualquier aspecto con respecto a los cursos.

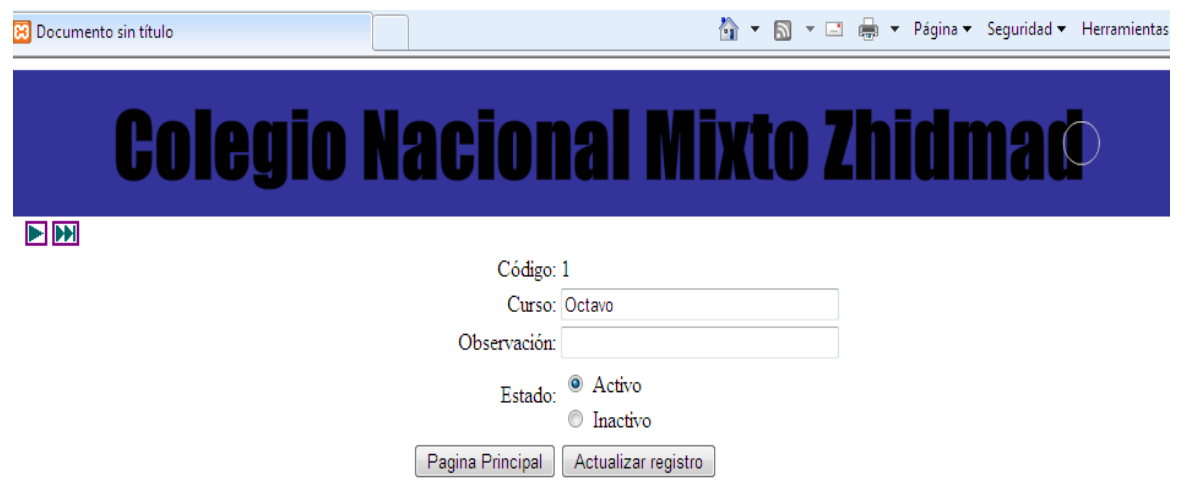

Figura 39.0: Ventana de edición de cursos.

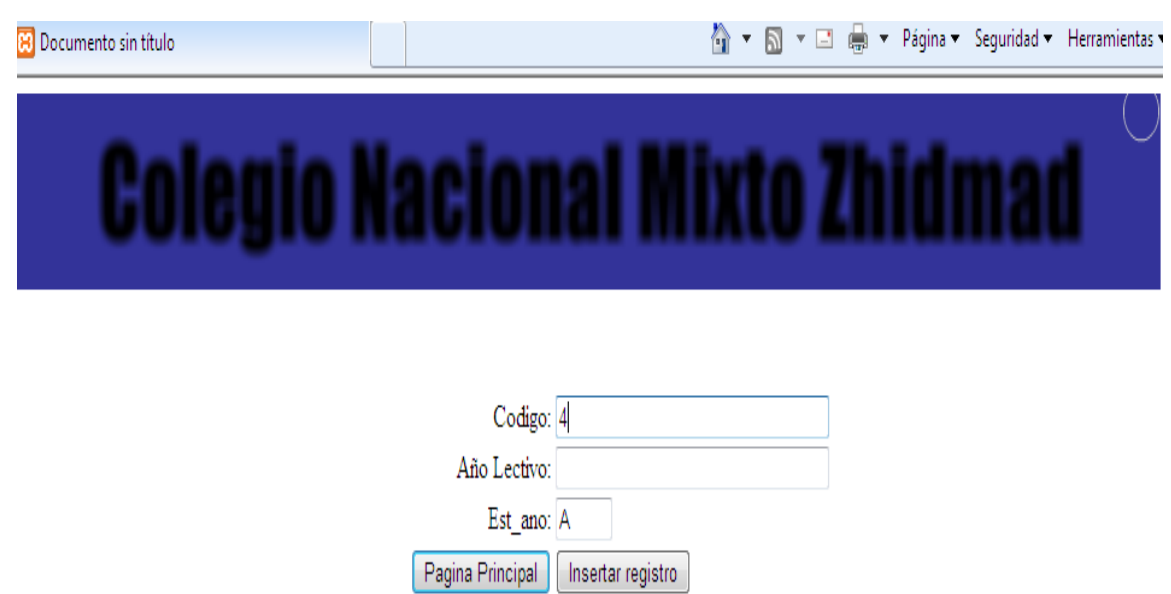

#### **4.14.14 Asignar Año Lectivo**

Figura 40.0: Ventana de ingreso de nuevos año lectivo.

#### **4.14.15 Asignar Trimestre**

Esta Ventana permite el ingreso de los trimestres que se manejen.

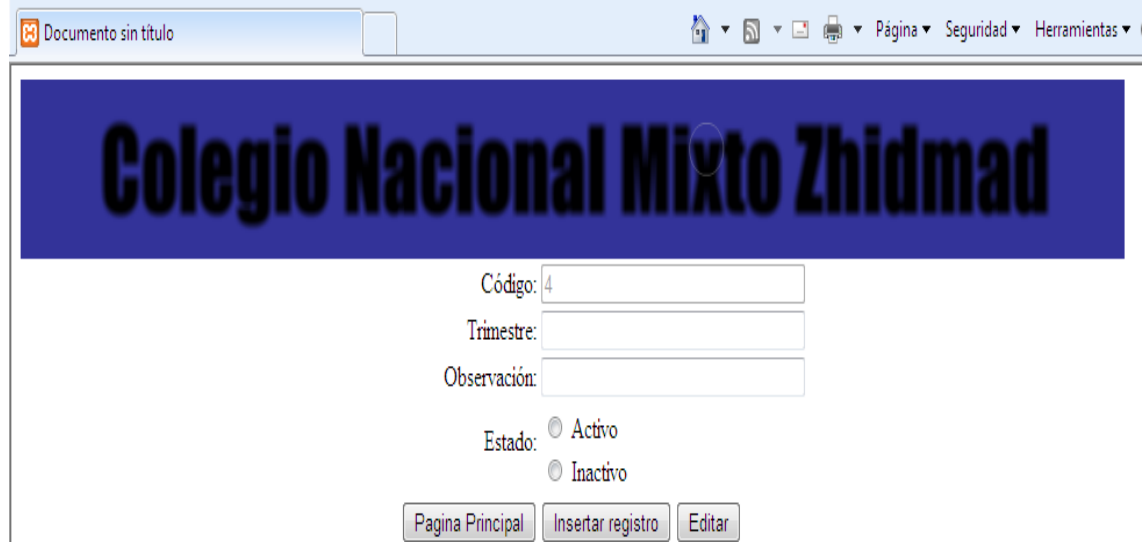

Figura 41.0: Ventana de ingreso de trimestre.

#### **4.14.16 Editar Trimestre**

Esta ventana permite editar cualquier aspecto relacionado al trimestre.

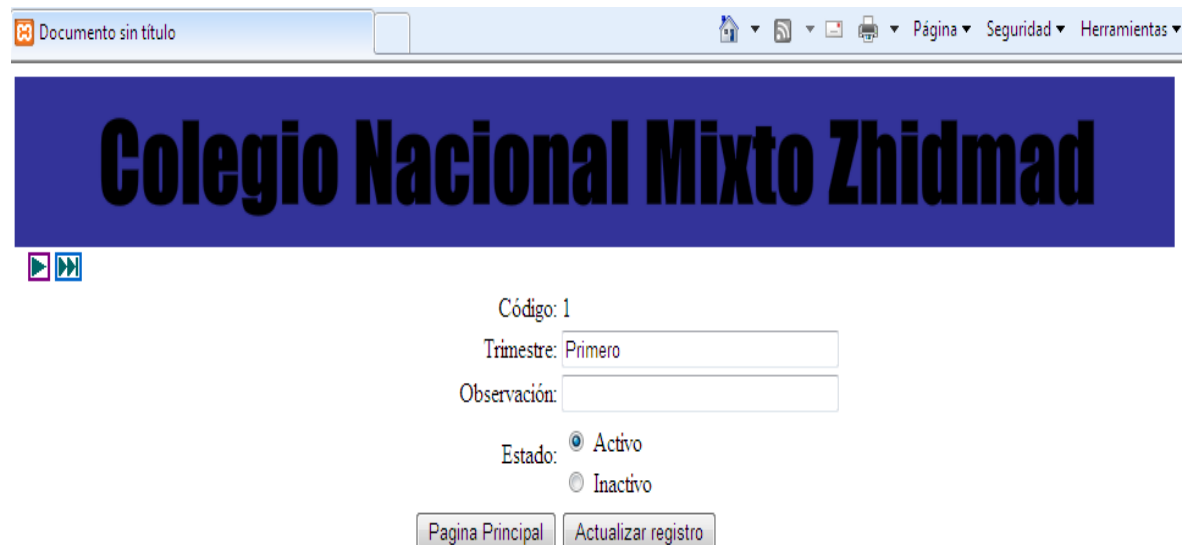

Figura 42.0: Ventana de edición de trimestre.

# **4.14.17 Asignar Permisos**

Mediante esta ventana podemos dar permisos como profesor o administrador.

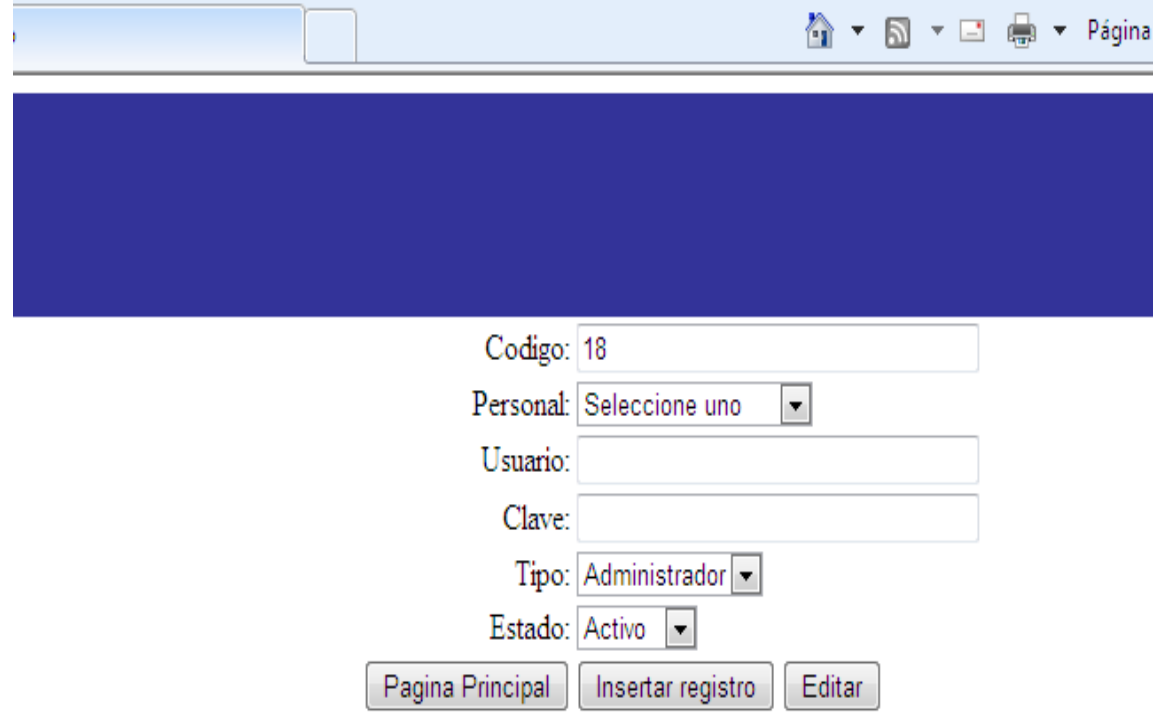

Figura 43.0: Ventana de ingreso de usuarios con permisos.

## **4.14.18 Editar Permisos**

Si se quiere editar algún permiso se lo hará mediante esta ventana.

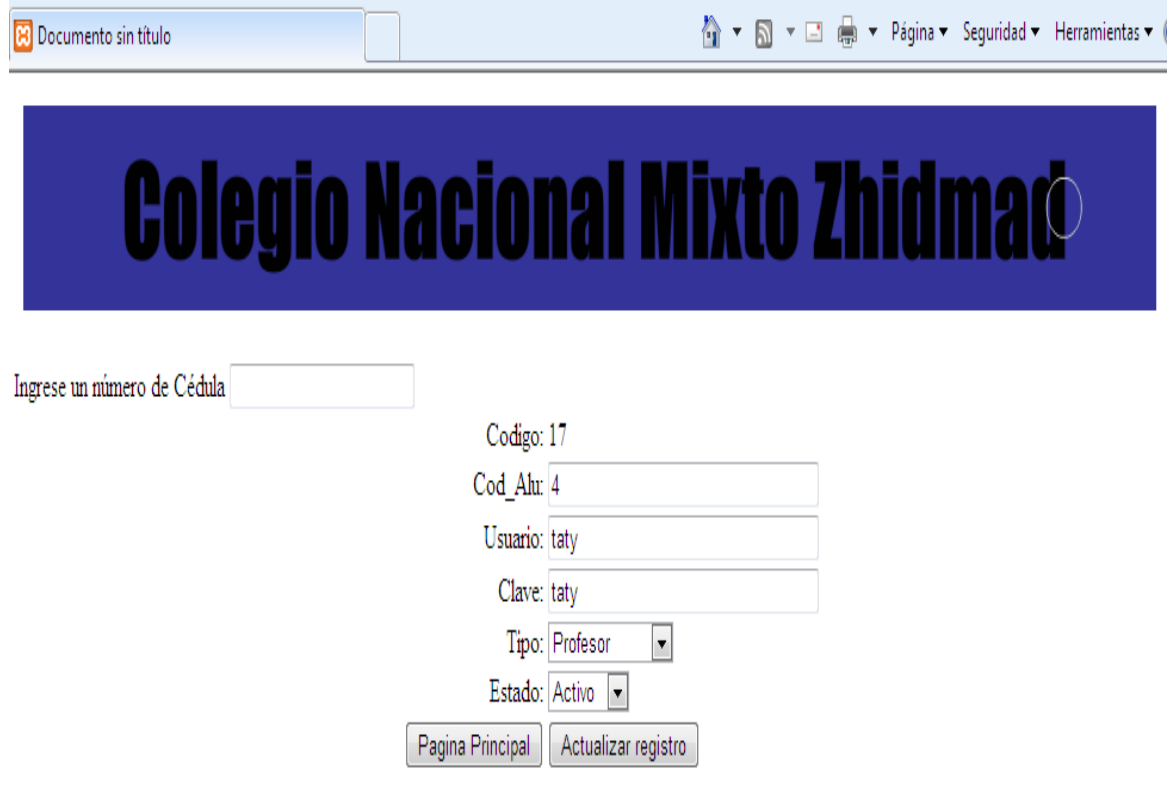

Figura 44.0: Ventana de edición de usuarios con permisos

# **4.15 INSTALACIÓN Y CONFIGURACIÓN DE LAS HERRAMIENTAS**

#### **DE DESARROLLO.**

Para que nuestra aplicación funcione debemos instalar las herramientas necesarias las cuales son distribuidas gratuitamente y pueden bajarse de internet.

- Apache 2.2.4. se baja desde www.apache.org.  $\bullet$
- PHP 5.2.3 se baja desde www.php.net.
- MySQL 5.1 se baja desde www.mysql.com
- PhpMyAdmin www.php.net.

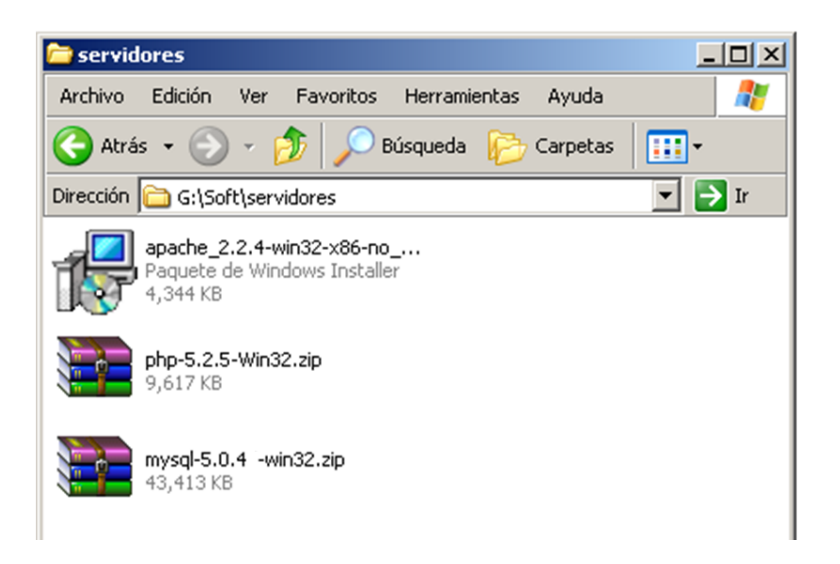

Figura 45.0: Grafico de instaladores.

#### **4.15.15 Instalación de apache web server 2.2.4.**

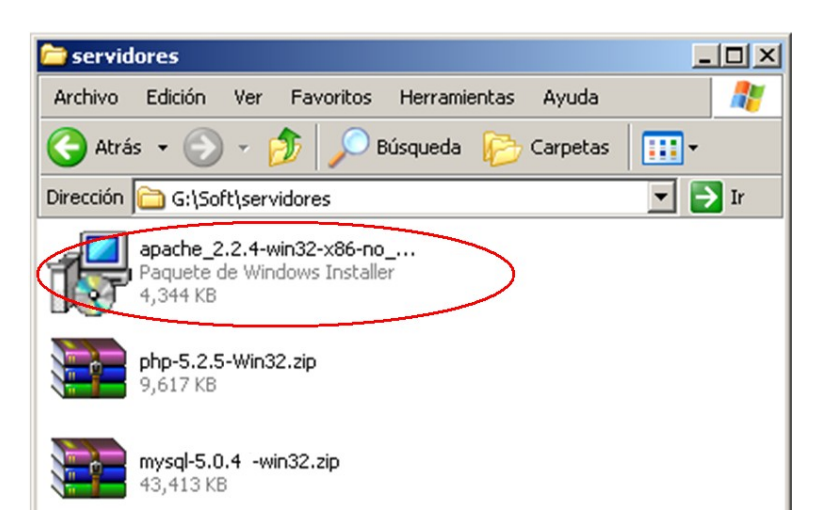

Figura 46.0: Grafico de instaladores apache.

Apache Web Server es una aplicación que está en continuo desarrollo, y es posible que a medida que pase el tiempo la versión utilizada en este proyecto no sea la más actual, sin embargo, el proceso de instalación no suele incorporar grandes cambios entre versiones.

Una vez descargado el archivo lo ejecutaremos y se abrirá un asistente de instalación de Apache. La primera pantalla nos da la bienvenida y la segunda nos muestra la licencia.

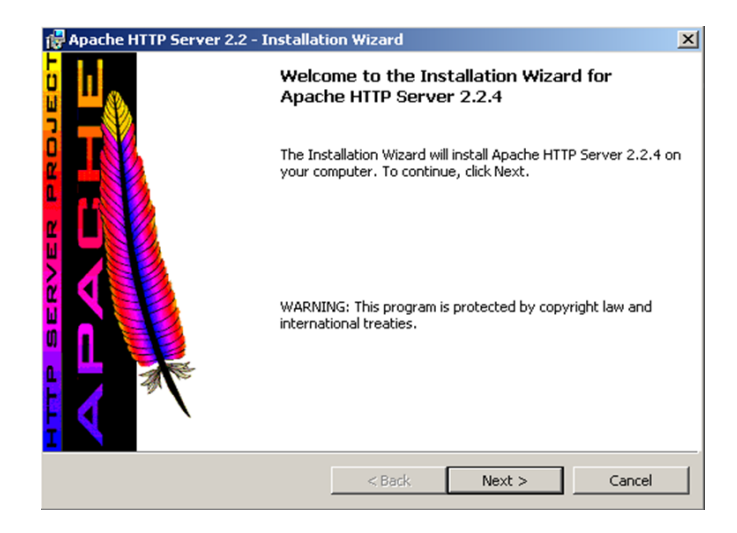

Figura 47.0: Grafico de instaladores apache.

Aceptamos la licencia, y nos muestra unas notas sobre Apache server, que después de leerlas, nos aparecerá un cuadro de dialogo con algunas opciones, las cuales son:

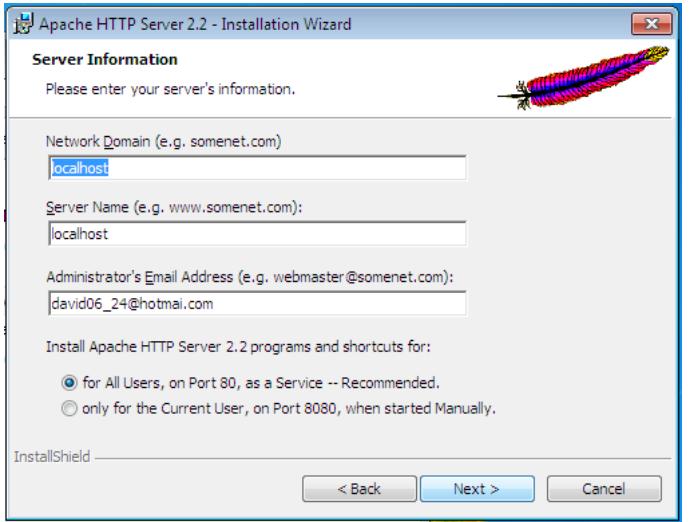

Figura 48.0: Grafico de instaladores apache.

- 1. Network Domain (dominio de la red),
- 2. Server Name (Nombre del Servidor) y
- 3. Administrator's Email (Email del Administrador).

Para el 1 y 2 poner el mismo dominio *localhost (puede ser la ip de una red)* y para el administrador cualquier email, por ejemplo *david06\_24@hotmail.com*.

Finalmente, en la misma pantalla nos pide cómo queremos instalar el servidor Apache y escogemos la opción: como Servicio para todos los usuarios. De esta forma Apache se abrirá una vez se inicie Windows de forma automática. Pulsamos Next>.

Nota: Si se quiere iniciar el servidor de forma manual podemos ir al Menú Inicio de Windows > Ejecutar y escribir: services.msc. Se nos abrirá una ventana con todos los servicios de Windows. Seleccionamos el servicio Apache2 y hacemos clic con el botón derecho y vamos a propiedades. Ahí podemos iniciar/detener/pausar/reanudar el servicio.

Seleccionamos el tipo de Instalación Personalizada (Custom).

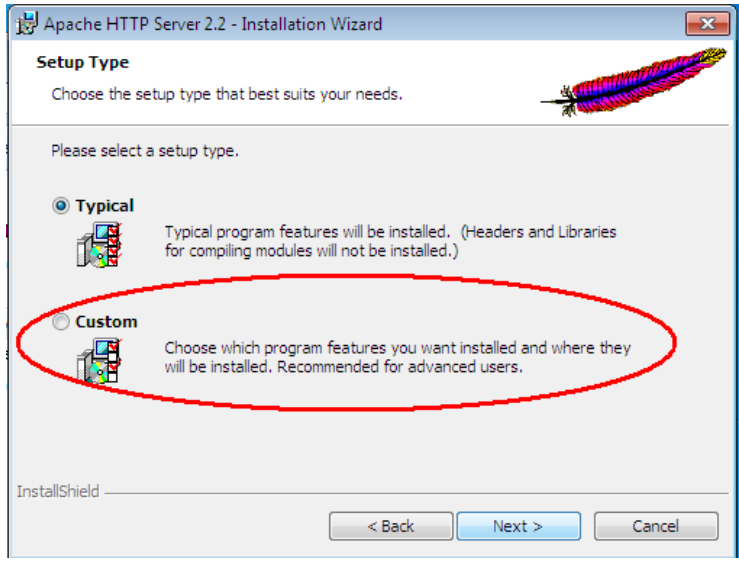

Figura 49.0: Grafico de instaladores apache.

En la siguiente ventana podemos seleccionar los paquetes que deseamos instalar. Se puede quitar la Documentación de Apache para que ocupe menos espacio. En esta ventana también se puede modificar el directorio donde instalaremos el servidor web Apache. Nosotros crearemos el directorio: C:\servidor\apache. En la carpeta *servidor* será donde instalaremos php como modulo de apache y Mysql.

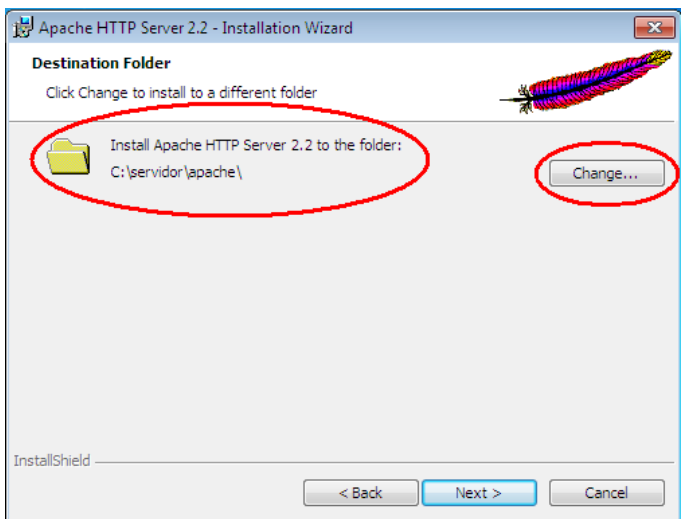

Figura 50.0: Grafico de instaladores apache.

Pulsar next, y luego el botón Instalar para iniciar el proceso de instalación.

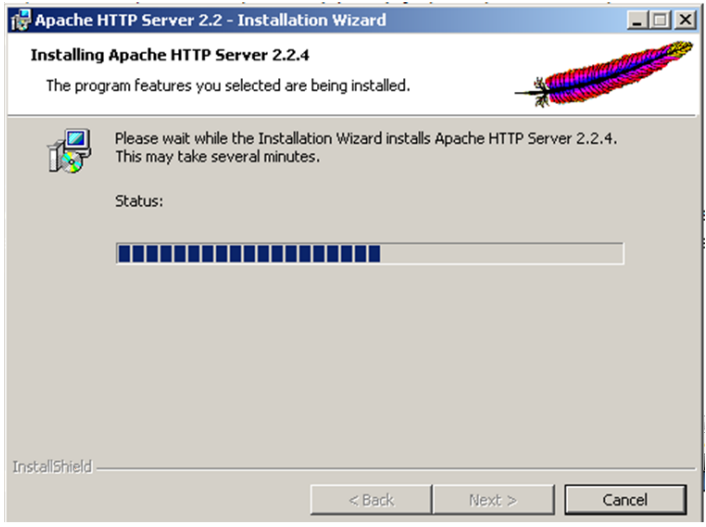

Figura 51.0: Grafico de instaladores apache.

Al finalizar vemos que se inicia el servicio y nos aparece un nuevo programa en la barra de tareas (en el mismo sitio donde se encuentra el reloj de Windows) llamado Apache Service Monitor. Desde este mini-programa podemos iniciar, reiniciar o parar el servidor.

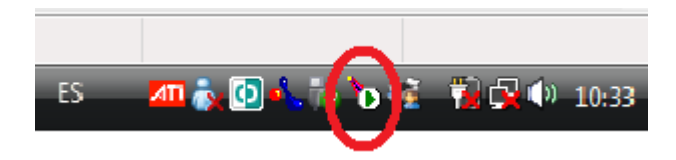

Para comprobar que el servidor funciona correctamente podemos abrir el navegador de páginas web e introducir la url http://localhost/ y nos tiene que aparecer el siguiente mensaje del tipo *It Works!*

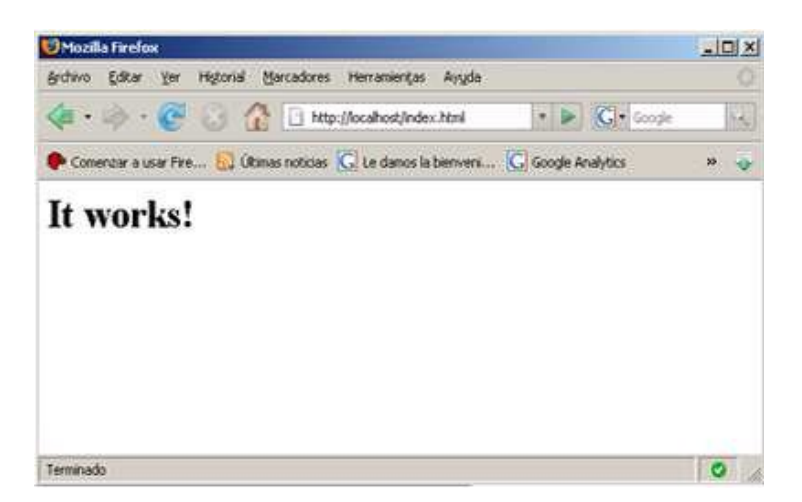

Figura 52.0: Grafico de la instalación de apache exitosa.

Configurar Firewall.- Al completarse la instalación, si tenemos activado el firewall de Windows, aparecerá una ventana con el mensaje "*Desea mantener el programa bloqueado?"*, seleccionamos desbloquear. De esta forma se podrá acceder al servidor desde otro PC de la red.

Configurar el servidor Apache.- Instalado Apache, debemos configurarlo para que el servidor funcione perfectamente. Suponiendo que la ruta dónde hemos instalado el servidor finalmente es c: \servidor\apache, iremos a la carpeta conf. y luego abriremos el archivo httpd.conf con el bloc de notas.

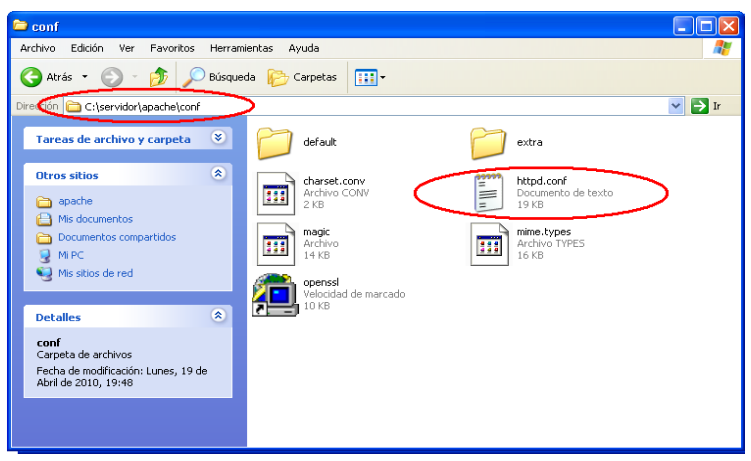

Figura 53.0: Grafico de la configuración de apache.

En el archivo httpd.conf haremos uso de la herramienta de búsqueda (ctrl+b) para buscar el texto LoadModule. Veremos que hay un seguido de líneas con la palabra clave LoadModule seguida por el módulo en cuestión. Si deseamos desactivar un módulo debemos añadir una almohadilla (#) delante de LoadModule, y quitarla si deseamos activarlo.

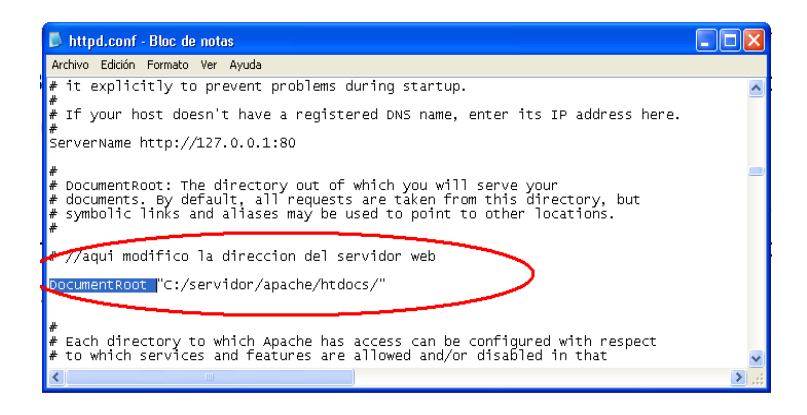

Figura 54.0: Grafico de la configuración de apache.

Dentro de este archivo lo primero que haremos será comprobar que el directorio raíz donde se guardarán los documentos web es correcto. En el bloc de notas podemos usar la combinación de teclas ctrl+b para abrir el diálogo de

búsqueda para ir directamente al texto que hay que modificar. Buscamos el texto DocumentRoot y en la línea no comentada comprobamos que hay el texto: DocumentRoot "c:\servidor\apache\htdocs"

También buscamos el texto "<Directory" y comprobamos que aparece la misma ruta que en Document Root (en nuestro caso c:\servidor\apache\htdocs)

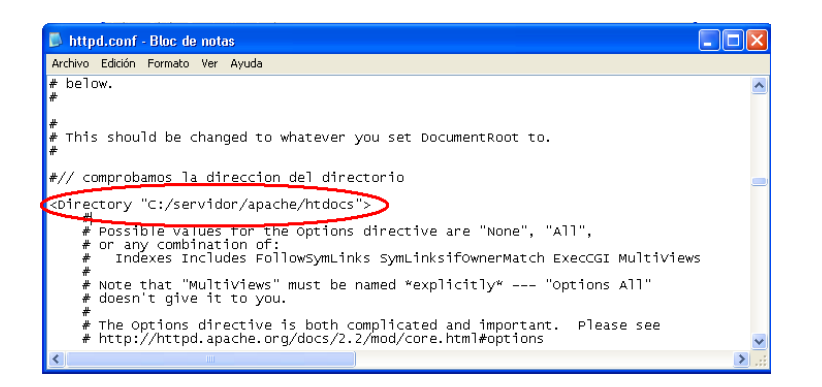

Figura 55.0: Grafico de la configuración de apache.

*Nota: Es posible que aparezca el símbolo / (barra) en vez de \ (contrabarra) en la ruta, sin embargo no supone ningún problema ya que Apache reconoce ambos modos.*

Finalmente, para que todos los cambios tengan efecto, hay que reiniciar el servidor apache. Esto se puede hacer desde el icono Apache Service Monitor que aparece al lado del reloj de Windows como vimos anteriormente.

Realizado estos cambios ya podemos guardar archivos en la ruta c:\servidor\apache\htdocs que se verán en la dirección web http://localhost/.

#### **4.15.16 Instalación de php5.2.5.**

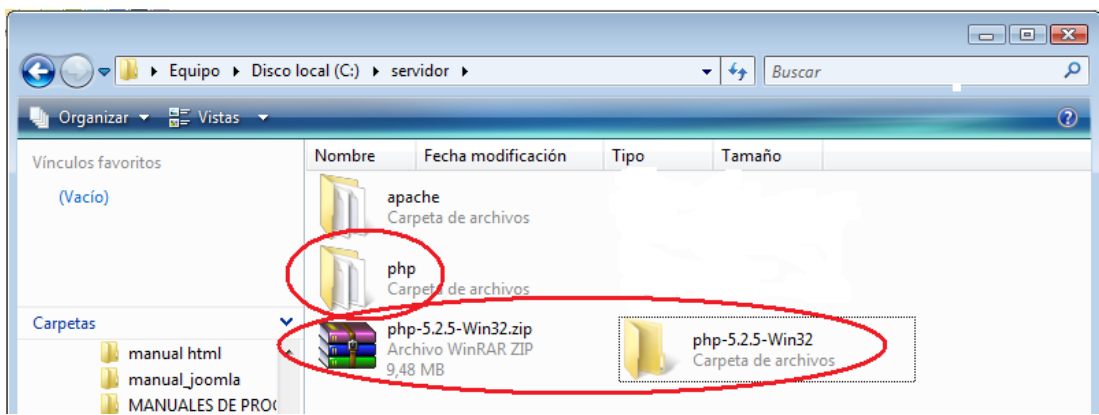

Figura 56.0: Grafico de instaladores php.

- Descomprimimos el archivo instalador php en el directorio creado previamente  $\bullet$ para instalar apache: c:\servidor\. Dentro de esta carpeta ya tenemos instalado apache.
- Cambiamos el nombre a la carpeta descomprimida por php, quedando nuestra  $\bullet$ carpeta "servidor" de la siguiente manera.

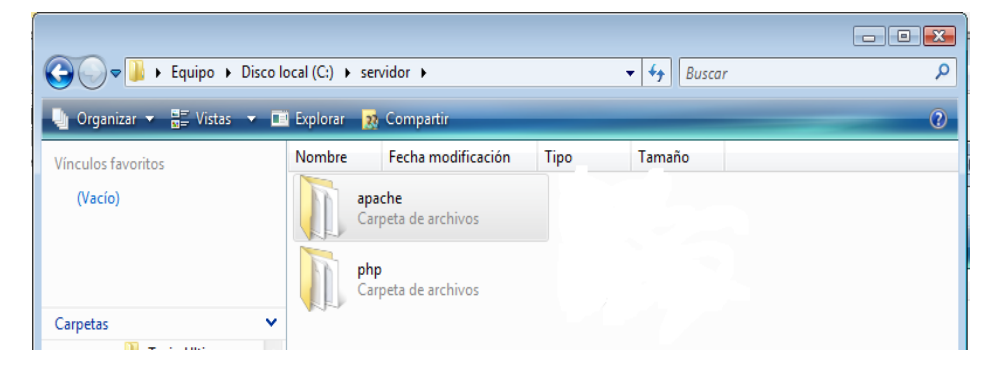

Figura 57.0: Grafico de instaladores php.

Copiar las .dll.- En Windows XP, es necesario copiar en el directorio C:\WINDOWS\ y en C:\WINDOWS\System32, las librerías DLL, que se encuentran en la carpeta php de nuestra instalación.

| local (C:) > Windows >                                                       |        |                           |                                    |               |      |                        |  | ↮<br><b>Buscar</b><br>▾┆   |
|------------------------------------------------------------------------------|--------|---------------------------|------------------------------------|---------------|------|------------------------|--|----------------------------|
| El Explorar <b>El Presentación</b> El Correo electrónico <b>22</b> Compartir |        |                           |                                    |               |      |                        |  |                            |
| Fecha de captura                                                             | Nombre | <b>Etiquetas</b>          | Tamaño                             | Clasificación | Tipo |                        |  |                            |
| AppPatch                                                                     |        |                           | Boot                               |               |      | <b>Branding</b>        |  | <b>CSC</b>                 |
| Cursors                                                                      |        |                           | Debug                              |               |      | DigitalLocker          |  | ehome                      |
| es-ES                                                                        |        |                           | Globalization                      |               |      | Help                   |  | <b>IME</b>                 |
| inf                                                                          |        |                           | <b>L2Schemas</b>                   |               |      | Logs                   |  | Media                      |
| Microsoft.NET                                                                |        |                           | ModemLogs                          |               |      | <b>MSAgent</b>         |  | nap                        |
| Panther                                                                      |        |                           | <b>PCHEALTH</b>                    |               |      | PLA                    |  | <b>PolicyDefinitions</b>   |
| Prefetch                                                                     |        |                           | Provisioning                       |               |      | Registration           |  | rescache                   |
| <b>Resources</b>                                                             |        |                           | SchCache                           |               |      | schemas                |  | security                   |
| <b>ServiceProfiles</b>                                                       |        |                           | servicing                          |               |      | Setup                  |  | ShellNew                   |
| <b>SoftwareDistribution</b>                                                  |        |                           | Fecha de creación: 02/11/2006 2:46 |               |      | system                 |  | System32                   |
| tapi                                                                         |        | Tamaño: 0 bytes           |                                    |               |      | Temp                   |  | tracing                    |
| twain 32                                                                     |        | Carpetas: ServiceProfiles |                                    |               |      | Web                    |  | winsxs                     |
| default                                                                      |        |                           | bfsvc.exe                          |               |      | explorer.exe           |  | <sup>1</sup> fveupdate.exe |
| HelpPane.exe                                                                 |        |                           | hh.exe                             |               |      | IsUn040a.exe           |  | notepad.exe                |
| regedit.exe                                                                  |        |                           | twunk 16.exe                       |               |      | twunk 32.exe           |  | UNISTB32.EXE               |
| unvise32.exe                                                                 |        |                           | winhelp.exe                        |               |      | winhlp32.exe           |  | bcmwl.log.1                |
| Monje.bmp                                                                    |        |                           | bootstat.dat                       |               |      | bthservsdp.dat         |  | nsreg.dat                  |
| fdftk.dll                                                                    |        |                           | <b>Hondition</b>                   |               |      | qdssz.an               |  | libeay32.dll               |
| libmcrvpt.clil-                                                              |        |                           | libmhash.dll                       |               |      | libmysgl.dll           |  | libswisn-call              |
| msql.dll                                                                     |        |                           | ntwdblib.dll                       |               |      | php5apache.dll         |  | php5apache2.dll            |
| php5apache2_2.dll                                                            |        |                           | php5apache2_2_filter.dll           |               |      | php5apache2_filter.dll |  | php5apache_hooks.d         |
| php5isapindll                                                                |        |                           | php5nsapi.dll                      |               |      | php5ts.dll             |  | ssleav32.dll               |
| twain.dll                                                                    |        |                           | hyain 32.dll                       |               |      | WMSvsPr9.prx.          |  | ativpsrm.bin               |
| <b>Colmin</b> hin                                                            |        |                           | ie8 main lon                       |               |      | <b>DERO</b> Ing        |  | catunact log               |

Figura 58.0: Grafico de instaladores php.

Definición del archivo php.ini.- Ahora debemos copiar otro archivo en el directorio Windows, este guarda todas las opciones de configuración definidas para php. En la carpeta php se incluyen dos archivos llamados "php.ini-dist" y "php.ini-recommended", para este proyecto utilizaremos el "php.ini-recommended" que viene optimizado con los mayores niveles de seguridad.

La definición de archivo php.ini es sencilla solo tememos que hacer una copia del archivo y renombrarlo como php.ini, y posteriormente lo copiamos en la carpeta Windows.

Edición del archivo http.conf.- Editamos el archivo de configuración de apache ubicado en la carpeta en la carpeta de nuestra instalación c: \servidor\conf\httpd.conf, buscamos en la línea numero 68 aproximadamente y añadimos las siguientes líneas de configuración: LoadModule php5\_module C:/Servidor/php/php5apache2\_2.dll

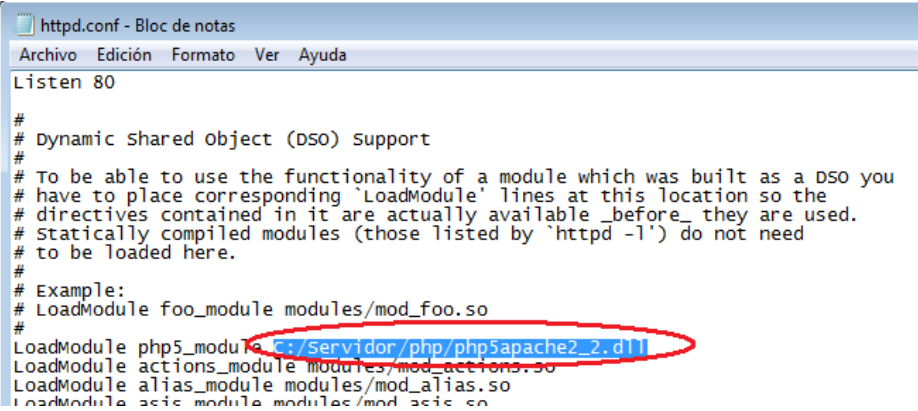

Figura 59.0: Grafico de instaladores php.

Y en la línea 423 aproximadamente, añadir la línea que se muestra a

continuación:

```
# To parse .shtml files for server-side includes (SSI):<br># To parse .shtml files for server-side includes to the "Options" directive.)
      #AddType text/html .shtml
              <del>krepacriicer INCLUDES .sheml</del>
                e application/x-httpd-php .php<br>-application/x-httpd-php---/php/php-cgi.exe"
</IfModule>
```
Figura 60.0: Grafico de instaladores php.

Finalmente creamos en cualquier editor de texto un programa al que guardamos en la siguiente dirección C:\servidor\apache\htdocs\, como index.php

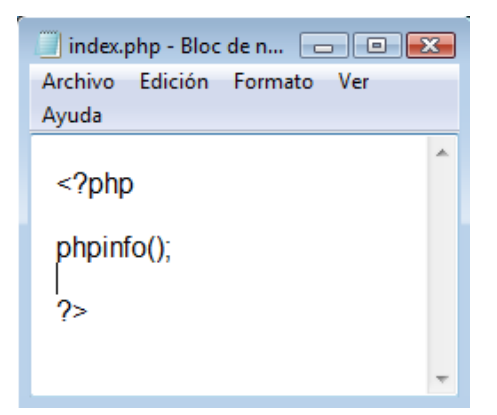

Figura 61.0: Grafico de instaladores php.

Abrimos el explorador ingresando la dirección http://localhost/, y tendremos como resultado la siguiente página donde tendremos una vista detallada de toda la configuración de php a la que si deseamos podemos seguir activando mas módulos según sea necesario, pero, para nuestra aplicación es suficiente con los pasos indicados anteriormente.

| phpinfo() - Mozilla Firefox     |                                                                                                    |                                                                              |  | $\blacksquare$ $\blacksquare$ $\blacksquare$ |
|---------------------------------|----------------------------------------------------------------------------------------------------|------------------------------------------------------------------------------|--|----------------------------------------------|
|                                 | Archivo Editar Ver Historial Marcadores Herramientas Ayuda                                                           |                                                                              |  |                                              |
| $C \times C$ (http://localhost/ | $\frac{1}{2}$ + Google                                                                                               | مر                                                                           |  |                                              |
|                                 |                                                                                                    | ে ≁                                                                          |  |                                              |
|                                 | A Más visitados <b>Software Comenzar a usar Firefox Software Olimas noticias Software Concernsives</b> Servicios Web |                                                                              |  |                                              |
| phpinfo()                       | ÷                                                                                                    |                                                                              |  |                                              |
|                                 | <b>PHP Version 5.2.5</b>                                                                                             |                                                                              |  |                                              |
|                                 | <b>System</b>                                                                                                    | Windows NT EVOLUTIONV3 6.0 build 6001                                        |  |                                              |
|                                 | <b>Build Date</b>                                                                                                    | Nov 8 2007 23:18:08                                                          |  |                                              |
|                                 | <b>Configure Command</b>                                                                                             | cscript /nologo configure.js "--enable-snapshot-build"<br>"--with-gd=shared" |  |                                              |
|                                 | <b>Server API</b>                                                                                                    | Apache 2.0 Handler                                                           |  |                                              |
|                                 | <b>Virtual Directory</b><br><b>Support</b>                                                                           | enabled                                                                      |  |                                              |
|                                 | <b>Configuration File</b><br>(php.ini) Path                                                                          | C:\Windows                                                                   |  |                                              |
|                                 | <b>Loaded Configuration</b><br><b>File</b>                                                                           | C:\Windows\php.ini                                                           |  |                                              |
|                                 | <b>PHP API</b>                                                                                                    | 20041225                                                                     |  |                                              |
|                                 | <b>PHP Extension</b>                                                                                                 | 20060613                                                                     |  |                                              |
|                                 | <b>Zend Extension</b>                                                                                                | 220060519                                                                    |  |                                              |
|                                 | <b>Production Profitable</b>                                                                                         |                                                                              |  |                                              |

Figura 62.0: Grafico de instaladores php.

Ahora podemos ejecutar programas php, solo tenemos que guardarlos en: C:\servidor\apache\htdocs\nombre, pero como, nuestro sistema está conectado a una base de datos por lo tanto debemos instalar primero Mysqlserver, no olvidando que siempre debemos crear un programa de arranque para nuestra aplicación, ejemplo; C:\servidor\apache\htdocs\sadce\,index.php, caso contrario debemos escribir la ruta completa con el nombre del programa en el explorador. Esto significa que cuando escribamos http://localhost//sadce, o la dirección web del lugar donde tenemos alojado nuestro sistema primero se ejecuta el archivo index.php que está en la carpeta sadce que contiene el menú de nuestro sistema.

#### **4.15.17 Instalación de mysqlserver 5.0.4.**

Una vez descargado la versión que utilizaremos seguimos las instrucciones que nos muestra el asistente de instalación.

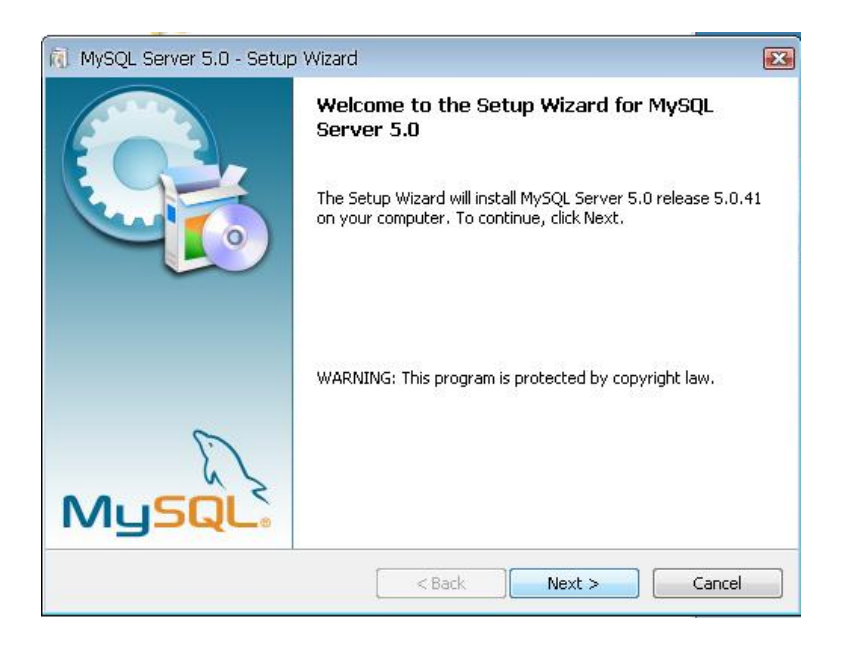

Figura 63.0: Grafico de instalación MySQL.

Escogemos la opción *custom* para cambiar el directorio donde se instalará la aplicación que será C:/servidor/mysql/.

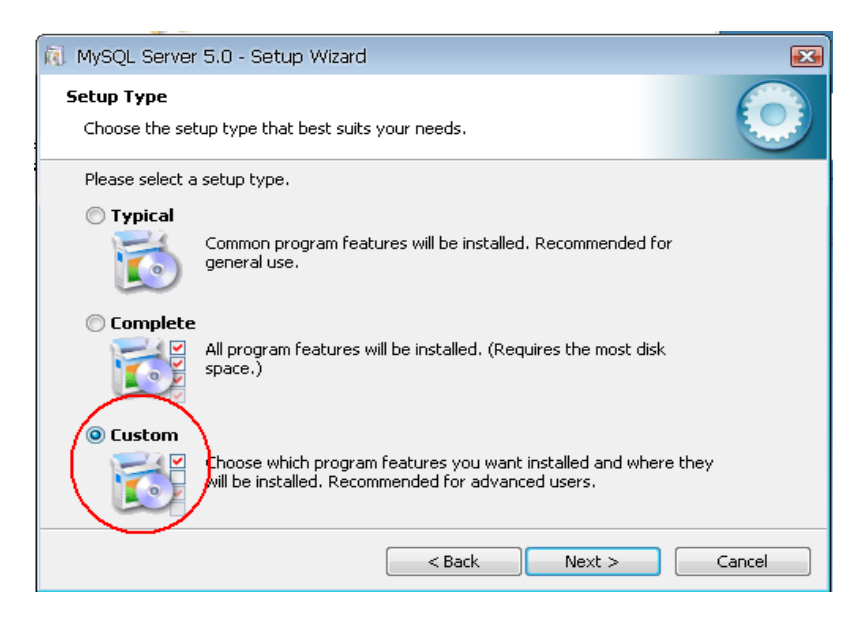

Figura 64.0: Grafico de instalación MySQL.

Hacemos el cambio de la ruta del directorio donde se realizará la instalación,

activamos las librerías, y pulsamos next.

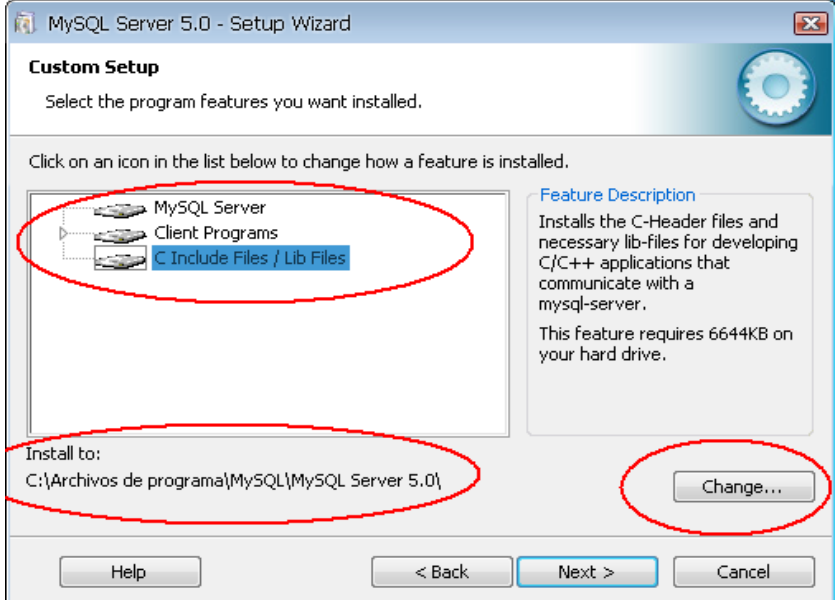

Figura 65.0: Grafico de instalación MySQL.

La ruta del directorio de nuestro servidor es: C:/servidor/mysql. Así como muestra la siguiente figura.

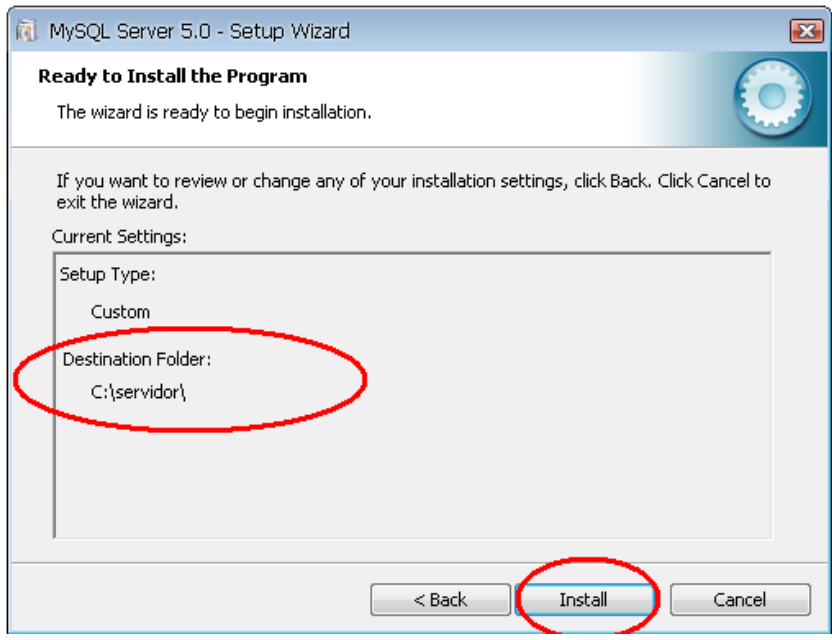

Figura 66.0: Grafico de instalación MySQL.

De esta forma mysql estará instalado en la carpeta de nuestro servidor.

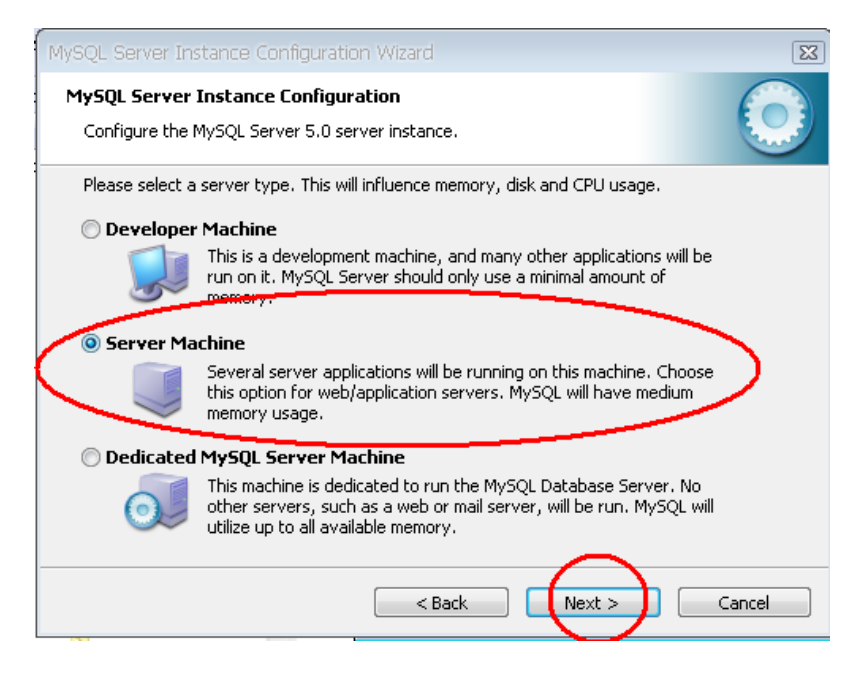

Figura 67.0: Grafico de la configuración MySQL.

Escogemos la segunda opción porque en el servidor estarán corriendo varias aplicaciones a la vez: el sistema en php, la página web echa en joomla y nuestra interfaz de base de datos en phpmyadmin, pulsamos next.

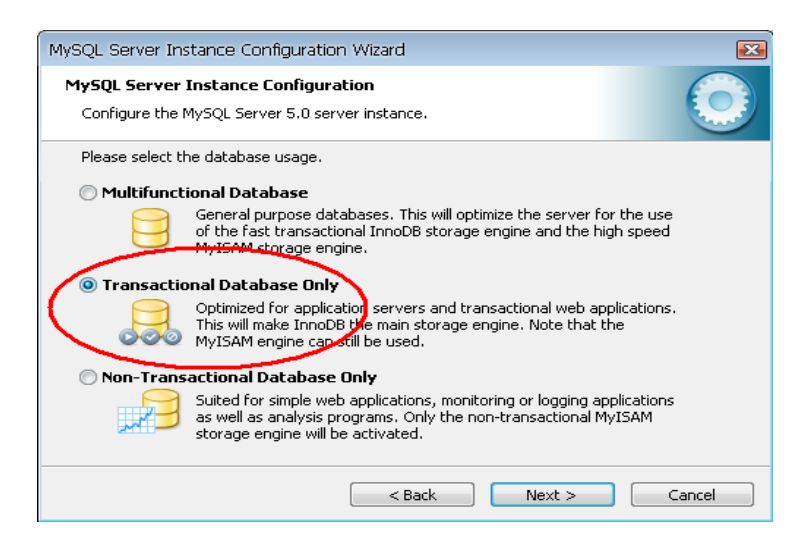

Figura 68.0: Grafico de la configuración MySQL.

Escogemos la segunda opción para que nos permita correr aplicaciones web y

hacer transacciones web, pulsamos next.

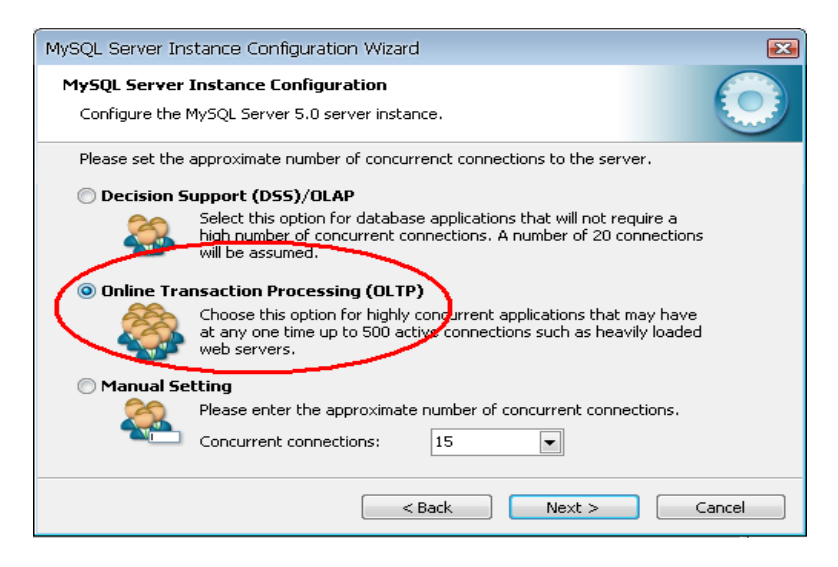

Figura 69.0: Grafico de la configuración MySQL.

Seleccionamos esta opción para que mysql permita hasta 500 conexiones simultáneamente a la base de datos, pulsamos next.

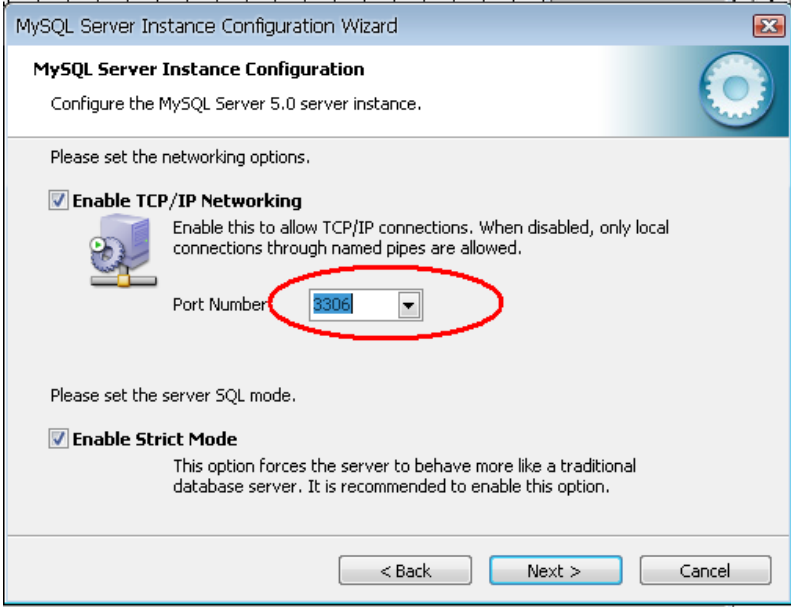

Figura 70.0: Grafico de la configuración MySQL.

Escogemos el puerto 3306 para que mediante TCP/IP se puedan realizar las conexiones a través de internet, caso contrario solamente funcionará para conexión local, pulsamos next.

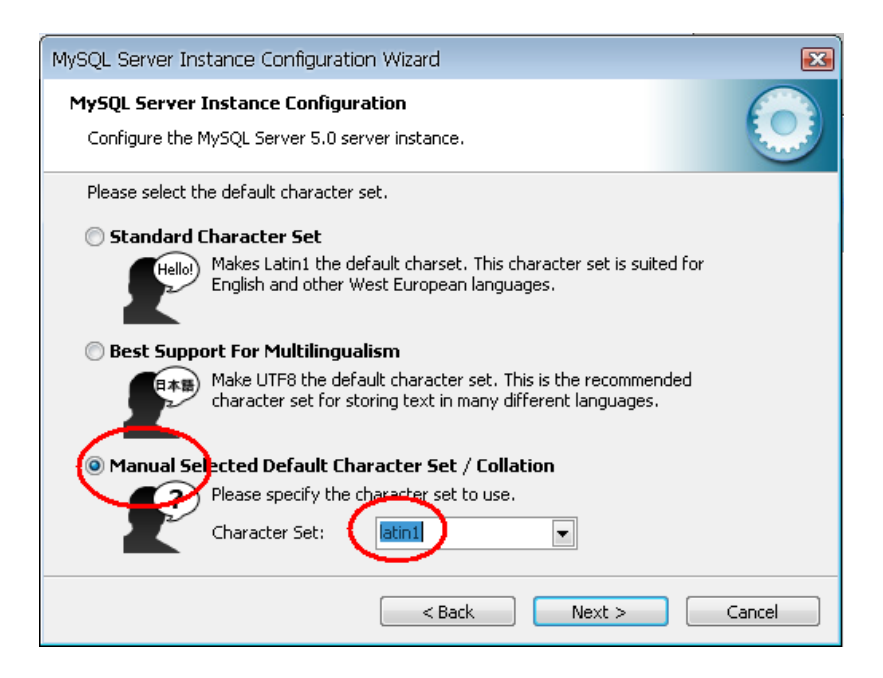

Figura 71.0: Grafico de la configuración MySQL.

En este paso escogemos el juego de caracteres que queremos utilizar, "latin1", es el aconsejable, para que los intrusos no puedan leer los datos directamente, como lo hacemos en español, pulsamos next.

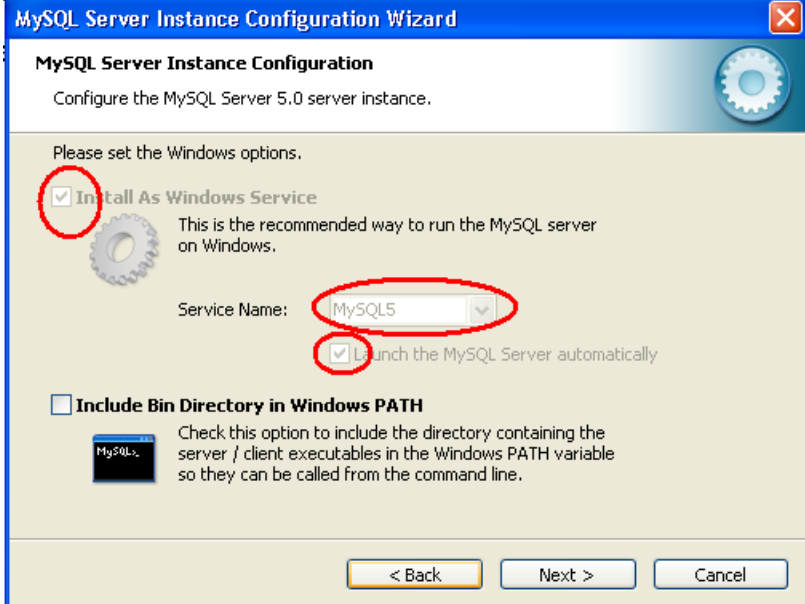

Figura 72.0: Grafico de la configuración MySQL.

Con estas selecciones el programa de instalación creará un servicio que será el encargado del arranque de MySql server, también nos permite especificar el nombre del servicio si queremos que arranque automáticamente al iniciar el sistema ("Launch the MySQL")

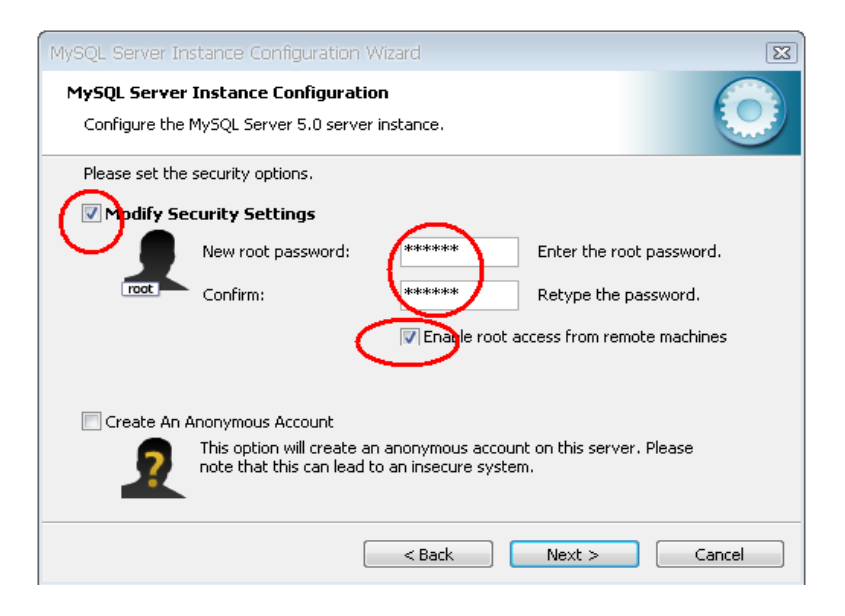

Figura 73.0: Grafico de la configuración MySQL.

Introducimos la contraseña para el usuario administrador (root) y habilitamos la opción "Enable root from Access remote machines" para que podamos acceder como administradores desde otros equipos.

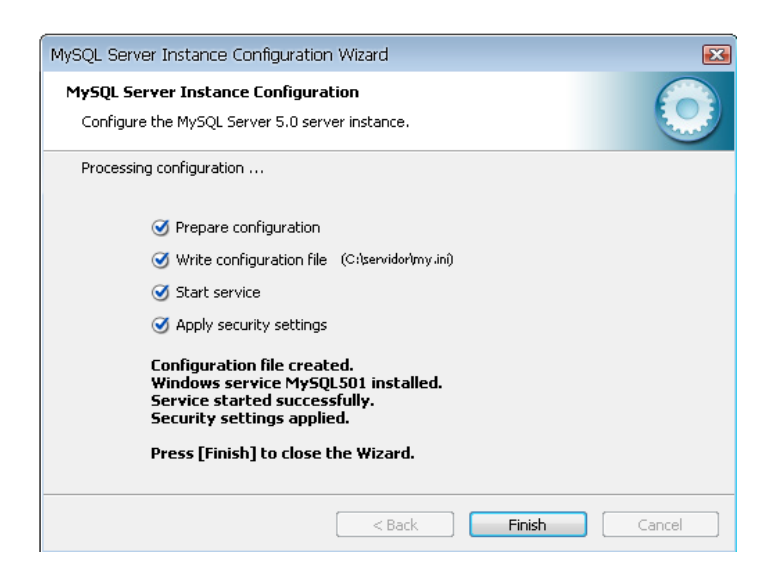

Figura 74.0: Grafico de la configuración MySQL.

Cuando ejecutamos la instalación veremos eta pantalla donde constatamos que finalizó correctamente la instalación, configuración de mysql server y que se ha iniciado el servicio que ejecutará MySql, pulsamos finish.

Finalmente para probar si estamos conectados a mysql server hacemos la siguiente prueba: en el menú Inicio - Todos los programas – MySQL - MySql Server 5.0 - Mysql Command Line Client:

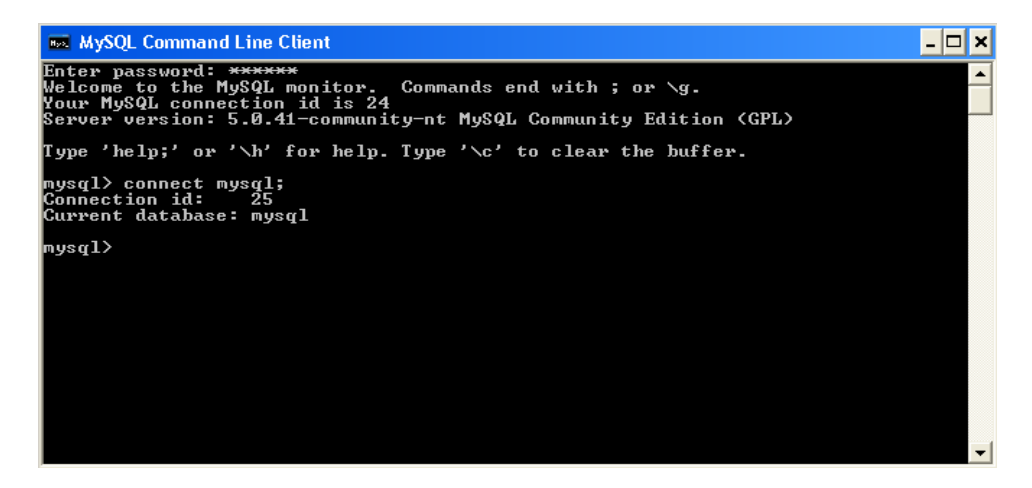

Figura 75.0: Grafico de finalización de instalación MySQL.

1. Ingresamos la contraseña que introducimos en la instalación.

2. Luego los comandos connect mysql.

Y así confirmamos que la conexión con mysql server funciona.

#### **4.15.18 Instalación de PhPmyAdmin 2.6.4-pl2.**

La instalación de esta herramienta se resume en los siguientes pasos:

- Descomprimir el archivo zip, en la siguiente dirección; C:\servidor\apache\htdocs\phpmyadmin, con esto podemos ejecutarla como un sistema más del servidor apache.
- Abrir el archivo, config.inc.php ubicado en la carpeta phpmyadmin y poner la misma clave y contraseña que pusimos en la instalación de mysqlserver, ver la siguiente figura.

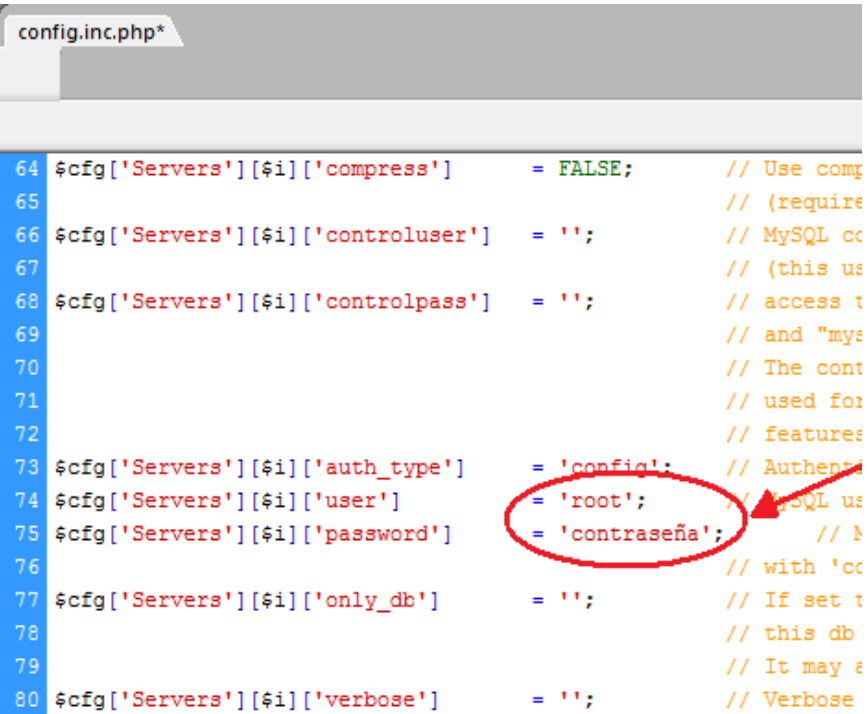

Figura 76.0: Configurar el archivo config.inc.php .

Para mostrar la interfaz de esta herramienta ingresamos la siguiente dirección en el explorador: localhost/phpmyadmin, mostrándonos como resultado la pantalla en la que tenemos todas las opciones para la edición de bases de datos, tablas, consultas, etc.

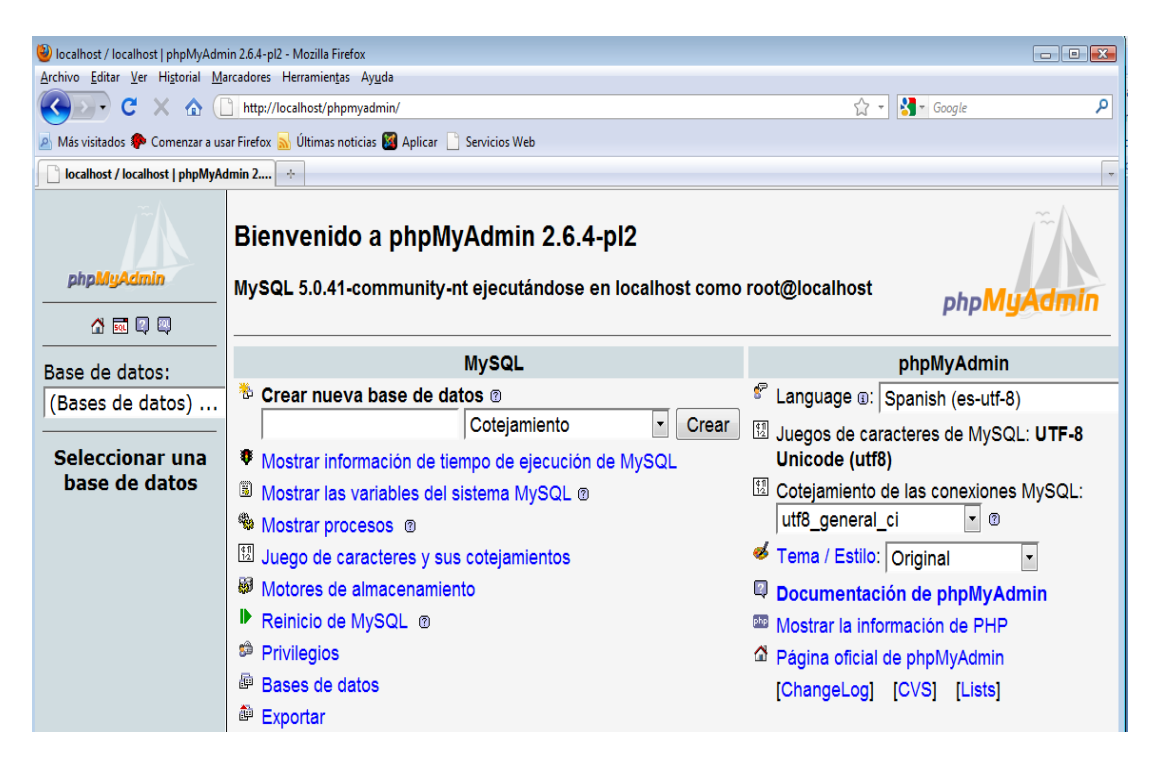

Figura 77.0: Interfaz de MySql.

#### **4.16 Subida de la aplicación.**

- EL proveedor del sitio web o la empresa contratada para alojar nuestra aplicación pedirá los siguientes datos:
- La carpeta *sadce* que contiene todos los escript con la programación del sistema de matriculación y notas, ubicado en el directorio de nuestro servidor c:/servidor/apache/htdocs/
- El archivo con la base de datos que contiene la información almacenada, del sistema de matriculación y notas
- La carpeta con los archivos, de la página weB ubicada en el directorio  $\bullet$ c:/servidor/apache/htdocs/, llamada *TESIS ING*
- Los escript y la base de datos de la página web con toda la información almacenada.
- Las claves y nombres de usuario introducidas en la instalación de MySql, y de la instalación del sistema

#### **5 CONCLUCIONES Y RECOMENDACIONES**

- 5.1 Conclusiones
- Al desarrollar este proyecto se ha podido aprender y aplicar un poco más de los conocimientos adquiridos en las aulas de clase, debido a que el mundo de la informática es muy amplio, quedando aun mucho por aprender.
- Se construyo un sistema utilizando la web, que es una herramienta de  $\bullet$ comunicación masiva, aprovechando lo económico y barato que es comunicarse a través de internet.
- Todo el sistema es desarrollado con herramientas distribuidas bajo licencia GNU, es decir que al ser herramientas Open Sourse, las institución o instituciones que decidan utilizar el sistema no tendrán que pagar las famosas licencias para utilizar este sistema.
- Al realizar este tipo de software se tratara de inmiscuir a toda la comunidad educativa a conocer mas sobre la tecnología y de cómo se manejan los datos a nivel mundial todo esto mediante el Internet.
- Al tener este sistema los padres de familia estarán siempre informados de cualquier acontecimiento, observación y problema que puedan tener sus hijos.

#### 5.2Recomendaciones

Por ser un sistema que se ejecuta vía web, se recomienda a las autoridades del Colegio Nacional Mixto Zhidmad, dar facilidades al personal docente para que puedan usar el sistema, es decir, facilitar el laboratorio informático y clave de Internet, evitando así gastos adicionales a los docentes.

El sistema de base de datos relacional permitirá en el futuro incorporar nuevas tablas para agregar nuevos módulos al sistema.

Los usuarios deben ser muy cautelosos con el password de acceso al sistema ya que ellos son los responsables del uso de la misma.

La administración del sistema lo debe realizarla una persona que conozca el funcionamiento del sistema es por eso que se deben leer cuidadosamente los manuales de usuario.

Se debe estar en constante actualización para inducir a más personas a interesarse en la utilización de nuevas tecnologías que facilitaran el diario vivir.

102

#### **BIBLIOGRAFIA.**

- 1) [http://www.desarrolloweb/manuales/6.](http://www.desarrolloweb/manuales/6)
- 2) [http://www.elguruprogramador.com.ar/zonas/php.asp.](http://www.elguruprogramador.com.ar/zonas/php.asp)
- 3) http://www.programacion.com/php/articulo/php\_mysql/.
- 4) [http://webestilo.com/php/php00.phtml.](http://webestilo.com/php/php00.phtml)
- 5) [http://pixelartweb.com.ar/programacion.html.](http://pixelartweb.com.ar/programacion.html)
- 6) http://www.msigroup.com.ar/servicios/marketing.html.
- 7) http://www.msigroup.com.ar/servicios/marketing.html.
- 8) http://es.wikipedia.org/wiki/Framework.
- 9) http://www.hellerconsulting.com/Art\_08.htm.
- 10) http://es.wikipedia.org/wiki/Internet\_Information\_Services.
- 11) http://www.unav.es/cti/manuales/dreamweaver4/indice.html.
- 12) http://es.wikipedia.org/wiki/MySQL.
- 13) http://es.wikipedia.org/wiki/Servidor\_HTTP\_Apache.
- 14) <http://msdn.microsoft.com/en-us/library/ms752299.aspx>
- 15) <http://www.phptutorial.net/>
- 16) Libro ASP.NET 2.0 Autores: Bill Evjen, Scott Hanselman, Farhan

Muhammad, Sirinivasa Sivakumar, Devin Reader.

17) [http://www.google.com.ec/#hl=es&q=etapas+en+cascada&revid=49738534](http://www.google.com.ec/#hl=es&q=etapas+en+cascada&revid=497385345&ei=-Wu3S-b4EYTw9ATPuNHqAw&sa=X&oi=revisions_inline&resnum=0)

[5&ei=-Wu3S-b4EYTw9ATPuNHqAw&sa=X&oi=revisions\\_inline&resnum=0&](http://www.google.com.ec/#hl=es&q=etapas+en+cascada&revid=497385345&ei=-Wu3S-b4EYTw9ATPuNHqAw&sa=X&oi=revisions_inline&resnum=0)ct=

broad-revision&cd=2&ved=0CDMQ1QIoAQ&fp=eefd05706d044806

#### **ANEXOS**

#### **ANEXO 1.0 MANUAL DEL USUARIO**

#### **Registro de Alumnos**

Al iniciar el sistema tendremos esta ventana para el ingreso a las diferentes ventanas según los permisos.

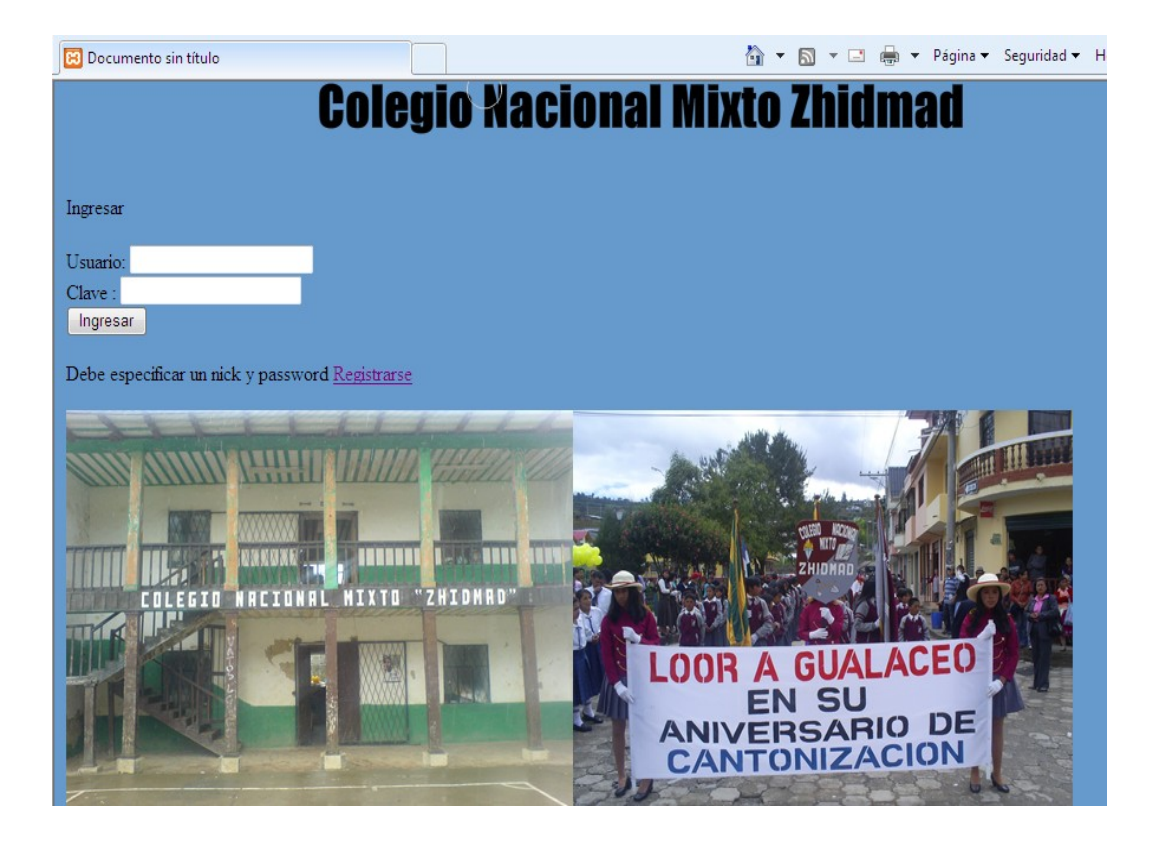

si el estudiante no cuenta aun con un usuario y una clave se podrá registrar pulsando el link Registrarse que lo llevara a la siguiente pantalla.

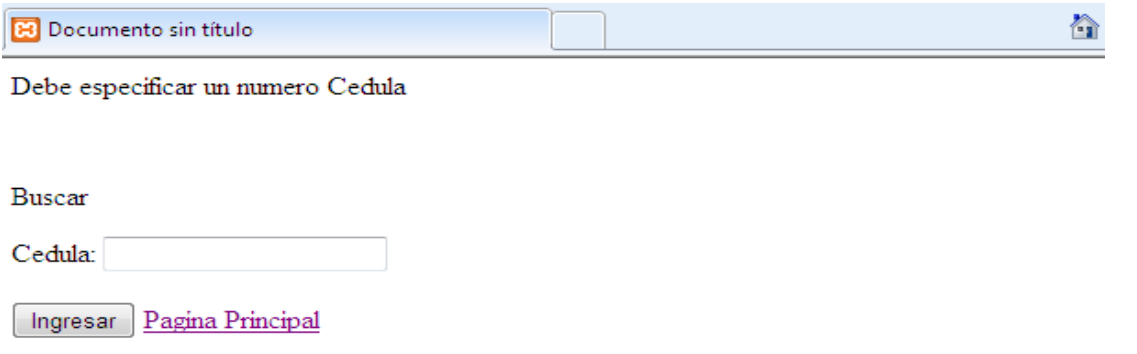

En esta ventana se debe ingresar el numero de cedula y luego pulsar ingresar al hacerlo nos mostrara el siguiente modulo.

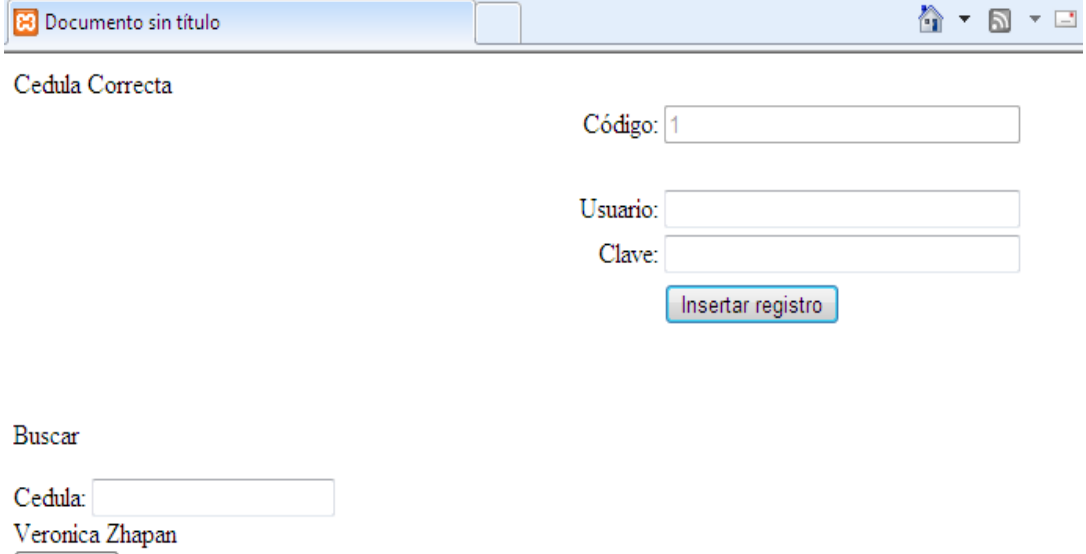

Ingresar Pagina Principal

En esta ventana se debe ingresar el usuario y la clave posteriormente pulsaremos el botón Insertar Registro.

#### **Consultar Calificaciones**

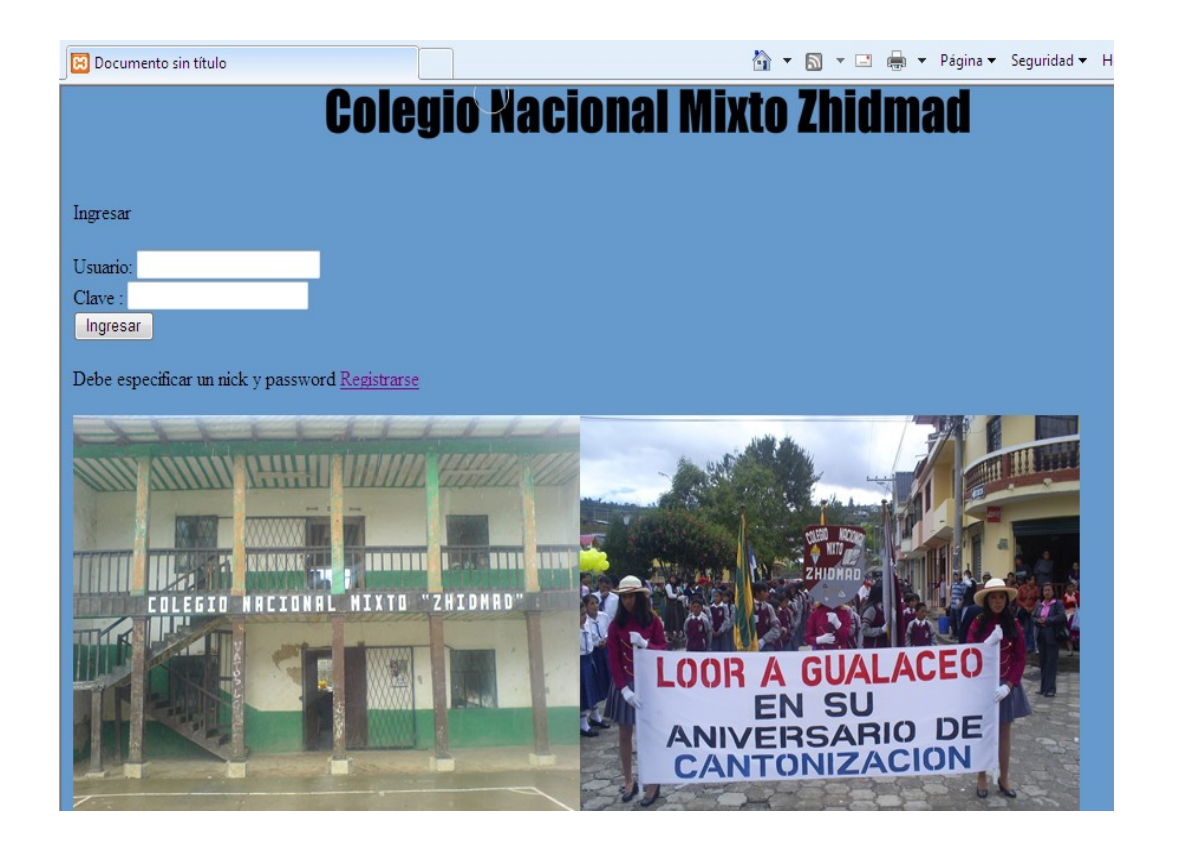

Una ves registrado se regresara a la pantalla Inicial y se escribirá usuario y clave luego se pulsara el botón ingresar mostrándonos así la siguiente ventana.

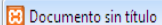

# **Colegio Nacional Mixto Zhidmad**

# Nombre: Franklin Sumba

Cargar | Ingrese el Año Lectivo que quiera Consultar | 2010-2011 |

#### **Octavo**

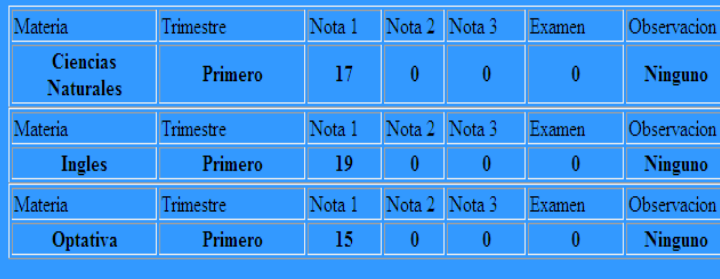

Esta Ventana permite ver las notas y observaciones del año lectivo que seleccionemos esto lo aremos buscando en el menú desplegable y pulsando cargar.

#### **Ingresar Calificaciones**

Si se ingresa al sistema con usuario y contraseña de profesor mostrara la siguiente pagina

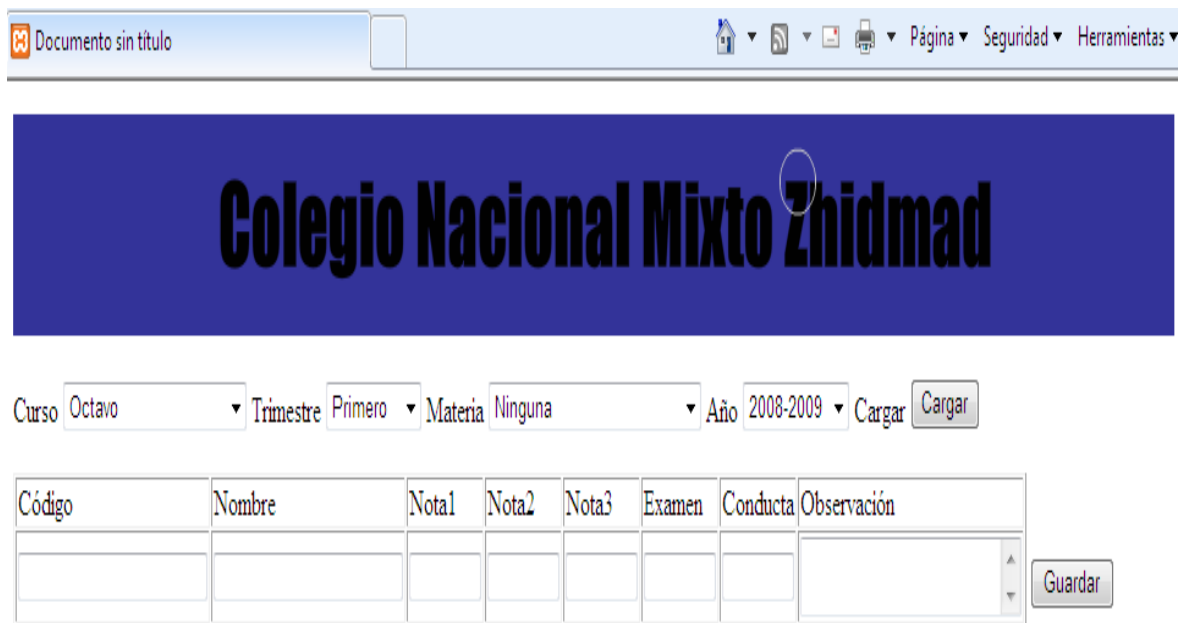

En esta pagina el profesor deberá seleccionar el curso, trimestre, materia y año lectivo en el que desee calificar posteriormente deberá pulsar el botón cargar que le mostrara en la tabla todos los alumnos matriculados en el curso y año lectivo seleccionado. Aquí el profesor podrá ingresar nota1, nota2, nota3, examen, nota de conducta y alguna observación que se tenga una ves calificado tendrá que pulsar el botón guardar que ingresara los datos en el sistema.
# **Administrar el Sistema**

Si se ingresa al sistema con usuario y contraseña de administrador mostrara la siguiente pagina.

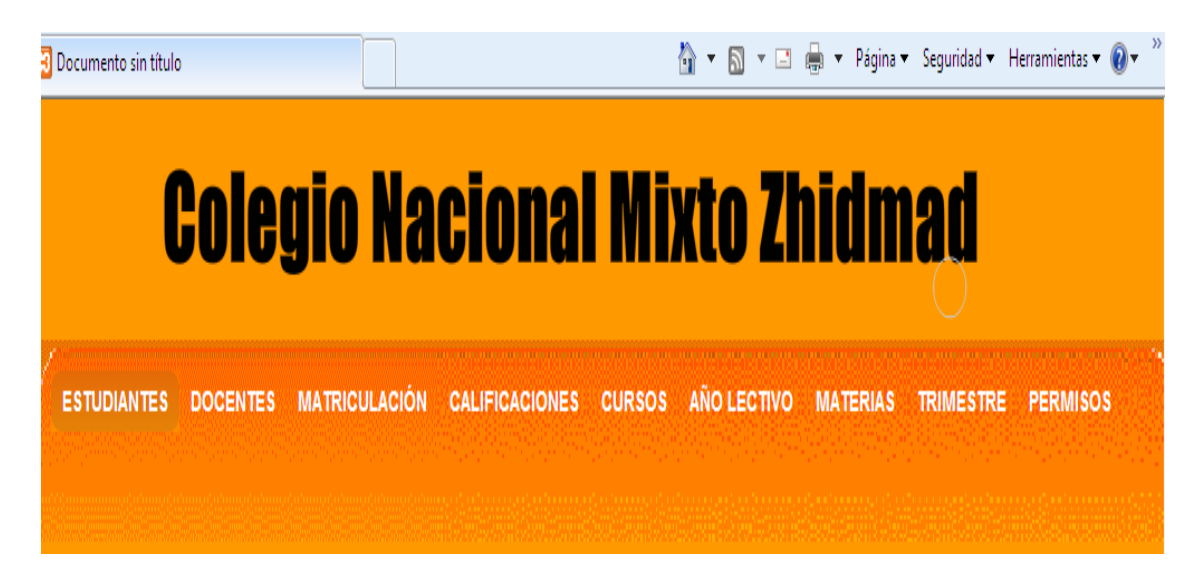

Esta página permite administrar el sistema mediante este menú.

Si se desea ingresar nuevos estudiantes se lo podrá hacer mediante la

siguiente ventana.

## **Nuevos Estudiantes**

Esta ventana permite el ingreso de nuevos estudiantes.

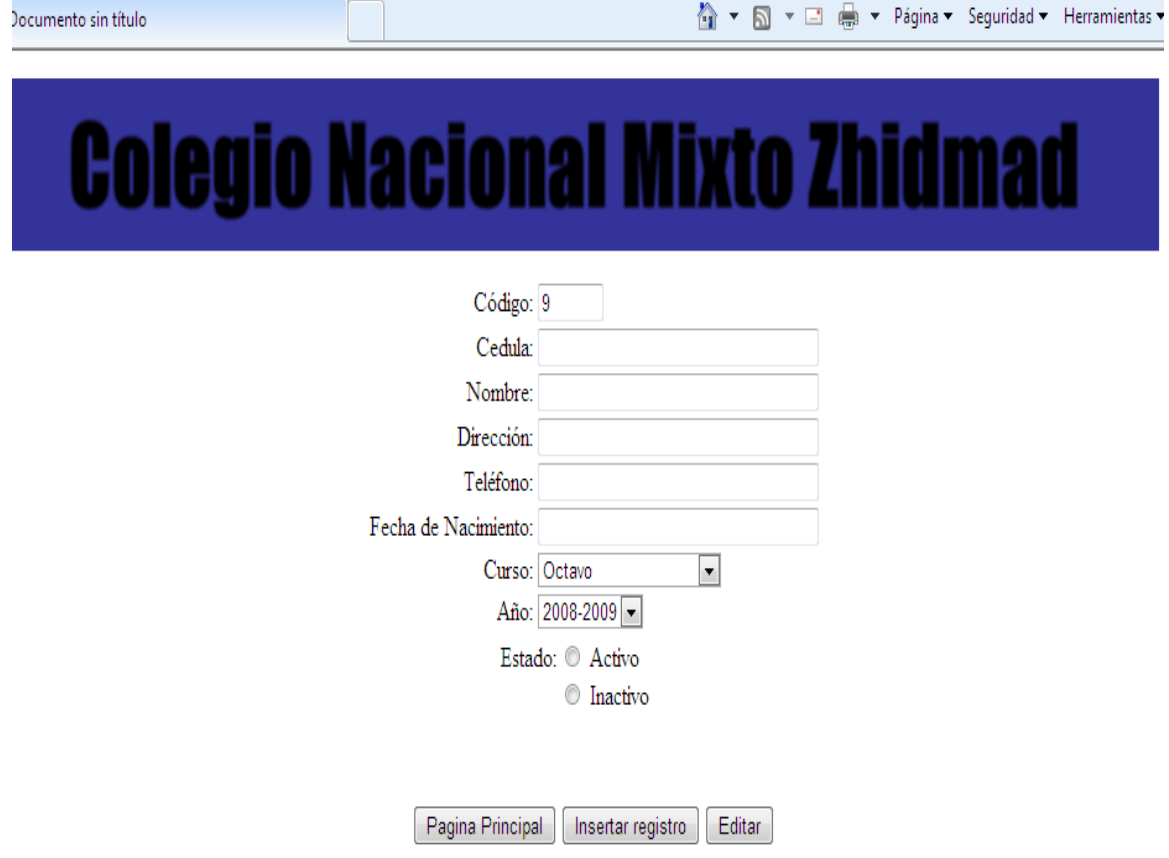

Para ingresar un nuevo estudiante al sistema se debe llenar todos los datos que solicita esta ventana el formato de la fecha de nacimiento tendrá que ser como sigue 1990-12-01 y para tener al estudiante activo se deberá pulsar en el botón activo una vez realizado esto pulsaremos el botón insertar registró.

Si se desea editar cambiar o eliminar algún estudiante se lo podrá realizar pulsando el botón Editar el cual me llevara a la siguiente ventana.

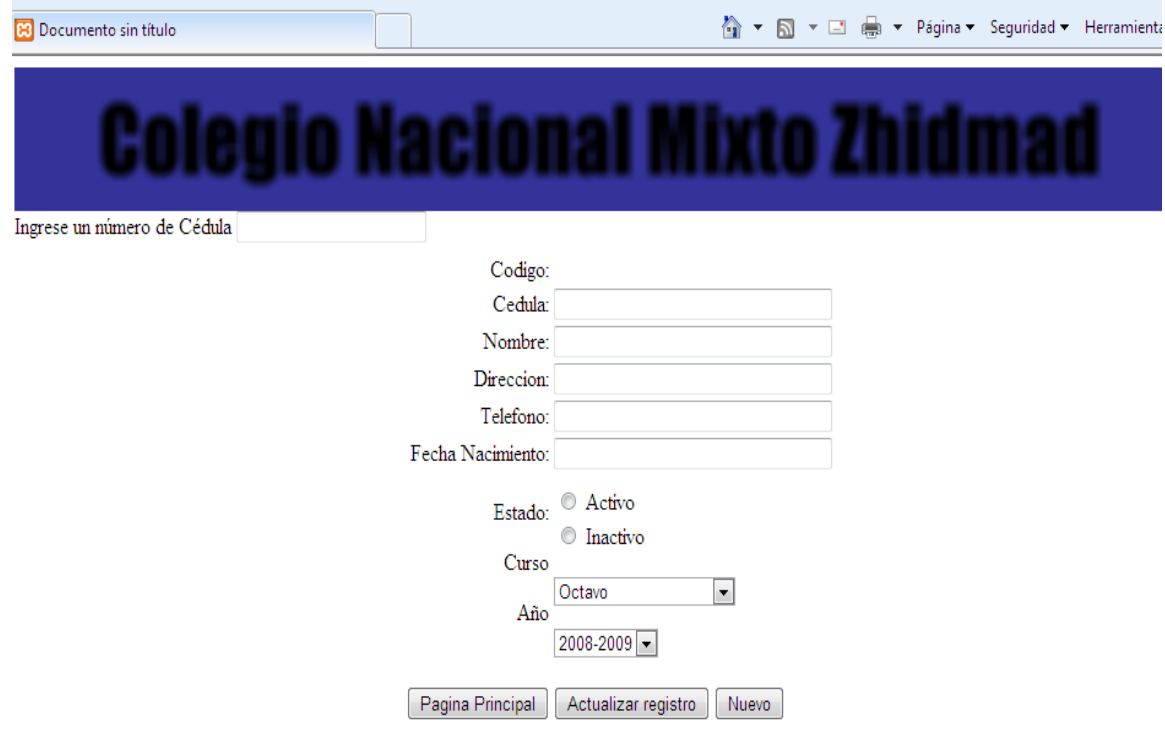

Para editar los datos de un alumno se deberá ingresar su numero de cedula y pulsar enter al hacerlo se cargaran los datos del alumno y permitirá cambiar cualquier dato. Si se desea quitar ese alumno de la lista únicamente se deberá pulsar en la opción Inactivo una vez realizado el cambio se debe pulsar el botón Actualizar registro.

#### **Nuevos Profesores**

Esta ventana permite el ingreso de nuevos profesores y personal administrativo.

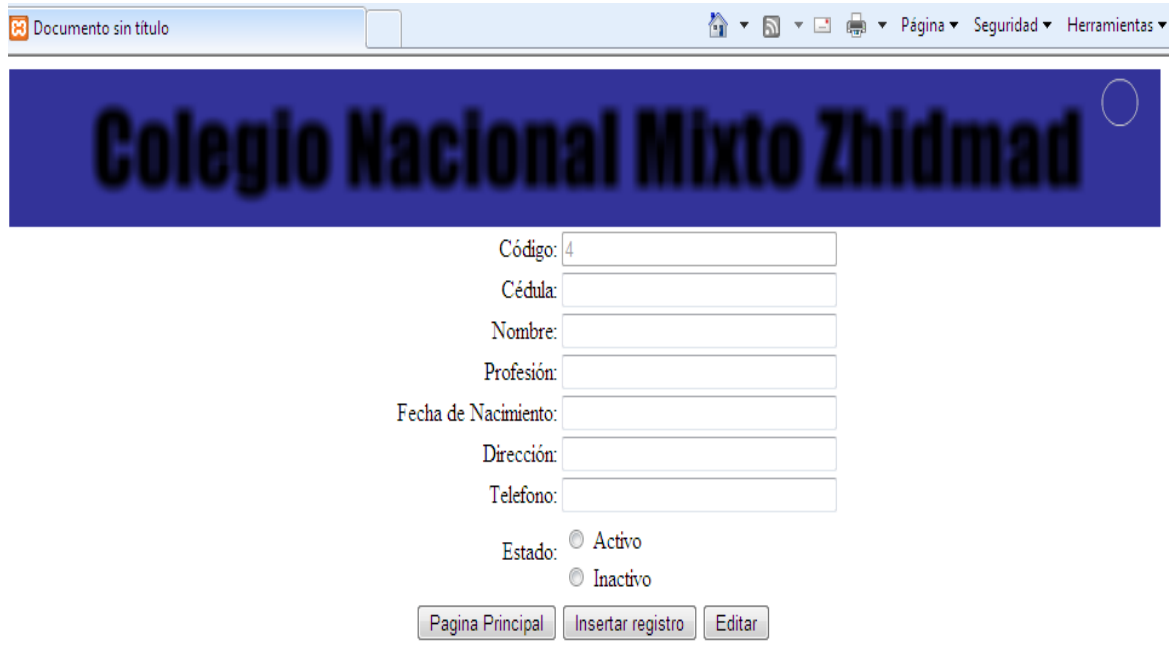

Para ingresar un nuevo profesor al sistema se debe llenar todos los datos que solicita esta ventana el formato de la fecha de nacimiento tendrá que ser como sigue 1990-12-01 y para tener al profesor activo se deberá pulsar en el botón activo una vez realizado esto pulsaremos el botón insertar registró.

Si se desea editar, cambiar o eliminar algún profesor se lo podrá realizar pulsando el botón Editar el cual nos llevara a la siguiente ventana.

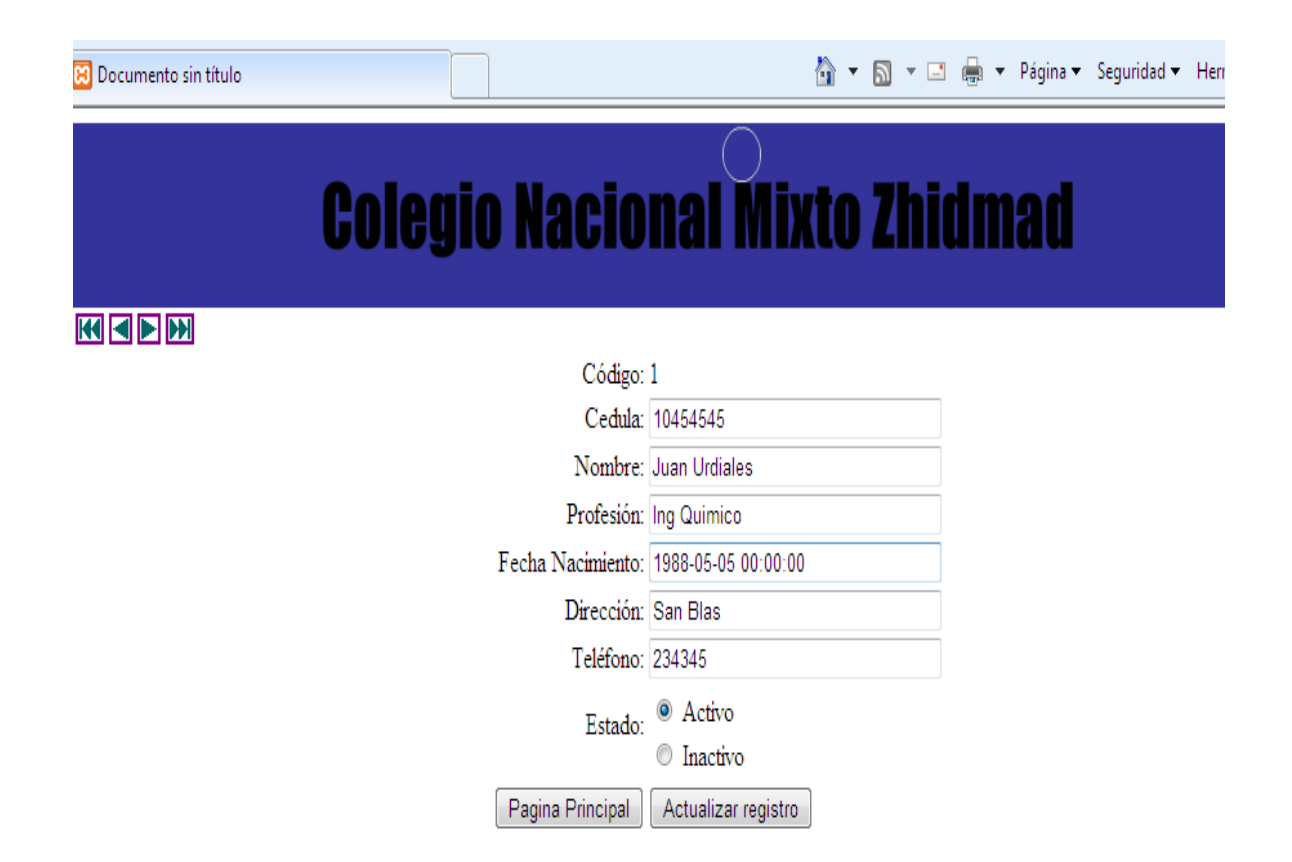

Se podrá buscar al profesor mediante las flechas de atrás y adelante al hacerlo se cargaran los datos del profesor y permitirá cambiar cualquier dato. Si se desea quitar ese profesor de la lista únicamente se deberá pulsar en la opción Inactivo una vez realizado el cambio se debe pulsar el botón Actualizar registro.

113

## **Matriculación**

Para realizar matriculaciones en nuevos años lectivos se lo podrá realizar

mediante la siguiente ventana.

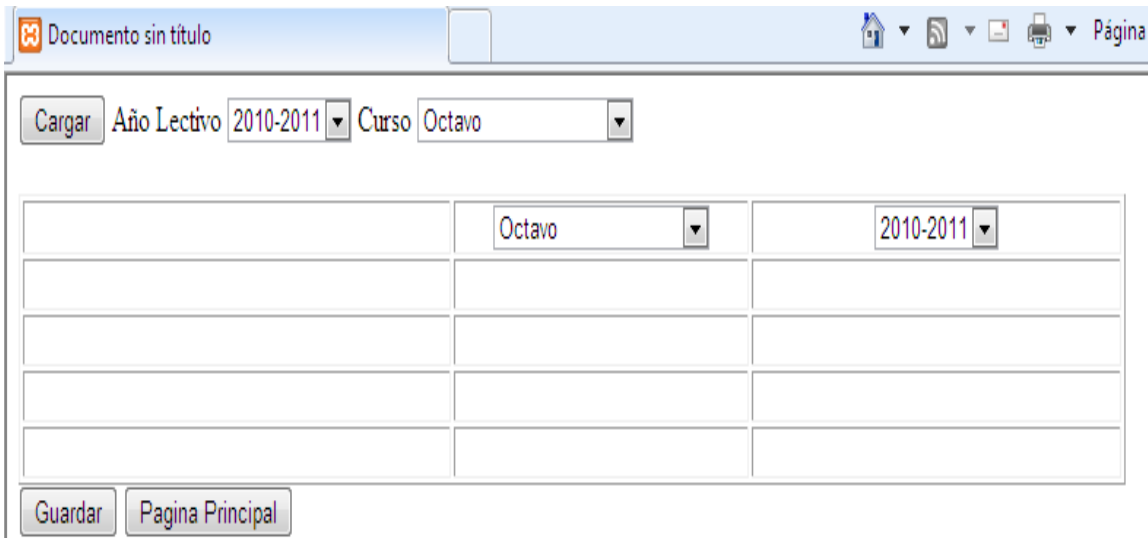

En esta ventana seleccionaremos año lectivo y curso luego pulsaremos el botón cargar mostrándonos así la lista de alumnos que queremos matricular en un nuevo curso y año lectivo esto lo aremos con los menús de la tabla una ves seleccionado el curso y año lectivo de cada uno de los alumnos pulsaremos el botón Guardar.

#### **Nuevas Materias**

En caso de que se incrementen las materias de la institución se podrán

ingresarlas mediante la siguiente ventana.

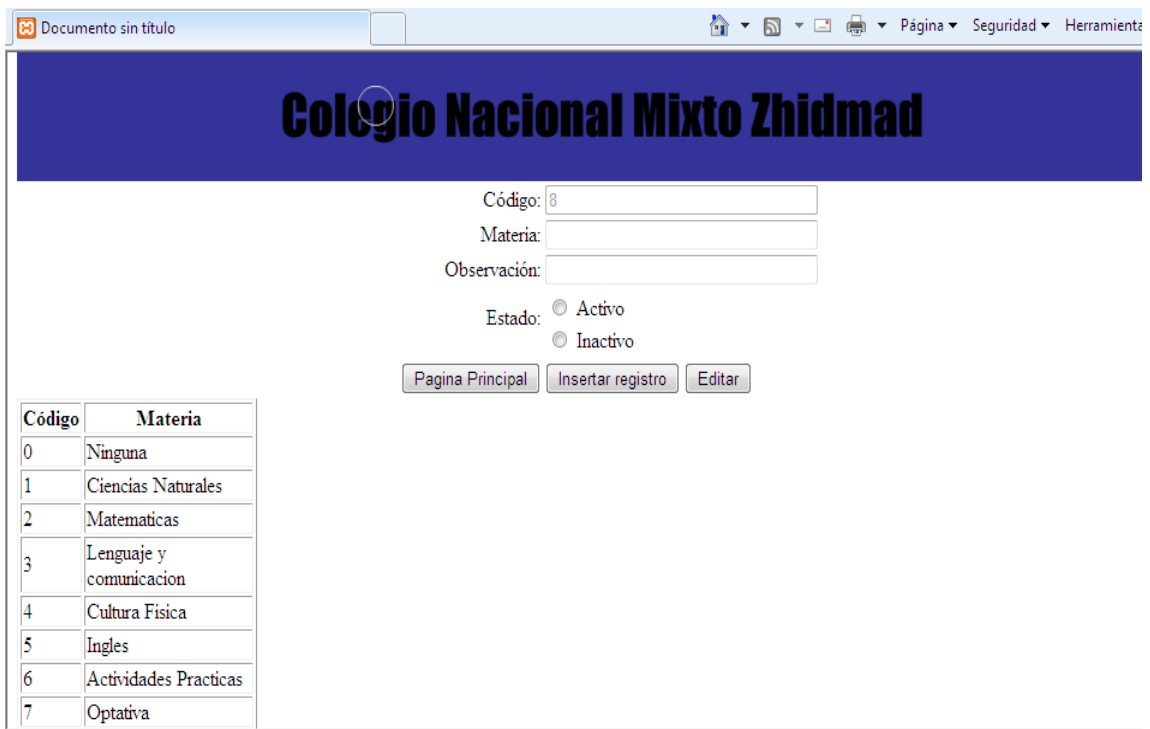

Se deberá ingresar el nombre de la materia y pulsar la opción de activo luego el botón Insertar Registro.

Si se desea editar o eliminar la materia pulsaremos el botón editar el cual nos enviara a la siguiente pantalla.

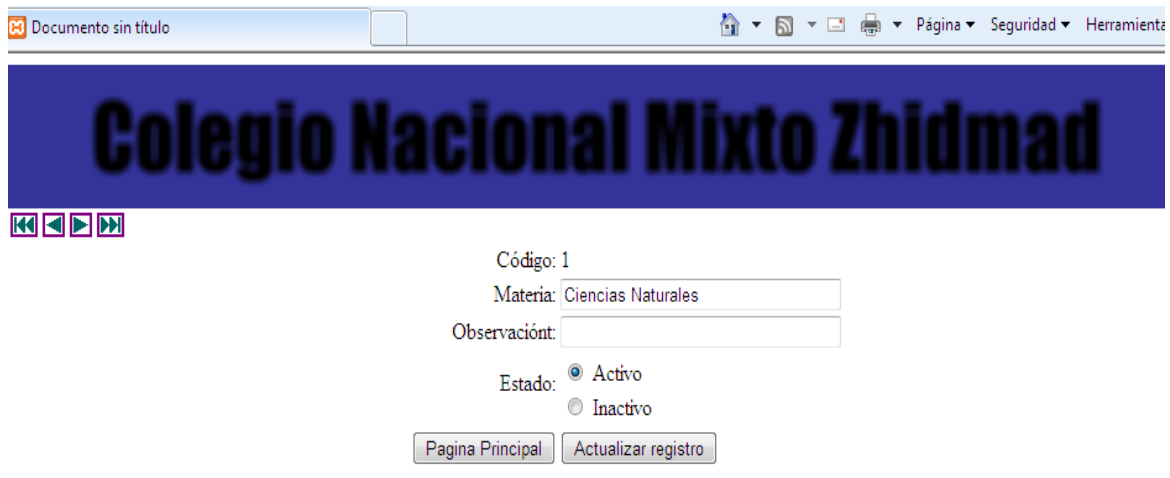

En esta pantalla se podrá quitar la materia que ya no este en vigencia mediante la opción Inactivo, también se podrá editar el nombre u observación de la materia, una vez realizado el cambio se debe presionar el botón actualizar datos.

## **Asignar Cursos**

Esta ventana nos permite ingresar nuevos cursos en caso de ser necesarios esto lo haremos ingresando el nombre del curso, la opción Activo y pulsando el botón insertar registro.

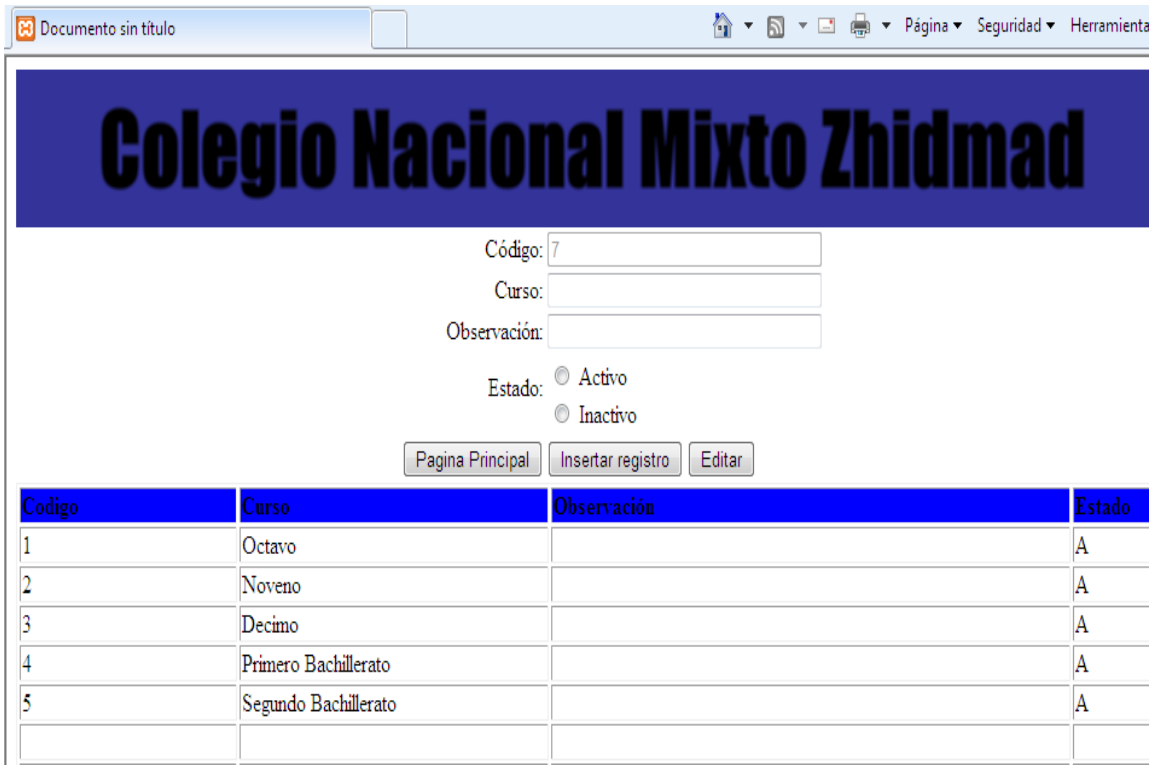

Si se necesita cambiar algún dato lo podremos hacer pulsando el botón editar, el cual nos llevara a la siguiente ventana.

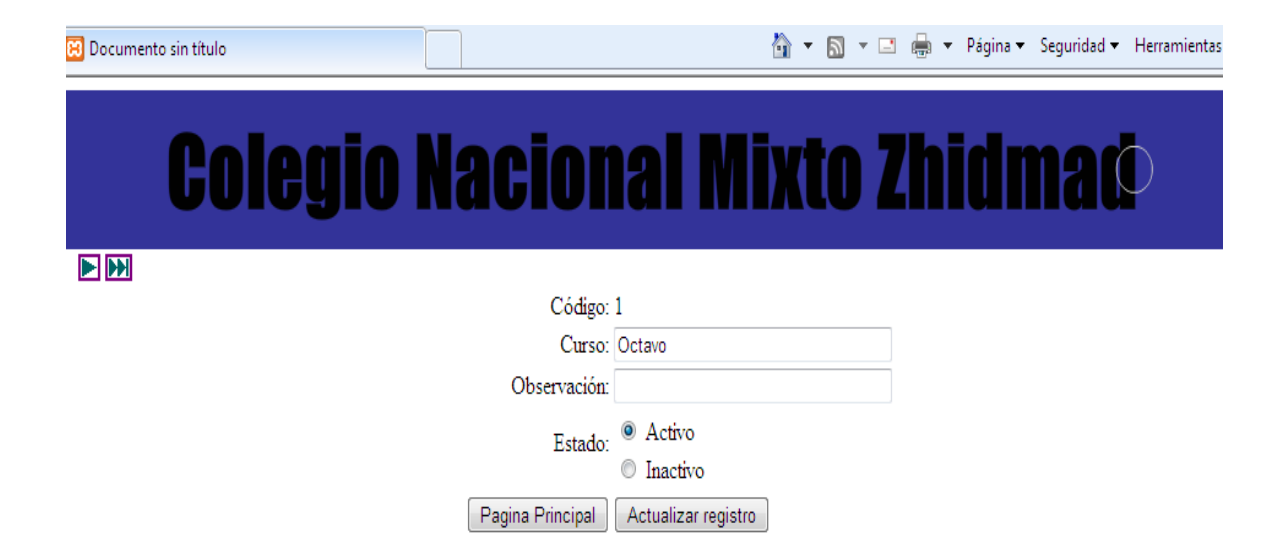

En esta ventana podemos editar los datos del curso o inactivar el curso presionando la opción Inactivo luego de realizado el cambio pulsamos Actualizar registro.

## **Asignar Año Lectivo**

Esta ventana nos permite ingresar un nuevo año lectivo una ves ingresado

pulsamos el botón insertar registro

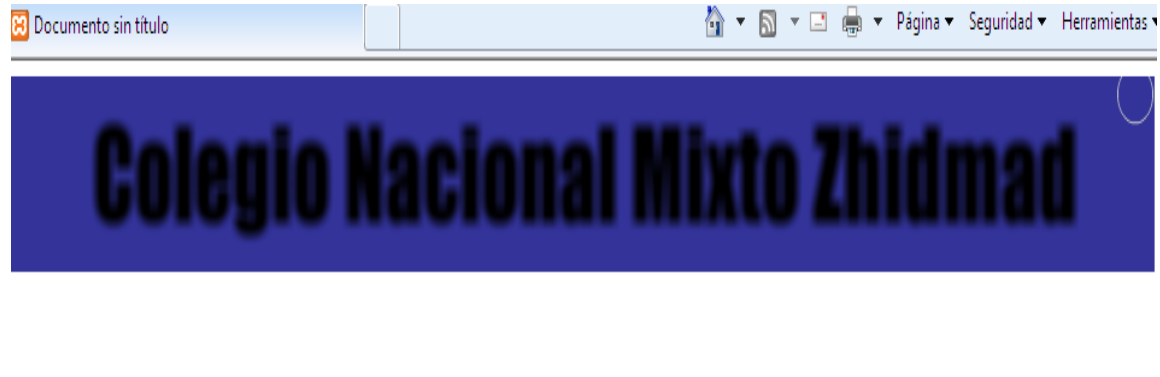

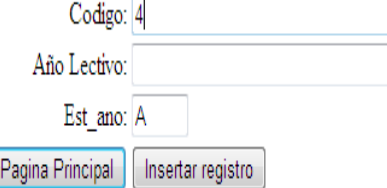

C

# **Asignar Trimestre**

Esta ventana permite ingresar un nuevo trimestre en caso de ser necesario.

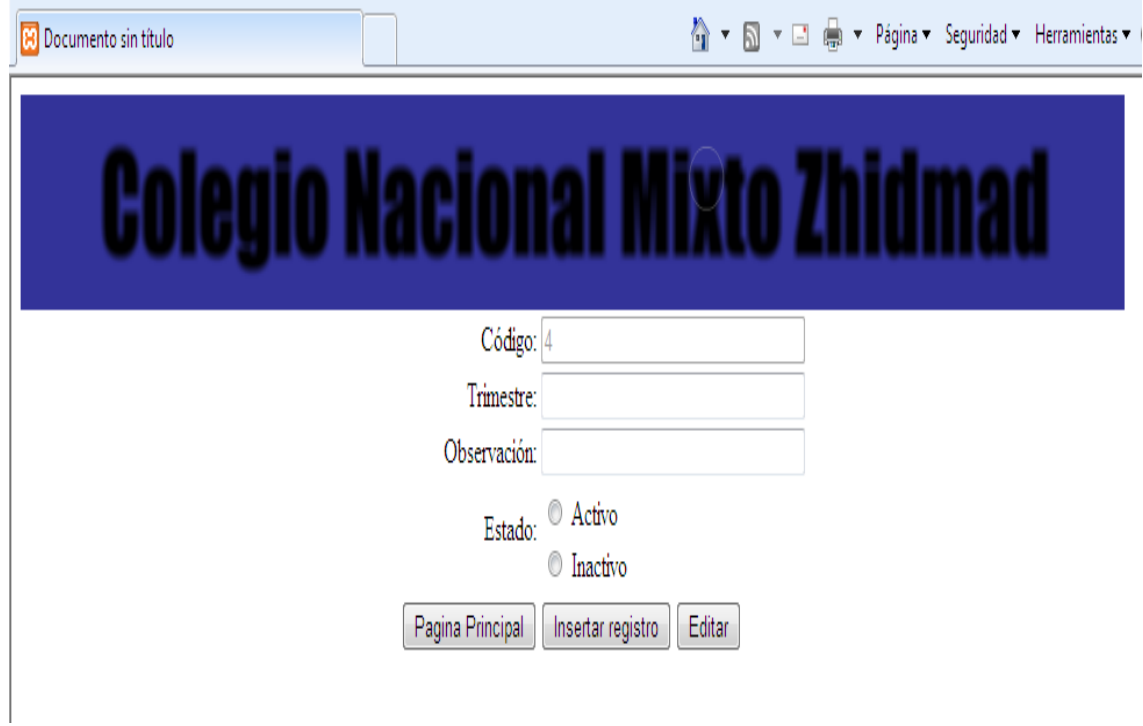

Si el trimestre tiene alguna rectificación se lo hará pulsando el botón editar

el cual nos llevara a la siguiente ventana.

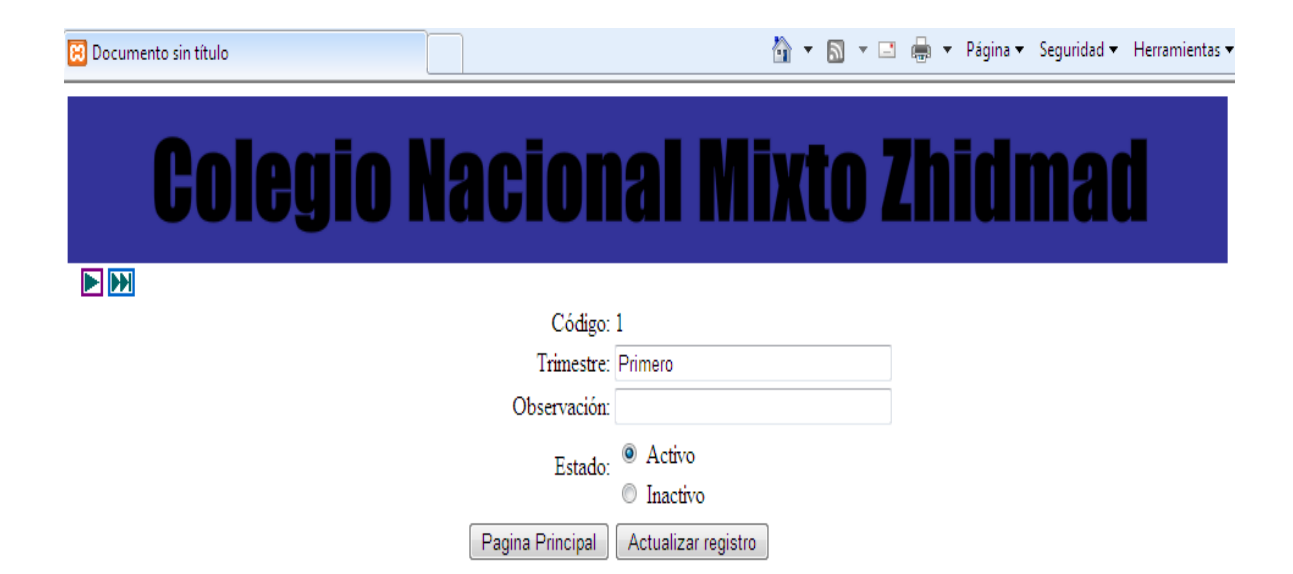

Esta ventana permitirá actualizar el nombre y estado de trimestre una ves

echo el cambio se deberá pulsar el botón Actualizar registro.

## **Asignar Permisos**

El administrador podrá dar permisos a los profesores mediante el siguiente

formulario

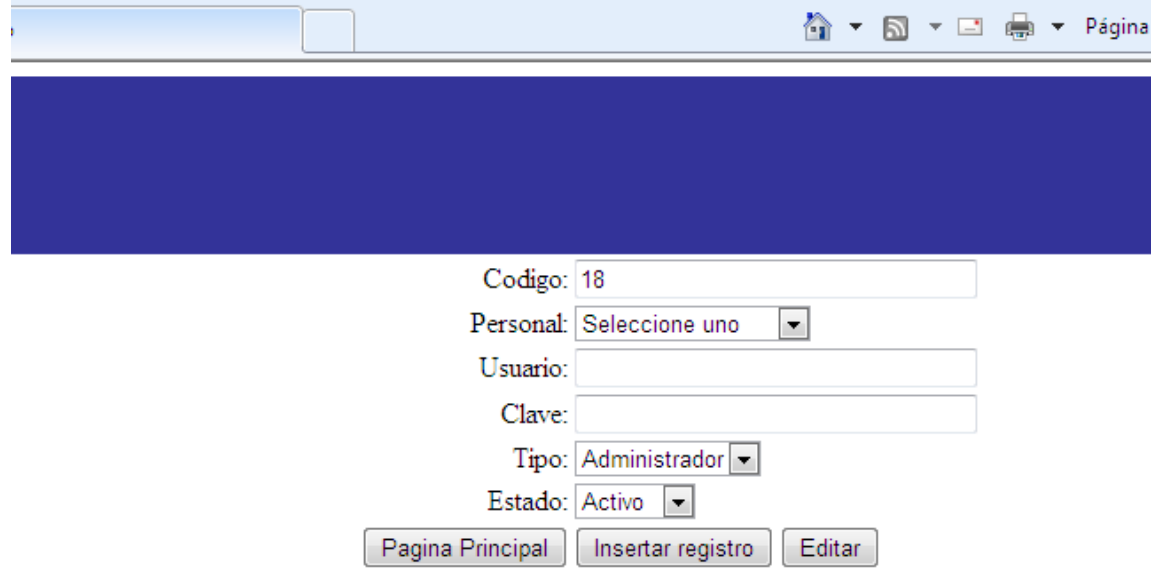

Par dar permisos se deberá seleccionar el nombre del profesor o personal administrativo mediante el menú, luego escribir el usuario y clave asignado para esa persona, escoger el tipo de privilegio que se le asignara, Administrador o profesor y ubicarlo como activo, una vez realizado este proceso pulsar el botón Insertar registro

Si se desea quitar o editar algún dato de usuario se debe pulsar el botón editar el cual nos llevara a la siguiente ventana.

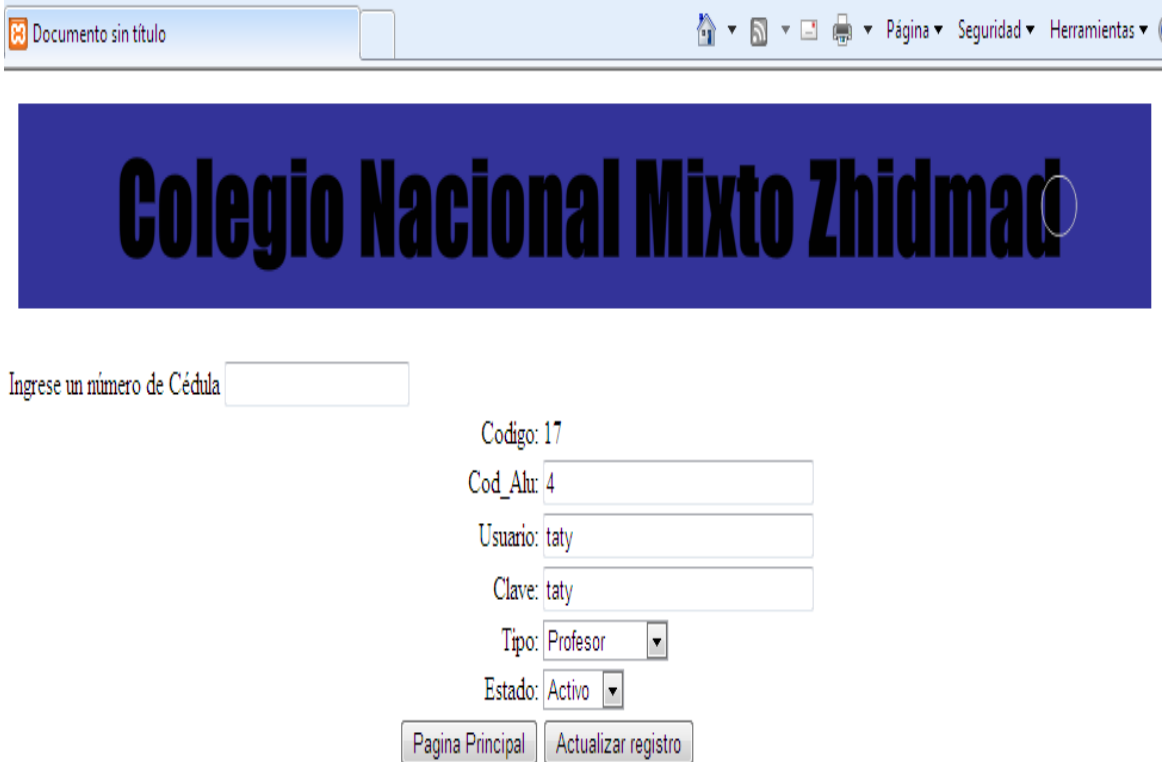

En esta ventana debemos ingresar el numero de cedula y pulsar enter una ves realizado esto se cargaran los datos del usuario que se desee editar, entonces podremos cambiar lo que se requiera, para guardar los cambios debemos pulsar el botón Actualizar registro.

#### **Anexo 2.0 Glosario**

#### GLOSARIO

Http.- Protocolo de trasferencia de hipertexto

PHP.- Es un lenguaje de programación interpretado.

GUI.- Programa informático que actua de interfaz de usuario proporciona un estado visual, para permitir la comunicación de un sistema operativo o una máquina.

GNU.- Es un proyecto que promulga la gratuidad de los sistemas operativos.

SQL.- Es un lenguaje Standard de acceso y manipulación de bases de datos relacionadas permitiendo realizar diversas operación en ellas.

ASP.- Es una tecnología aplicad del lado del servidor para generar paginas Web dinámicas.

API.- Proporcionar un conjunto de funciones de uso general, evitándose el trabajo de programar todo desde el principio.

HTML.- Es el lenguaje de marcado predominante para la elaboración de páginas Web.

Comunidad educativa.- Todas las personas que estén inmiscuidos en el colegio.

Personal Administrativo.- Rectora, Vicerrectora, Colectora, y secretaria.

Docentes.- Profesores.

Optativas.- Materias Especiales.

Asignatura.- materias que se imparten.

Trimestre.- periodo de tres meses.

Junta Directiva.- Personal administrativo y docentes designados para la junta.

Consejo estudiantil.- grupo de estudiantes electos para ayudar a la mejora del colegio.

Registro de Calificaciones.- Libro donde se anotan todas las calificaciones y conducta de primer, segundo y tercer trimestre.

Nomina de Alumnos.- Lista de alumnos de cada curso.

Bachillerato.- Alumnos de cuarto, quinto y sexto curso.

Paralelo.- División por cada curso.

Acta de grado.- certifica la aprobación del colegio.

Autoridades.- Rectora, vicerrectora e Inspector.

Actas.- Registro donde se anota reuniones, actividades y planificaciones de los docentes de la institución.

Comisión.- Grupo de docentes encargada en velar por un área educativa.

Área.- Docentes que dictan la misma materia.

Jefe de Área.- Encargado de analizar el avance de la materia que imparte el área.

Juntas de curso.- Reuniones que realizan los docentes para analizar rendimiento de los alumnos.

Orientación Vocacional.- Departamento en donde se analiza la conducta de cada alumno.

Vicerrectorado.- Departamento encargado de canalizar informar y controlar a alumnos y docentes.

Optativa General.- Promedio de materias que pertenecen a materias optativas.

123